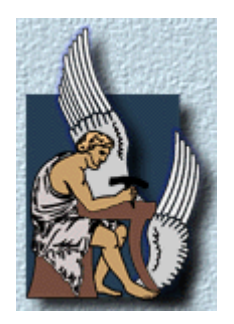

Πολυτεχνείο Κρήτης Τμήμα Ηλεκτρονικών Μηχανικών και Μηχανικών Ηλεκτρονικών Υπολογιστών

# *Η χρήση του περιβάλλοντος "εν δυνάμει πραγματικότητας" στην διδασκαλία και έρευνα συστημάτων ελέγχου.*

*Επιτροπή Σταυρακάκης Γεώργιος (Επιβλέπων καθηγητής, Τμήμα ΗΜΜΥ) Καλαιτζάκης Κωνσταντίνος (Καθηγητής, Τμήμα ΗΜΜΥ) Πουλιέζος Αναστάσιος (Καθηγητής, Τμήμα ΜΠΔ)* 

*Πέτρου Αναστάσιος Α.Μ. 2002030096*

*Χανιά, Οκτώβριος 2009* 

# *Ευχαριστίες*

Θα ήθελα να ευχαριστήσω τον καθηγητή κ. Πουλιέζο Αναστάσιο για την πολύτιμη βοήθειά του.

# *Αφιέρωση*

Με ύφος ευθυμίας, θα ήθελα να αφιερώσω αυτή την εργασία στον Man, στην Woman, στον Caipirinha, στο Πιθήκι και στην Αρκούδα.

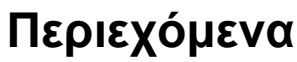

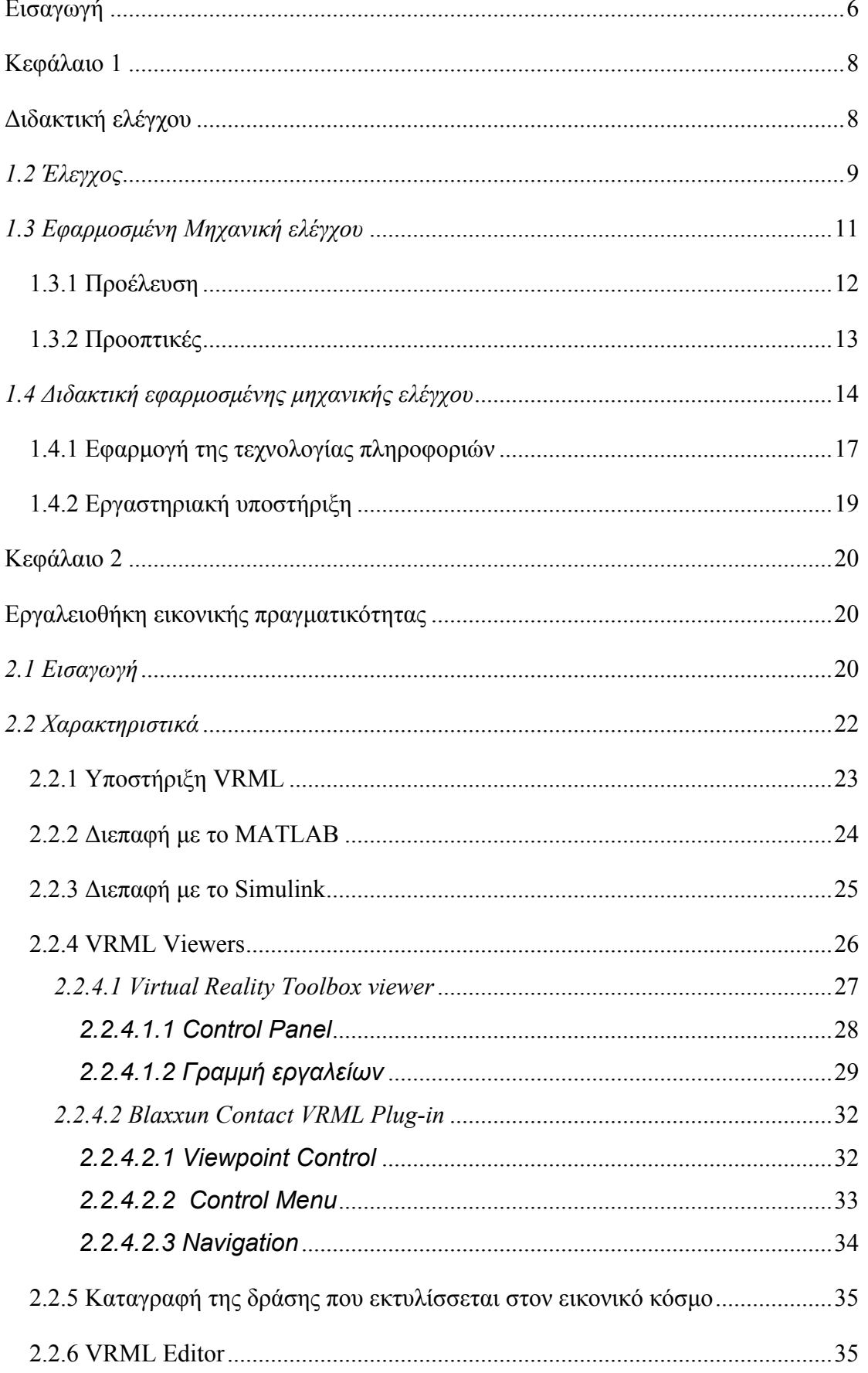

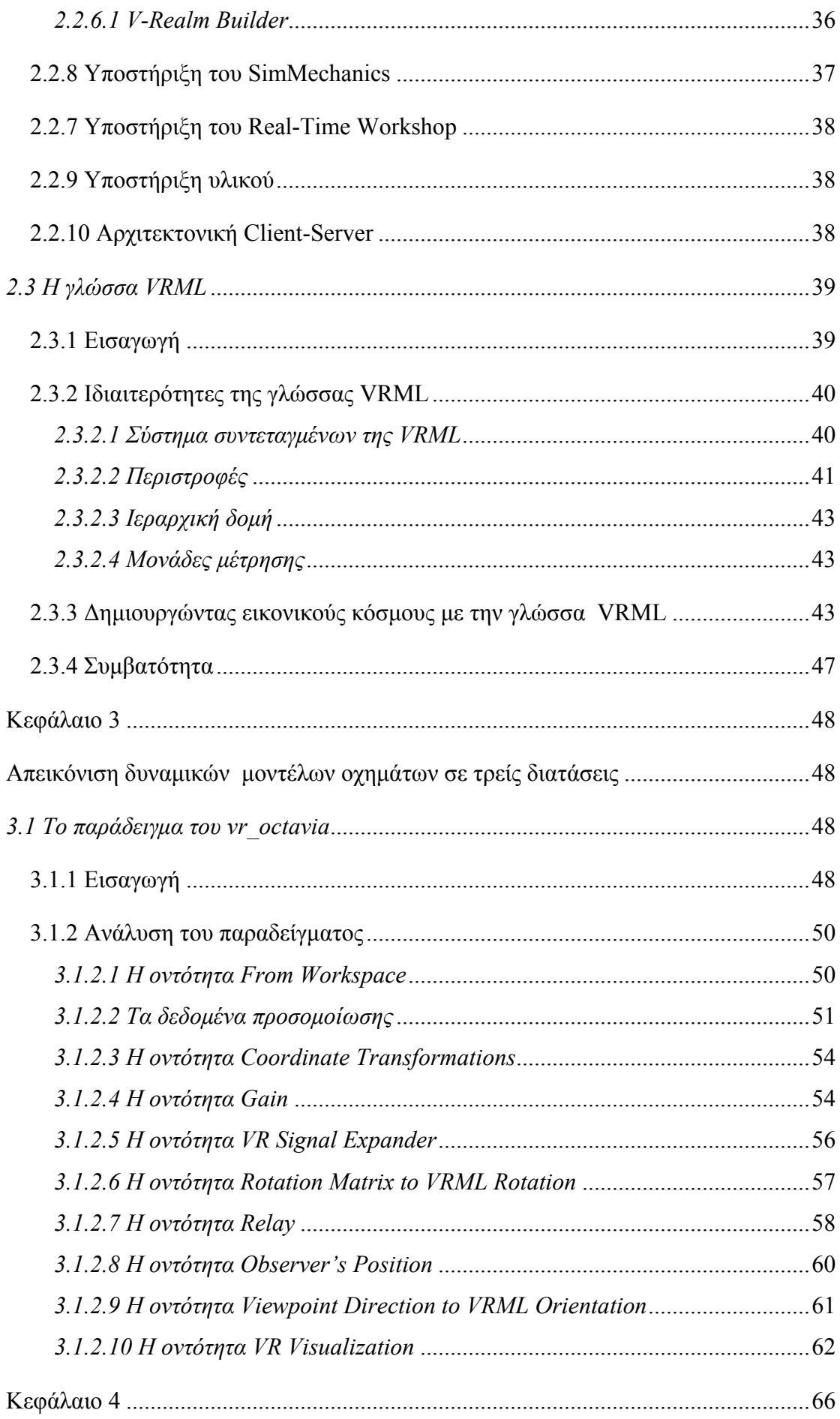

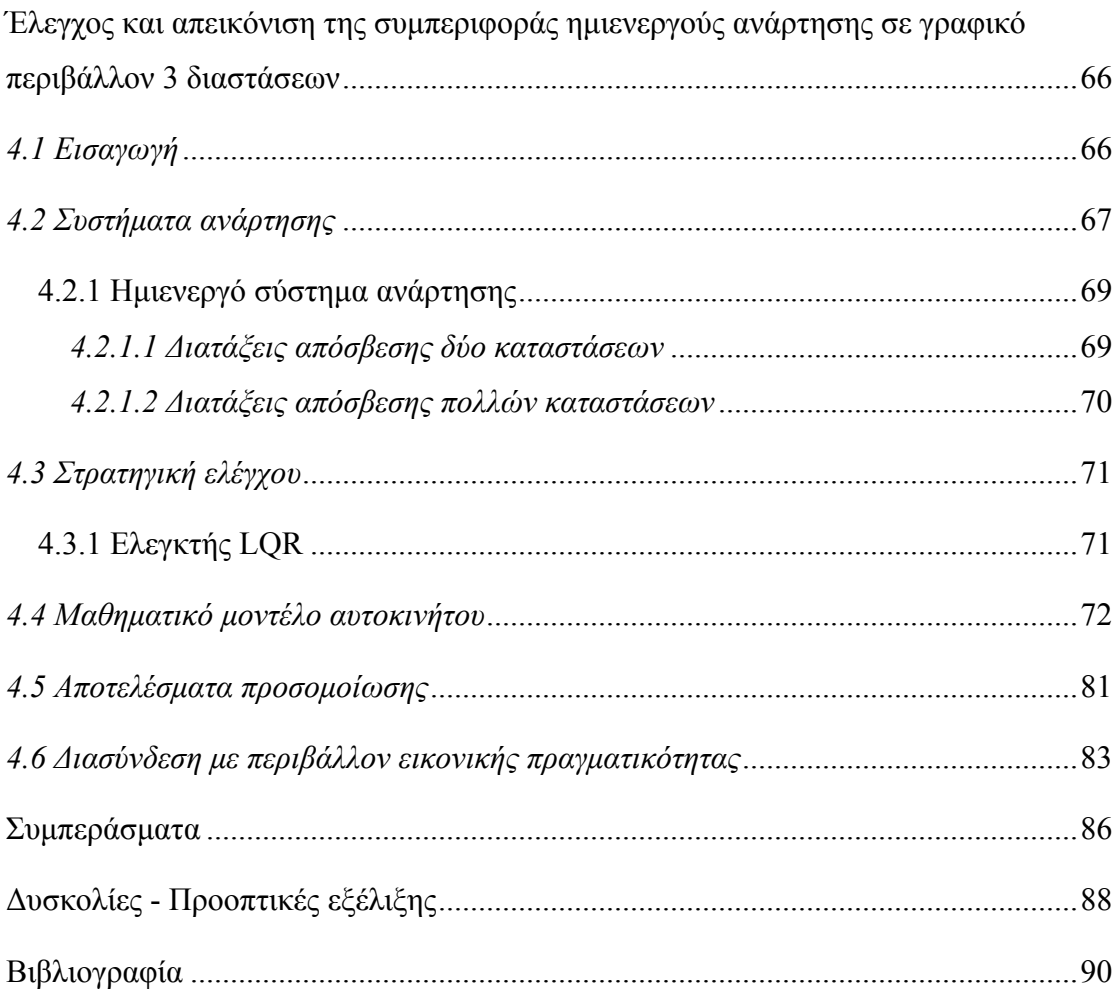

# **Εισαγωγή**

<span id="page-6-0"></span>Στην συγκεκριμένη εργασία θα παρουσιάσουμε το ρόλο της εικονικής πραγματικότητας στην διδακτική συστημάτων αυτομάτου ελέγχου. Προσομοιώνουμε ένα πλήρες μαθηματικό μοντέλο αυτοκίνητου με ημιενεργή ανάρτηση. Το μαθηματικό μοντέλο είναι επτά βαθμών ελευθερίας (7 Degrees Of Freedom). Επίσης χρησιμοποιούμε έναν LQR ελεγκτή ώστε να βελτιώσουμε και να ελέγξουμε την συμπεριφορά της ημιενεργούς ανάρτησης. Γίνεται σύγκριση της συμπεριφοράς της ημιενεργούς ανάρτησης με την συμπεριφορά της παθητικής ανάρτησης. Τα αποτελέσματα και το πώς ο κάθε τύπος ανάρτησης επηρεάζει την συμπεριφορά του αυτοκινήτου παρουσιάζονται σε τρισδιάστατο περιβάλλον εικονικής πραγματικότητας.

Η απεικόνιση επιστημονικών στοιχείων σε εικονικό περιβάλλον αποτελεί έναν ενεργό ερευνητικό τομέα για μια σειρά ετών και πολλή πρόοδος έχει γίνει στον τομέα συστημάτων αυτομάτου ελέγχου. Η τρισδιάστατη απεικόνιση των επιστημονικών στοιχείων είναι πολύ χρήσιμη στην κατανόηση των σύνθετων μετρήσεων.

Στον τομέα των συστημάτων αυτομάτου ελέγχου η απεικόνιση των αποτελεσμάτων προσομοίωσης γινόταν κυρίως με χρήση γραφικών παραστάσεων. Η απεικόνιση σε εικονικό περιβάλλον τριών διαστάσεων ήταν λιγότερο σημαντική σε αυτόν τον τομέα, αλλά τώρα η τρισδιάστατη απεικόνιση έχει δημιουργήσει έναν νέο, επαναστατικό και πολλά υποσχόμενο τρόπο αντιμετώπισης των συστημάτων αυτομάτου ελέγχου.

Ο τομέας της τρισδιάστατης απεικόνισης με εισαγωγή ζωτικότητας στην εικονική σκηνή δεν είναι ακόμα τόσο προηγμένος όσο η τρισδιάστατη απεικόνιση στατικών στοιχείων. Η εμφάνιση όμως διαφόρων λογισμικών σχεδιασμού, η ολοένα και αυξανόμενη υπολογιστική ισχύς των ηλεκτρονικών υπολογιστών και η εμφάνιση εργαλείων για την δημιουργία εικονικών κόσμων έχουν δώσει μια σημαντική ώθηση σε αυτόν τον τομέα. Πολύ προσπάθεια έχει γίνει σε τομείς όπως εικονικοί κόσμοι πολλών χρηστών όπως είναι τα ηλεκτρονικά παιχνίδια, οι προσομοιωτές σκαφών, αεροπλάνων, πεδία μαχών κ.λπ.

Κάποιες απόπειρες έχουν γίνει στον τομέα της απεικόνισης συστημάτων αυτομάτου ελέγχου με εισαγωγή ζωτικότητας στην εικονική σκηνή για την παρακολούθηση της συμπεριφοράς του συστήματος. Η απεικόνιση είναι είτε δύο είτε τριών διαστάσεων. Η απεικόνιση συστημάτων αυτομάτου ελέγχου σε εικονικό περιβάλλον προσφέρει καλύτερη κατανόηση της απόδοσης και της συμπεριφοράς του συστήματος ειδικά σε νέους φοιτητές συστημάτων αυτομάτου ελέγχου και σε μηχανικούς που δεν είναι εξοικειωμένοι με τα συστήματα αυτομάτου έλεγχου. Φαίνεται λοιπόν η σημασία της χρήσης του περιβάλλοντος εικονικής πραγματικότητας στην διδακτική και την κατανόηση των συστημάτων αυτομάτου ελέγχου.

Το παράδειγμα το οποίο θα αναλύσουμε και στο οποίο θα στηριχτούμε για να πραγματοποιήσουμε την υλοποίηση και την απεικόνιση του μαθηματικού μοντέλου του αυτοκινήτου με την ημιενεργή ανάρτηση είναι το vr\_octavia.mdl της εργαλειοθήκης εικονικής πραγματικότητας (Virtual Reality Toolbox) του MATLAB.

Το πρώτο κεφάλαιο αναφέρεται στην διδακτική συστημάτων αυτομάτου ελέγχου. Στο δεύτερο κεφάλαιο γίνεται εισαγωγή στην εργαλειοθήκη εικονικής πραγματικότητας. Το τρίτο κεφάλαιο παρουσιάζει και αναλύει το παράδειγμα vr\_octavia. Στο τέταρτο κεφάλαιο υλοποιούμε το μαθηματικό μοντέλου του αυτοκινήτου με την ημιενεργή ανάρτηση και παρουσιάζουμε τα αποτελέσματα σε τρισδιάστατο εικονικό περιβάλλον. Στο τέλος παρουσιάζουμε τις δυσκολίες που αντιμετωπίσαμε και τις προοπτικές εξέλιξης τις συγκεκριμένης εργασίας.

# **Διδακτική ελέγχου**

# <span id="page-8-0"></span>*1.1 Εισαγωγή*

Κατά τη διάρκεια του τελευταίου αιώνα ο τομέας αυτομάτου ελέγχου έχει δομηθεί και έχει αναπτυχτεί στα πλαίσια μίας διαδικασίας που περιλαμβάνει, για παράδειγμα, το ίδρυμα IFAC που ιδρύθηκε το 1957. Σε αυτήν την διαδικασία 'ωρίμανσης', διαφορετικές εργασίες, όπως του Blondell (1995) και του Antsaklis (2000), έχουν εξετάσει γενικά ερωτήματα για τις προκλήσεις που θα αντιμετωπίσει ο τομέας αυτομάτου ελέγχου τη νέα χιλιετία. Αυτές οι εργασίες είναι βασισμένες σε συζητήσεις και σε σκέψεις που έχουν αναπτυχθεί στις διάφορες κοινότητες που ασχολούνται με θέματα αυτομάτου ελέγχου και προκύπτουν ως σχετικές παγιωμένες απόψεις βασισμένες στη εμπειρία μεμονωμένων ατόμων. Ταυτόχρονα άλλες εργασίες, όπως του Kheir (1996) και του Heck (1999), προσεγγίζουν την εκπαίδευση και την διδακτική των συστημάτων αυτομάτου ελέγχου, με πολλά σενάρια βασισμένα στην διαδικασία τεχνολογικής μάθησης.

Τέτοιες τάσεις επεξηγούν τις ανησυχίες που δημιουργούνται, σε όλες τις κοινότητες συστημάτων αυτομάτου ελέγχου, για την ανάπτυξη μίας διαδικασίας εκμάθησης και διδακτικής του αντικειμένου σε συλλογικό και ατομικό επίπεδο. Σε ατομικό επίπεδο η απόκτηση γνώσης βασίζεται στην προσωπική εμπειρία του κάθε ατόμου. Σε συλλογικό επίπεδο, όμως, απαιτείται η ύπαρξη μιας διαδικασίας εκμάθησης ως επέκταση των βασικών παιδαγωγικών αρχών που διέπουν τον τομέα της τεχνολογίας. Η ύπαρξη ενός συγκεκριμένου επιστημονικού προτύπου αυτομάτου ελέγχου θα είχε σαν αποτέλεσμα την δημιουργία μιας σταθερής βάσης για την μελέτη και την ανάπτυξη στρατηγικών στον συγκεκριμένο τομέα. Αυτή η απαίτηση είναι ζωτικής σημασίας στον τομέα της διδακτικής των συστημάτων αυτομάτου ελέγχου.

## <span id="page-9-0"></span>*1.2 Έλεγχος*

Είναι απαραίτητο κάποιος να κατανοήσει σε βάθος το παιδαγωγικό αντικείμενο πριν μπει στην διαδικασία να το διδάξει. Κατά συνέπεια τίθεται το εξής ερώτημα: Τι είναι ο έλεγχος; Στην πραγματικότητα, αυτή δεν είναι μια καθόλου απλή ερώτηση. Τυπικά, ο έλεγχος εμφανίζεται σε ένα μεγάλο εύρος πεδίων και περιοχών, (Antsaklis και λοιποί, 1999), και η εις βάθος κατανόηση του είναι ένα αρκετά δύσκολο κατόρθωμα.

Συνήθως, οι συνηθισμένες έννοιες του ελέγχου εφαρμόζονται σιωπηλά και αναφέρονται σε συγκεκριμένα πλαίσια διαφορετικών τεχνολογικών τομέων. Ο τομέας της ηλεκτρονικής είναι ο τομέας με την μεγαλύτερη χρήση συστημάτων αυτομάτου ελέγχου. Κάτι τέτοιο αποδυναμώνει την ενότητα της έννοιας του ελέγχου, και η αναζήτηση των γενικών βασικών αρχών που διέπουν τα συστήματα αυτομάτου ελέγχου προκαταλαμβάνεται από την ύπαρξη διαφορετικών, 'αποκομμένων' τεχνολογικών τομέων.

Στην πραγματικότητα, ο έλεγχος περιλαμβάνει όλα τα φυσικά και τεχνητά συστήματα, που χρησιμοποιούνται από την τεχνολογία και την επιστήμη αντίστοιχα. Είναι ουσιαστικό να γίνουν κατανοητά τα φυσικά συστήματα και να βρεθεί τρόπος να αναπτυχθούν τα απαιτούμενα τεχνητά συστήματα (Lacey, 1997, σελίδα 34). Για παράδειγμα, κατά την ανάλυση του επιστημονικού υλισμού, αυτό σημαίνει ότι "οι υλιστικές στρατηγικές δεν αντιπροσωπεύουν τον κόσμο όπως αυτός είναι, αλλά αντιπροσωπεύουν τις δυνατότητες που έχουμε για να τον ελέγξουμε και την κατανόηση μερικών άλλων πραγμάτων για την προοπτική μελλοντικού ελέγχου του". Κάτω από την διαλεκτική άποψη, (Bunge, 1996, σελίδα 15), αυτό δηλώνει ότι "οποιοδήποτε σύστημα ελέγχου, τεχνητό ή φυσικό, χαρακτηρίζεται από ένα σύνολο τελικών καταστάσεων και το σύστημα συμπεριφέρεται αναλόγως για να τις ακολουθήσει ή για να τις διατηρήσει".

Δυστυχώς, μια ελλιπής αντιμετώπιση του ελέγχου που οφείλεται στην ταύτισή του, στο πέρασμα του χρόνου, με τα τεχνολογικά συστήματα, ενθαρρύνει τη συνηθισμένη θεώρηση του ως τεχνολογικό είδος. Αντικατοπτρίζοντας αυτή την θεώρηση ο Bunge (1983), κατά την ανάλυση της τεχνολογίας, ταξινομεί τον έλεγχο ως "γενική τεχνολογία" δεδομένου ότι εμπλέκεται σε όλους τους τομείς της τεχνολογίας. Εντούτοις, ο έλεγχος ξεπερνά την τεχνολογία, όντας όπως και η επιστήμη, πηγή τεχνολογικής γνώσης και όχι απλά μέρος αυτής. Από την άλλη μεριά, όμως, ο έλεγχος δεν

9

μπορεί να θεωρηθεί ως επιστήμη, δεδομένου ότι δεν συνδέεται άμεσα με συγκεκριμένα φαινόμενα και με επιστημονικές θεωρίες που διέπουν αυτά τα φαινόμενα. Ο έλεγχος θα αποτελούσε επιστήμη εάν και μόνο εάν θα υπήρχε μια γενικευμένη επιστημονική θεωρία που θα ανακλούσε στο σύνολο των οντοτήτων και των φαινομένων. Κάτι τέτοιο, όμως, δεν αποτελεί παρά μια ουτοπία.

Από την στιγμή που ο έλεγχος δεν αποτελεί ούτε τεχνολογία ούτε επιστήμη, η ερώτηση παραμένει: Τι είναι ο έλεγχος; Ο Bunge (1983b) αναφέρει ότι έλεγχος "δεν αντικαθιστά οποιαδήποτε συγκεκριμένη θεωρία έχει αναπτυχθεί από τους επιστήμονες ή τους τεχνολόγους" αλλά αποτελεί συστατικό της **επιστημονικής μεταφυσικής** (Rodrigues 2002a), δεδομένου ότι βασίζεται στα μαθηματικά και στην λογική και ανακλά σε γενικευμένες θεωρίες, χωρίς να ταυτίζεται με οποιοδήποτε συγκεκριμένο σύστημα. Το χάσμα μεταξύ της θεωρίας ελέγχου και των φαινομένων επιβεβαιώνει τη μεταφυσική φύση του, έτσι ώστε η κατανόησή του εξαρτάται από τη συνοχή στη συγκεκριμένη επιστημονική και τεχνολογική γνώση.

Επομένως, η απόκτηση της γνώσης του ελέγχου στηρίζεται μόνο στην πειραματική εργασία για το αυταπόδεικτο, αντί της εφαρμογής της από την αρχή, όπως γίνεται στον επιστημονικό χώρο, μέσω της εφεύρεσης, της ανακάλυψης και της ανάπτυξης (Hacking, 1983). Η βασική έρευνα για τον έλεγχο είναι επικεντρωμένη στην θέσπιση κανόνων που διέπουν την βασική συμπεριφορά των περισσότερων συστημάτων, όλων τους εάν είναι δυνατόν, όχι άμεσα, αλλά μέσω της επιστημονικής γνώσης. Σε αυτήν την διαδικασία, η επιστήμη και η τεχνολογία αποτελούν εργαλεία για έλεγχο (Kheir, σελ. 184), όπως αποτελεί και η προσομοίωση σε ηλεκτρονικό υπολογιστή.

Η εφαρμογή του ελέγχου βασίζεται στην διαισθητική χρήση της επιστήμης, της τεχνολογίας και της πληροφορικής. Δυστυχώς, όπως βεβαιώνει ο Bachelard (1977), μια ανώμαλη διαδικασία εκμάθησης βασισμένη σε λανθασμένη γνώση, είναι ακόμα χειρότερη από το να ξεκινήσει ολόκληρη η διαδικασία απόκτησης της γνώσης από την αρχή. Σε αυτό το κεφάλαιο παρουσιάζουμε το συγκεκριμένο πρόβλημα και το πώς αυτό περιορίζει την διδακτική της εφαρμοσμένης μηχανικής του ελέγχου. Κινούμενοι σε αυτήν την κατεύθυνση, θα πρέπει να γίνει κατανοητή η επιστημολογική φύση του ελέγχου ως επιστημονική μεταφυσική και πώς αυτός εμπλέκεται στην επιστήμη, την τεχνολογία και τους υπολογιστές.

## <span id="page-11-0"></span>*1.3 Εφαρμοσμένη Μηχανική ελέγχου*

Καθώς ο έλεγχος ωθείται στον χώρο της εφαρμοσμένης μηχανικής, δύο απολύτως διαφορετικοί τομείς της γνώσης αναγκάζονται να λειτουργήσουν από κοινού: Η θεωρία του ελέγχου και η πραγματική εφαρμοσμένη μηχανική του ελέγχου. Είναι αρκετά δύσκολο να ερευνηθεί το συγκεκριμένο ζήτημα με αντικειμενικότητα και αμεροληψία. Καθένας τομέας γνώσης υποστηρίζει το συγκεκριμένο υπόβαθρο και τις πεποιθήσεις του.

Η διαφορά μεταξύ θεωρίας και πράξης ευθύνεται για το χάσμα μεταξύ του ελέγχου και της εφαρμοσμένης μηχανικής του. Κατά αυτόν τον τρόπο, ο Kheir (1996, σελ. 150) παρουσιάζει δύο ευδιάκριτα ρεύματα σκέψης. Ένα μαθηματικό ρεύμα που βασίζεται στην φύση του ελέγχου και ένα φυσικό ρεύμα που βασίζεται στην ανάγκη να ελεγχθούν συγκεκριμένα πράγματα με τεχνολογικά μέσα. Εναλλακτικά, ο Bernstein (1999) παρουσιάζει μερικές οδηγίες για να μειώσει το χάσμα μεταξύ πράξης και θεωρίας στην διδακτική του ελέγχου σε προπτυχιακό επίπεδο, εκεί όπου τίθεται η βάση της εφαρμοσμένης μηχανικής.

Αν και κάποιος θα μπορούσε να πει ότι η διαφορά μεταξύ θεωρίας και πράξης εμφανίζεται σε όλους τους τομείς της εφαρμοσμένης μηχανικής, στον τομέα του ελέγχου ,συγκρινόμενος με την κλασσική μηχανική όπως η ηλεκτρονική και η μηχανολογία, αυτή η διαφορά γίνεται πιο αισθητή. Όπως αναφέραμε πριν, ο έλεγχος είναι βασισμένος σε μεταφυσική παρά σε επιστημονική γνώση, και δεν ενεργεί μόνο σε συγκεκριμένες κατηγορίες συστημάτων. Ο έλεγχος θα πρέπει να βρίσκει εφαρμογή σε όλες τις κατηγορίες συστημάτων, με συνέπεια μεγαλύτερη εξάρτηση του σε επίπεδο μαθηματικών και λογικής.

Πράγματι, ενώ στην κλασσική μηχανική, η καλύτερη σχέση μεταξύ πράξης και θεωρίας μπορεί να χτιστεί φυσικά μέσω της άμεσης αντίληψης των επιστημονικών νόμων, στην εφαρμοσμένη μηχανική ελέγχου αυτή η σχέση δεν είναι τόσο καλή και οι επιστημονικοί νόμοι ισχύουν μόνο για συγκεκριμένα συστήματα. Κατά συνέπεια, ενώ στην κλασσική μηχανική, η διαφορά πράξης και θεωρίας είναι μικρότερη, στην εφαρμοσμένη μηχανική ελέγχου αυτή η διαφορά πράξης και θεωρίας είναι έμφυτη στη φύση του ελέγχου και θα πρέπει να θεωρείται ως στοιχείο κλειδί σε οποιασδήποτε στρατηγική διδακτικής του. Στην συνέχεια παρουσιάζονται οι στρατηγικές διδακτικής του ελέγχου.

<span id="page-12-0"></span>Οι επιπτώσεις που προκαλεί η πραγματικότητα της εφαρμοσμένης μηχανικής του ελέγχου δημιουργούν την ανάγκη λύσης του προβλήματος σε επαγγελματικό επίπεδο και σε σχέση πάντα με την τεχνολογία. Αυτή η ανάγκη οφείλεται στον βασικό στόχο οποιασδήποτε εφαρμοσμένης μηχανικής: Να δημιουργήσει ικανότερους επαγγελματίες στην διαχείριση της τεχνολογίας. Εντούτοις, κάτι τέτοιο τείνει να προωθήσει μία μυωπική άποψη της εφαρμοσμένης μηχανικής ελέγχου, όπου η γνώση εξελίσσεται από την διαδικασία κατανόησης (καρτεσιανή μέθοδος). Το φυσικό αποτέλεσμα θα είναι η δημιουργία επαγγελματιών οι οποίοι να είναι πολύ καλοί στη διαχείριση διεπιστημονικών προβλημάτων και ομάδων, αλλά να είναι ανεπαρκείς στο να χειριστούν πραγματικά προβλήματα ελέγχου. Οπότε, για ποιόν λόγο να αποκαλείται "έλεγχος" ή "εφαρμοσμένη μηχανική συστημάτων"; Θα μπορούσε κάλλιστα να αποκαλείται "γενική εφαρμοσμένη μηχανική" (Bissel 1999, Antsaklis 1999).

## *1.3.1 Προέλευση*

Η σύγχρονη εφαρμοσμένη μηχανική ελέγχου προέρχεται από τις διάφορες απομονωμένες σειρές μαθημάτων ελέγχου που διδάσκονταν σε προγράμματα διδασκαλίας κλασσικής μηχανικής. Μετά από μια μακροχρόνια διαδικασία ειδίκευσης, ο έλεγχος άρχισε να διδάσκεται σε βασικές σειρές μαθημάτων, ιδιαίτερα στα προγράμματα διδασκαλίας ηλεκτρικής μηχανικής. Ο Kheir (1996) και ο Balchen (1999) παρουσιάζουν διάφορες αναφορές της πρόσφατης ιστορίας του ελέγχου.

Κατά τη διάρκεια των τελευταίων δεκαετιών, η αυξανόμενη σημασία της τεχνολογίας του ελέγχου, η εμφάνιση της αυτοματοποίησης στην διαδικασία βιομηχανικής ανάπτυξης κτλ. είχε σαν αποτέλεσμα να δημιουργηθούν ειδικά προγράμματα εφαρμοσμένης μηχανικής ελέγχου. Η προσέγγιση του Bissell (1999), του Dorato (2000) και του Rodrigues (1999) είχε σαν αποτέλεσμα την δημιουργία τέτοιον προγραμμάτων στην Μεγάλη Βρετανία, στις ΗΠΑ και στην Βραζιλία αντίστοιχα. Στην Βραζιλία, για παράδειγμα, υπάρχει ένα ειδικό πρόγραμμα από το 1990 (Bruciapaglia 1990) και σήμερα υπάρχουν περισσότερα από δεκαπέντε προγράμματα εφαρμοσμένης μηχανικής ελέγχου.

Ο Pena (2001) παρουσιάζει μια ενημερωμένη άποψη της δομής του ελέγχου σε διάφορες χώρες. Ο έλεγχος επιδέχεται τρείς διαφορετικούς τρόπους αντιμετώπι<span id="page-13-0"></span>σης: απομονωμένες σειρές μαθημάτων, προπτυχιακά προγράμματα ή ολοκληρωμένα προγράμματα εφαρμοσμένης μηχανικής ελέγχου. Τα ολοκληρωμένα προγράμματα εφαρμοσμένης μηχανικής ελέγχου, υπό την παιδαγωγική έννοια, αποτελούν πιο ευδιάκριτο τρόπο αντιμετώπισης από τους άλλους δύο.

Θα πρέπει να αναγνωριστεί ότι το σύνολο της κοινότητας που ασχολούνται με θέματα ελέγχου, με εξαίρεση μερικούς μαθηματικούς, αποτελείται από άτομα που προέρχονται από προπτυχιακά προγράμματα σπουδών και από προγράμματα σπουδών κλασικής μηχανικής. Η επιστημολογία του Kuhn (1970) εξηγεί πώς αυτό το γεγονός μπορεί να οδηγήσει στην ενίσχυση της δομής της εφαρμοσμένης μηχανικής. Επιπλέον, η διδακτική του ελέγχου προσεγγίζεται συνήθως ως πρόβλημα εφαρμοσμένης μηχανικής ενώ θα έπρεπε να αντιμετωπιστεί με έναν διαφορετικό πιο "συνεπή" και πιο "σταθερό" τρόπο, μέσω της φιλοσοφικής/επιστημολογικής σκέψης. Οι επόμενες γενιές των ειδικών του ελέγχου, που θα προέρχονται από ειδικά προγράμματα εφαρμοσμένης μηχανικής ελέγχου, μπορούν να βοηθήσουν σε αυτή την προσέγγιση.

## *1.3.2 Προοπτικές*

Η εφαρμοσμένη μηχανική ελέγχου είναι μέρος του προπτυχιακού επιπέδου μόρφωσης αλλά δεν αποτελεί το μόνο πιθανό προπτυχιακό πρόγραμμα ελέγχου. Διάφορες χώρες όπως η Βραζιλία (Rodrigues, 2002b) αναπτύσσουν άλλα επίπεδα προπτυχιακών προγραμμάτων για τον έλεγχο ή/και τους αυτοματισμούς. Αυτά τα επίπεδα προσπαθούν να καλύψουν τις βιομηχανικές ανάγκες γρηγορότερα από τα πενταετούς διάρκειας προγράμματα φοίτησης εφαρμοσμένης μηχανικής. Επιπλέον, οι επαγγελματίες αυτών των επιπέδων μπορούν να έχουν μεγαλύτερες οικονομικές απολαβές.

Στην περίπτωση του ελέγχου, υπάρχουν διάφορες τεχνολογικές σειρές μαθημάτων που αφορούν την βιομηχανική αυτοματοποίηση. Το ποσοστό αύξησης αυτών των μαθημάτων δείχνει ότι καλύπτουν πολύ καλά τις ανάγκες της αγοράς και ότι οι προοπτικές τους είναι άριστες.

Ποιες μπορεί να είναι οι κύριες διαφορές μεταξύ αυτών των επαγγελματιών και των μηχανικών ελέγχου; Αρχικά, τα επιπλέον δυο χρόνια φοίτησης που ξοδεύουν

13

<span id="page-14-0"></span>οι μηχανικοί ελέγχου για την απόκτηση του πτυχίου τους. Οι μηχανικοί ελέγχου αναλώνουν συνήθως το μεγαλύτερο μέρος αυτής της περιόδου στις βασικές αρχές των μαθηματικών και της φυσικής, όπως οι κλασσικοί μηχανικοί, και μόνο τα τελευταία έτη της φοίτησής τους αφιερώνονται στους στόχους της εφαρμοσμένης μηχανικής. Τα μαθηματικά θεωρούνται "βασική" γνώση στην κλασσική μηχανική, και παραμένουν δυστυχώς το ίδιο σημαντικά για την εφαρμοσμένη μηχανική. Συνεπώς, δεδομένου ότι η μαθηματική προετοιμασία για τις προπτυχιακές σπουδές κλασικής μηχανικής είναι ελάχιστη (Dorato1999, σελ. 38) ή άσχετη με το αντικείμενό της, αυτό ανακλάται και στις σπουδές εφαρμοσμένης μηχανικής ελέγχου. Οι φοιτητές, μετά την ανάπτυξη μιας αναμενόμενης αντιπάθειας απέναντι στα ανώτερα μαθηματικά, που διδάσκονται ως αποκομμένο αντικείμενο από τον πραγματικό κόσμο, αναγκάζονται αργότερα να αναθεωρήσουν και συμβιβαστούν με αυτή την ιδέα προκειμένου διδαχθούν και να μάθουν πραγματικό έλεγχο. Διαφορετικά, μπορούν να προσποιηθούν ότι μαθαίνουν έλεγχο και στο τέλος να μην είναι σε θέση να κάνουν κάτι περισσότερο από το να ρυθμίζουν PID ελεγκτές, όπως ακριβώς οποιοσδήποτε άλλος πτυχιούχος μηχανικός.

Από την άλλη μεριά, η ανάπτυξη της πολυπλοκότητας και της ολοκλήρωσης των συστημάτων δείχνει γενικά την πρόοδο της βιομηχανίας στις συνεχώς αυξανόμενες απαιτήσεις για τους μηχανικούς ελέγχου. Ο Pena (2001) και ο Antsaklis (1999) σημειώνουν ότι η εφαρμογή της τεχνολογίας συστημάτων ελέγχου θα αυξηθεί έντονα στο μέλλον με τις γενικές προόδους στην τεχνολογία.

Όλοι αυτοί οι λόγοι δικαιολογούν την ανάγκη να απασχολήσει και να προβληματίσει η εκπαίδευση της εφαρμοσμένης μηχανικής ελέγχου πριν ακόμα εφαρμοστεί οποιοδήποτε είδος εκπαιδευτικής προσέγγισης. Η αδράνεια του χρόνου και η εφαρμογή μικρών συσκευών εκμάθησης αποτελούν σίγουρα ανεπαρκείς τρόπους για να αναπτυχθεί ικανοποιητικά η εκπαίδευση και η διδακτική της εφαρμοσμένης μηχανικής ελέγχου.

## *1.4 Διδακτική εφαρμοσμένης μηχανικής ελέγχου*

Όπως αναφέρθηκε πριν, η εφαρμοσμένη μηχανική ελέγχου είναι το αποτέλεσμα της συγχώνευσης δύο διαφορετικών τομέων: του ελέγχου και της εφαρμοσμένης μηχανικής. Το γεγονός αυτό απαιτεί την ύπαρξη δύο συμπληρωματικών στρατηγικών ανάπτυξης: μίας τεχνολογικής, βασισμένης στην εφαρμοσμένη γνώση μέσω της μηχανικής και μίας μεταφυσικής, που αφορά την εδραίωση των βασικών αρχών ελέγχου. Ενώ η πρώτη στρατηγική εξετάζεται από την κοινότητα μέσω των προτύπων εκμάθησης εφαρμοσμένης μηχανικής (Silveira, 1999), η δεύτερη στρατηγική παραμένει προσκολλημένη σε αρχαϊκές παιδαγωγικές δομές, αποτυγχάνοντας να παγιώσει τη βασική γνώση του ελέγχου στα μεμονωμένα γνωστικά συστήματα. Πολλοί εκπαιδευτικοί θεωρούν ότι ο μόνος τρόπος να διδάξουν την θεωρία του ελέγχου είναι η επανάληψη μέσω των μαθημάτων κλασικού και σύγχρονου ελέγχου. Κατά τη διάρκεια αυτής της περιόδου θα πρέπει να έχουν αναπτυχθεί κάποιες βασικές πρακτικές δεξιότητες. Κατά συνέπεια, διαμορφώνεται η γνωστική διασύνδεση θεωρίας και πράξης, με αποτέλεσμα την δημιουργία "χειριστών τεχνολογίας" παρά "φιλοσόφων τεχνολογίας", που έρχεται σε αντίθεση με την επιστημολογία του Bachelard (Τομέας 2).

Στην πραγματικότητα, οποιαδήποτε στρατηγική διδακτικής της εφαρμοσμένης μηχανικής ελέγχου θα πρέπει να εξετάσει σοβαρά και τους δύο πυρήνες της: την πραγματική/τεχνολογική εφαρμοσμένη μηχανική και τον θεωρητικό/αφηρημένο έλεγχο (Kheir, 1996, σελ. 150 και Bernstein, 1999, σελ. 40).

Εντούτοις, η διδακτική του ελέγχου βιώνει έναν προσανατολισμό προς τον πρακτικό έλεγχο με λιγότερη έμφαση στις μαθηματικές μεθόδους (Heck, 1999, σελ. 37). Επίσης αλλάζει και το υπόβαθρο των σπουδαστών. Είναι, συχνά, λιγότερο προετοιμασμένοι στα μαθηματικά και στην θεωρία ενώ είναι καλύτερα προετοιμασμένοι για να εργαστούν με τις σύγχρονες τεχνολογίες (Antsaklis, 1999, σελ. 53). Ίσως να αποτελέσουν "προσομοιωτές ελέγχου" παρά "φιλόσοφους ελέγχου".

Επιπλέον, ένα υπερβολικό πρακτικό (διαισθητικό) πρόγραμμα σπουδών για τον έλεγχο θα είχε σαν αποτέλεσμα να μειώσει τις προσπάθειες σπουδαστών στην εννοιολογική εκμάθηση. Εντούτοις, η βελτίωση της τεχνολογίας απαιτεί καλύτερη προετοιμασία στα μαθηματικά και την επιστήμη. Εξετάζοντας τις πτυχές που συζητήθηκαν ήδη σε αυτό το πρώτο κεφάλαιο, αυτό αποτελεί μια ελλιπή στρατηγική αντιμετώπισης. Σύμφωνα με τον Bissel (1999, σελ. 48), "Όλα τα στοιχεία δείχνουν ότι ένα μεγάλο μέρος από αυτά που διδάσκουμε όλη αυτή την περίοδο είναι ελάχιστα κατανοητά από τους φοιτητές μας και έχουν ταυτόχρονα ελάχιστη αξία για αυτούς αργότερα". Υπάρχει έλλειψη μιας σφαιρικής στρατηγικής αντιμετώπισης του θέματος.

Αντιμετωπίζοντας αυτό το πρόβλημα, υπάρχουν δύο κύριες γραμμές σκέψης: Ι) η ύπαρξη διαισθητικών εργαλείων και η άμεση σύνδεση με συγκεκριμένες διαδικασίες και προβλήματα θα απλοποιούσε την θεωρία του ελέγχου που θα έπρεπε να διδαχθεί, ή ΙΙ) οι σπουδαστές πρέπει να αποκτήσουν τις κατάλληλες γνώσεις των μαθηματικών και της λογικής που διέπουν την θεωρία του ελέγχου προτού τον εφαρμόσουν.

Αυτήν την περίοδο, τα μαθήματα των γραμμικών συστημάτων και των σημάτων που διδάσκονται στο πρόγραμμα εφαρμοσμένης μηχανικής ελέγχου στο πανεπιστήμιο UFSC (Federal University of Santa Catarina, Southern Brazil) προσπαθούν να προωθήσουν την δεύτερη προσέγγιση (Rodrigues, 2002a). Εντούτοις, κάτι τέτοιο θα πρέπει να ενθαρρυνθεί και να ενσωματωθεί σε όλες τις σειρές μαθημάτων ελέγχου. Εν πάση περιπτώσει, η πρώτη σειρά μαθημάτων ελέγχου που διδάσκεται προσπαθεί τουλάχιστον να διαφυλάξει τους σπουδαστές από δύο έτη φτωχών μαθηματικών σε βασικό επίπεδο (Dorato, 1999 και Bissell, 1999), κάτι το οποίο οφείλεται στην μη ύπαρξη διδακτικής συνεννόησης μεταξύ των τμημάτων και στην ελλιπή αντιμετώπιση των μαθηματικών ως μόνο εργαλείο για την διδακτική του ελέγχου. Με αυτό τον τρόπο, όσο είναι ακόμα δυνατό, οι σπουδαστές προετοιμάζονται καλύτερα για να αλληλεπιδράσουν ουσιαστικά με τα θέματα του ελέγχου και των συστημάτων.

Από την άλλη μεριά, η προηγούμενη προσέγγιση υποδεικνύεται σε προγράμματα όπου ο έλεγχος αποτελεί περιφερειακό και όχι κεντρικό κομμάτι όπως στην κλασσική μηχανική και στις σειρές μαθημάτων τεχνολογικών επαγγελμάτων. Αυτή η προσέγγιση δίνει μια γενική επισκόπηση και κατανόηση των βασικών αρχών ελέγχου, αλλά δεν επιτρέπει την εις βάθος κατανόηση του θέματος. Δυστυχώς, αυτές οι προσεγγίσεις τείνουν να επεκταθούν και στην εφαρμοσμένη μηχανική ελέγχου στην περίπτωση που αντιμετωπιστούν λανθασμένα, ως απλή επέκταση των κλασσικών σειρών μαθημάτων, απεικονίζοντας μόνο την ιστορική προέλευσή της.

Η εφαρμοσμένη μηχανική ελέγχου δεν είναι σίγουρα μια επιστημολογική επέκταση των κλασσικών σειρών μαθημάτων και δεν μπορεί να θεωρηθεί ως μια ρηχή συγχώνευση των διαφόρων σειρών μαθημάτων εφαρμοσμένης μηχανικής. Αυτή η τετριμμένη αντιμετώπιση του ελέγχου δεν μπορεί να καλύψει το σύνολο του τομέα συστημάτων ελέγχου. Οι σπουδαστές θα πρέπει να διδαχθούν να αντιμετωπίζουν τα <span id="page-17-0"></span>συστήματα ελέγχου υπό την ευρύτερη πιθανή έννοια (Antsaklis, 1999, σελ. 52, Bissell, 1999, σελ. 48. και Dorato, 1999, σελ. 38).

Η απλή εφαρμογή διαισθητικών προσεγγίσεων όπως τα εργαλεία προσομοίωσης δεν είναι αρκετή και θα μπορούσε ακόμη να αποδυναμώσει και να ακυρώσει τις πιο πρόσφατες εξελίξεις στα θεμελιώδη θέματα ελέγχου, τις οποίες οποιοσδήποτε μηχανικός ελέγχου θα πρέπει να γνωρίζει. Αυτό συμβαίνει επειδή η διαισθητική αντιμετώπιση σχετίζεται με την εφαρμογή της σε συγκεκριμένα παραδείγματα και εφαρμογές και δεν αναφέρεται στις γενικότερες μεταφυσικές αρχές που διέπουν τον έλεγχο.

Υπάρχει μια έλλειψη βασικής κατανόησης σχετικά με τις παιδαγωγικές και επιστημολογικές βασικές αρχές που διέπουν την εφαρμοσμένη μηχανική ελέγχου, με αποτέλεσμα οι εκπαιδευτικές πρακτικές να είναι βασισμένες σε προσωπικές εμπειρίες και πεποιθήσεις. Αυτές οι βασικές αρχές πρέπει να αποτελέσουν αντικείμενο σκέψης και να συζητηθούν πριν από οποιαδήποτε εκπαιδευτική προσέγγιση της διδασκαλίας του ελέγχου.

## *1.4.1 Εφαρμογή της τεχνολογίας πληροφοριών*

Η άμεση εφαρμογή της τεχνολογίας πληροφοριών για την διδασκαλία του ελέγχου είναι το κύριο εμπόδιο για να αντιμετωπιστεί σωστά η διδασκαλία της εφαρμοσμένης μηχανικής ελέγχου πριν καν επιχειρηθεί. Τα διάφορα εργαλεία για την διδασκαλία του ελέγχου τείνει να εφαρμοστούν σε οποιοδήποτε πρόγραμμα διδασκαλίας ελέγχου, ανεξαρτήτως.

Στην πραγματικότητα, η τεχνολογία πληροφοριών έχει χρησιμοποιηθεί με πολλούς τρόπους για να εφαρμοστούν διάφορα εργαλεία εκμάθησης και διάφορες προσεγγίσεις στην διδασκαλία του ελέγχου. Είναι δυνατόν, για παράδειγμα, να αναπτυχθούν τοπικά και απομακρυσμένα περιβάλλοντα προσομοίωσης για τον επί τόπου ή τον απομακρυσμένο χειρισμό πραγματικών συστημάτων αντίστοιχα. Διάφορες εργασίες. όπως του Johansson (1998), του Wittenmark (1998) και του Bequette (1999) περιγράφουν τέτοια περιβάλλοντα προσομοίωσης.

Εντούτοις, όταν ο έλεγχος αποτελεί το κεντρικό σημείο ενός προγράμματος εφαρμοσμένης μηχανικής, τότε, για αρχή, ένα εννοιολογικό εδραιωμένο πρότυπο

εκμάθησης θα πρέπει να αντικαταστήσει τη οποιαδήποτε διαισθητική αντιμετώπιση. Τα περιβάλλοντα διδασκαλίας θα πρέπει να περιοριστούν σε σοβαρές δραστηριότητες εφαρμοσμένης μηχανικής, όπως οι εργαστηριακές σειρές μαθημάτων, όπου οι σπουδαστές θα είναι σε θέση να καταλάβαιναν τι ακριβώς είναι ο έλεγχος. Η λανθασμένη επιλογή στην σειρά διδασκαλίας των γνωστικών αντικειμένων προκαλεί το φαινόμενο του Bachelard.

Από την άλλη μεριά, η τεχνολογία πληροφοριών μπορεί να χρησιμοποιηθεί από την αρχή για να υποστηρίξει και ακόμη και να καταλύσει τις συνηθισμένες παιδαγωγικές τακτικές. Ο Copinga (2000) παρουσιάζει την εφαρμογή του στην διαχείριση των παιδαγωγικών δραστηριοτήτων. Ο Poindexter (1999) περιγράφει τον ρόλο που παίζει το διαδίκτυο στην εκπαιδευτική διαδικασία. Ο Rodrigues (2002a) παρουσιάζει έναν τρόπο να ενσωματωθεί η πιθανή γνώση του ελέγχου προκειμένου να προωθηθεί η πραγματική γνώση ελέγχου σε κάθε μηχανικό ατομικά.

Η εννοιολογική εκμάθηση, που απαιτείται για να διδαχθούν οι βασικές αρχές της εφαρμοσμένης μηχανικής ελέγχου, ίσως να επωφεληθεί από την τεχνολογία πληροφοριών για να κάνει πιο ουσιαστική την επαφή των σπουδαστών με θέματα ελέγχου, αναπτύσσοντας κλασικούς τρόπους διδασκαλίας. Οι εικονικές βιβλιοθήκες, οι οποίες θα είναι σωστά οργανωμένες σύμφωνα με τις βασικές αρχές που διέπουν τον έλεγχο, και η σωστή γνώση θα μπορούσαν να βοηθήσουν σε αυτή την προσέγγιση.

Η τεχνολογία πληροφοριών θα μπορούσε επίσης να χρησιμοποιηθεί ως άμεση υποστήριξη στην διδασκαλία των μαθηματικών και των λογικών εννοιών που εφαρμόζονται στον έλεγχο. Ο Mirotznik (1996), για παράδειγμα, συνοψίζει όλες τις εφαρμογές λογισμικού υπολογιστών που μπορούν να χρησιμοποιηθούν για να διδαχθούν τα μαθηματικά σε επίπεδο εφαρμοσμένης μηχανικής.

Εν πάση περιπτώσει, η τεχνολογία πληροφοριών δεν πρέπει να αντιμετωπιστεί και να θεωρηθεί ως μοναδική μόδα και ως αυτοσκοπός. Οι πιο "γοητευτικές" λύσεις δεν είναι πάντα και οι αποτελεσματικότερες. Υπάρχουν πολλά θέματα που πρέπει να συζητηθούν σοβαρά για το πώς να εφαρμοστεί η τεχνολογία πληροφοριών στην διδασκαλία της εφαρμοσμένης μηχανικής ελέγχου αλλά εξαρτώνται από τις στρατηγικές που αναφέρθηκαν προηγουμένως.

## <span id="page-19-0"></span>*1.4.2 Εργαστηριακή υποστήριξη*

Μετά τα όσα αναφέρθηκαν προηγουμένως, είναι επιτακτικό να καθοριστεί η κατάλληλη θέση της εργαστηριακής εκπαίδευσης στην εφαρμοσμένη μηχανική ελέγχου. Στην πραγματικότητα, πρέπει να υπάρξουν δύο είδη εργαστηρίων. Εργαστήρια ελέγχου και εργαστήρια εφαρμοσμένης μηχανικής.

Το εργαστήριο ελέγχου πρέπει να είναι επικεντρωμένο στις μαθηματικές και λογικές αρχές που διέπουν τον έλεγχο. Θα μπορούσαν να χρησιμοποιηθούν μαθηματικά εργαλεία για την επίτευξη αυτού του στόχου. Το εργαστήριο εφαρμοσμένης μηχανικής, από την άλλη μεριά, θα πρέπει να επικεντρωθεί στην τεχνολογική εφαρμογή του ελέγχου, στον αυτοματισμό, χρησιμοποιώντας σοβαρές μεθόδους εφαρμοσμένης μηχανικής. Και οι δύο ρόλοι, ο έλεγχος και εφαρμοσμένη μηχανική (αυτοματισμός), θα μπορούσαν να εκτελεσθούν στον ίδιο φυσικό χώρο. Εντούτοις, ενώ το εργαστήριο ελέγχου θα παγίωνε τις έννοιες του ελέγχου, διδασκόμενο παράλληλα με τα θεωρητικά μαθήματα, το εργαστήριο εφαρμοσμένης μηχανικής θα απαιτούσε μια βασική γνώση πάνω στον έλεγχο και θα πρέπει να διδαχθεί μετά από ένα ελάχιστο αριθμό θεωρητικών μαθημάτων.

Στο εργαστήριο εφαρμοσμένης μηχανικής θα μπορούσαν να εφαρμοστούν καινοτόμα πειράματα ελέγχου που συνήθως χρησιμοποιούνται σε άλλα προπτυχιακά προγράμματα ελέγχου, όπως στα εικονικά εργαστήρια ελέγχου (Bohus και λοιποί, 1996, Corradini και λοιποί, 2001). Ο Horacek (2000) παρουσιάζει διάφορα πρότυπα και δομές που μπορούν να χρησιμοποιηθούν για να αναπτυχθούν διάφορες διαδικασίες ελέγχου. Ο Zilouchian (1992) παρουσιάζει ένα σύνολο οδηγιών για να επιλεχθεί ο κατάλληλος εργαστηριακός εξοπλισμός. Ο μόνος περιορισμός είναι να χρησιμοποιηθεί ο κατάλληλος εξοπλισμός την σωστή στιγμή, όταν έχουν δημιουργηθεί οι κατάλληλες συνθήκες για τους σπουδαστές, χωρίς την ύπαρξη διαστρεβλωμένων πεποιθήσεων και την εφαρμογή λανθασμένων μεθόδων.

# **Εργαλειοθήκη εικονικής πραγματικότητας**

## <span id="page-20-0"></span>*2.1 Εισαγωγή*

Η εργαλειοθήκη εικονικής πραγματικότητας επιτρέπει την απεικόνιση δυναμικών συστημάτων προσομοίωσης σε ένα τρισδιάστατο εικονικό περιβάλλον (σχήμα 2.1). Παρέχει μια διεπαφή μεταξύ του MATLAB® και του Simulink® με γραφικά εικονικής πραγματικότητας που αντιπροσωπεύονται από την γλώσσα διαμόρφωσης εικονικής πραγματικότητας (VRML). Παρέχεται η δυνατότητα αλλαγής της θέσης, της περιστροφής, του μεγέθους και άλλων ιδιοτήτων των αντικειμένων στον εικονικό κόσμο επιτρέποντας έτσι την παρατήρηση της δυναμικής συμπεριφοράς του συστήματός.

Μέσω της απεικόνισης, η εργαλειοθήκη εικονικής πραγματικότητας παρέχει τη δυνατότητα πιο λεπτομερούς εξέτασης, εξοικείωσης και επαλήθευσης της συμπεριφοράς των δυναμικών συστημάτων που προσομοιώνουμε. Αυτές οι δυνατότητες μπορούν να χρησιμοποιηθούν σε εφαρμογές αυτοκίνησης, αεροδιαστημικής, επικοινωνίας καθώς επίσης και σε βιολογικές και μηχανολογικές εφαρμογές.

Η εργαλειοθήκη εικονικής πραγματικότητας περιλαμβάνει ένα περιεκτικό σύνολο εργαλείων που επιτρέπουν την:

o Δημιουργία προσωπικών κόσμων εικονικής πραγματικότητας χρησιμοποιώντας τα εργαλεία σύνταξης VRML.

- o Χρήση, επεξεργασία και διασύνδεση με εικονικούς κόσμους που έχουν δημιουργηθεί με πρότυπα CAD.
- o Θέαση των κόσμων εικονικής πραγματικότητας χρησιμοποιώντας τους VRML viewers.
- o Διεπαφή και αλληλεπίδραση του MATLAB και του Simulink με τρισδιάστατους εικονικούς κόσμους.
- o Εργασία σε φιλικό, εικονικό περιβάλλον.

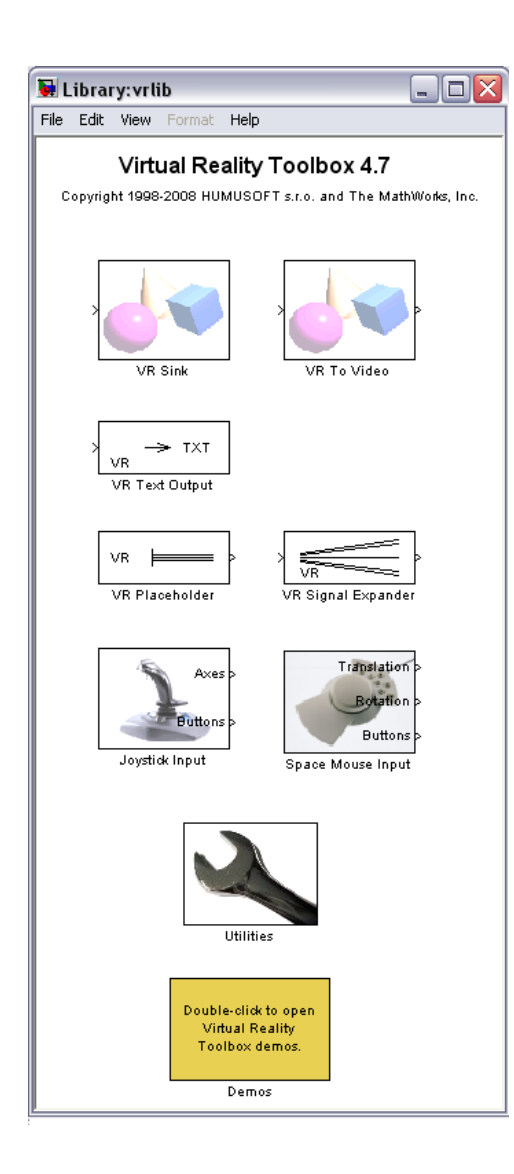

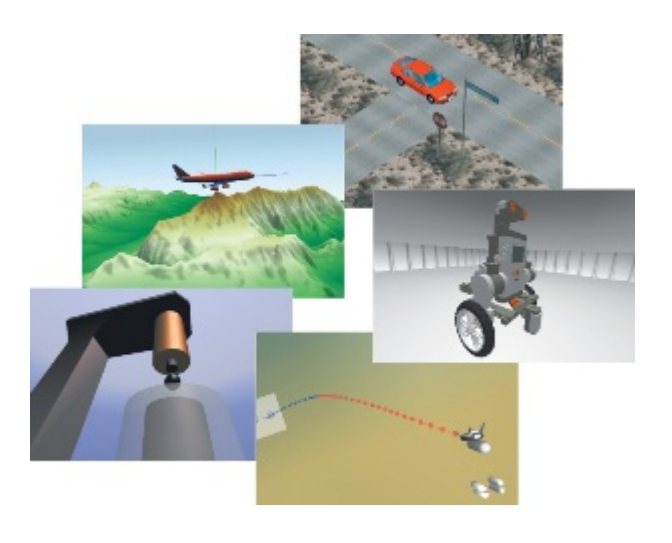

**Σχήμα 2.1 :** Η βιβλιοθήκη της εργαλειοθήκης εικονικής πραγματικότητας (αριστερά). Η απεικόνιση, προσομοιωμένων μοντέλων, σε τρισδιάστατό εικονικό περιβάλλον χρησιμοποιείται για πολλές εφαρμογές (δεξιά).

## <span id="page-22-0"></span>*2.2 Χαρακτηριστικά*

Η εργαλειοθήκη εικονικής πραγματικότητας περιλαμβάνει πολλά χαρακτηριστικά γνωρίσματα για την δημιουργία και την απεικόνιση δυναμικών συστημάτων. Παρέχει επίσης την δυνατότητα για αλληλεπίδραση των δυναμικών μοντέλων με το περιβάλλον εικονικής πραγματικότητας σε πραγματικό χρόνο. Τα χαρακτηριστικά αυτά είναι :

## **Υποστήριξη VRML**

Χρήση της γλώσσας VRML για την δημιουργία εικονικού κόσμου.

## **Διεπαφή με το MATLAB**

Έλεγχος του εικονικού κόσμου από το περιβάλλον του MATLAB.

## **Διεπαφή με το Simulink**

Χρησιμοποίηση των μπλοκ της εργαλειοθήκης εικονικής πραγματικότητας για την διασύνδεση του προσομοιωμένου δυναμικού μοντέλου με τον εικονικό κόσμο.

#### **VRML Viewers**

Θέαση του εικονικού κόσμου με το Virtual Reality Toolbox viewer ή μέσω περιηγητή ιστού.

#### **Καταγραφή της δράσης που εκτυλίσσεται στον εικονικό κόσμο**

Δυνατότητα σύλληψης στιγμιότυπου του εικονικού κόσμου και καταγραφής της δράσης που εκτυλίσσεται σε αυτόν.

## **VRML Editor**

Δημιουργία εικονικών κόσμων χρησιμοποιώντας τον V-Realm Builder ή τον συντάκτη κειμένου του MATLAB.

## **Υποστήριξη του Real-Time Workshop**

Υποστήριξη προσομοιώσεων πραγματικού χρόνου που χρησιμοποιούν κώδικα που έχει παραχθεί από το Real-Time Workshop.

## **Υποστήριξη του SimMechanics**

<span id="page-23-0"></span>Παρακολούθηση της συμπεριφοράς του μοντέλου SimMechanics σε έναν εικονικό κόσμο.

#### **Υποστήριξη υλικού**

Υποστήριξη συναρτήσεων για τη χρησιμοποίηση πρόσθετων συσκευών υλικού.

## **Αρχιτεκτονική Client-Server**

Παροχή αρχιτεκτονικής Client-Server για εργασία σε μεμονωμένο ηλεκτρονικό υπολογιστή ή σε δίκτυο υπολογιστών.

## *2.2.1 Υποστήριξη VRML*

Η γλώσσα διαμόρφωσης εικονικής πραγματικότητας (VRML) είναι ένα πρότυπο. Η VRML είναι μία γλώσσα που βασίζεται στο κείμενο (text-based application) και υιοθετεί το παγκόσμιο σύστημα συντεταγμένων. Η VRML χρησιμοποιείται για να καθορήσει έναν εικονικό κόσμο που μπορεί να απεικονιστεί με έναν VRML viewer και μπορεί να διασυνδεθεί με ένα μοντέλο προσομοίωσης (Simulink model).

Η εργαλειοθήκη εικονικής πραγματικότητας χρησιμοποιεί πολλά από τα προηγμένα χαρακτηριστικά γνωρίσματα που καθορίζονται από το πρότυπο VRML97. Η γλώσσα VRML που χρησιμοποιούμε στην εργαλειοθήκη εικονικής πραγματικότητας ακολουθεί το πρότυπο VRML97 ISO/IEC 14772-1: 1997. Αυτό το πρότυπο συμπεριλαμβάνει περιγραφή των τρισδιάστατων σκηνών, ήχους, υποστηρίζει εσωτερικές ενέργειες και υιοθετεί το παγκόσμιο σύστημα συντεταγμένων.

Η εργαλειοθήκη εικονικής πραγματικότητας αναλύει τη δομή του εικονικού κόσμου, καθορίζει ποια σήματα είναι διαθέσιμα για τον εικονικό κόσμο και καθιστά κατάλληλα, για τον εικονικό κόσμο, τα σήματα που προέρχονται από το MATLAB και το Simulink.

Ο Virtual Reality Toolbox viewer υποστηρίζει την πλειοψηφία των εικονικών αντικειμένων που ακολουθούν το πρότυπο VRML97, επιτρέποντας έτσι τον ολοκληρωτικό έλεγχο εικονικών κόσμων που αλληλεπιδρούν μεταξύ τους. Ο blaxxun Con<span id="page-24-0"></span>tact plug-in υποστηρίζει το σύνολο των εικονικών αντικειμένων που ακολουθούν το πρότυπο VRML97.

Η εργαλειοθήκη εικονικής πραγματικότητας εγγυάται ότι οι μετέπειτα αλλαγές που γίνονται σε έναν εικονικό κόσμο απεικονίζονται και στο MATLAB και στο Simulink. Εάν π.χ. μεταβληθεί το σημείο από το οποίο παρακολουθούμε τον εικονικό κόσμο (κάμερα), η αλλαγή αυτή θα εμφανιστεί στις ιδιότητες του εικονικού αντικειμένου και στο MATLAB και στο Simulink.

Επίσης η εργαλειοθήκη εικονικής πραγματικότητας περιλαμβάνει λειτουργίες για την ανάκτηση και την αλλαγή των ιδιοτήτων των εικονικών αντικειμένων.

## *2.2.2 Διεπαφή με το MATLAB*

Η εργαλειοθήκη εικονικής πραγματικότητας παρέχει έναν ευέλικτο τρόπο για την διεπαφή του MATLAB με τους κόσμους εικονικής πραγματικότητας (σχήμα 2.2). Αφού δημιουργηθούν αντικείμενα με το MATLAB και διασυνδεθούν με έναν εικονικό κόσμο, τότε είναι δυνατός ο έλεγχος του εικονικού κόσμου χρησιμοποιώντας διάφορες μεθόδους και συναρτήσεις.

Από το MATLAB γίνεται δυνατός ο ορισμός και η αλλαγή της θέσεως και των ιδιοτήτων των εικονικών αντικειμένων, η ανάγνωση σημάτων από αισθητήρες VRML, η δημιουργία ανακλήσεων από το γραφικό περιβάλλον διεπαφής χρήστη (GUI). Μέσω του MATLAB είναι επίσης δυνατή η θέαση του εικονικού κόσμου στους VRML Viewers, η ανίχνευση της δομή του, και η θέση νέων τιμών σε όλες τις διαθέσιμες παραμέτρους που μπορεί να δέχεται σαν είσοδο ο εικονικός κόσμος.

Το MATLAB παρέχει την επικοινωνία για τον έλεγχο και τον χειρισμό των αντικειμένων εικονικής πραγματικότητας χρησιμοποιώντας τα αντικείμενα του MATLAB.

24

<span id="page-25-0"></span>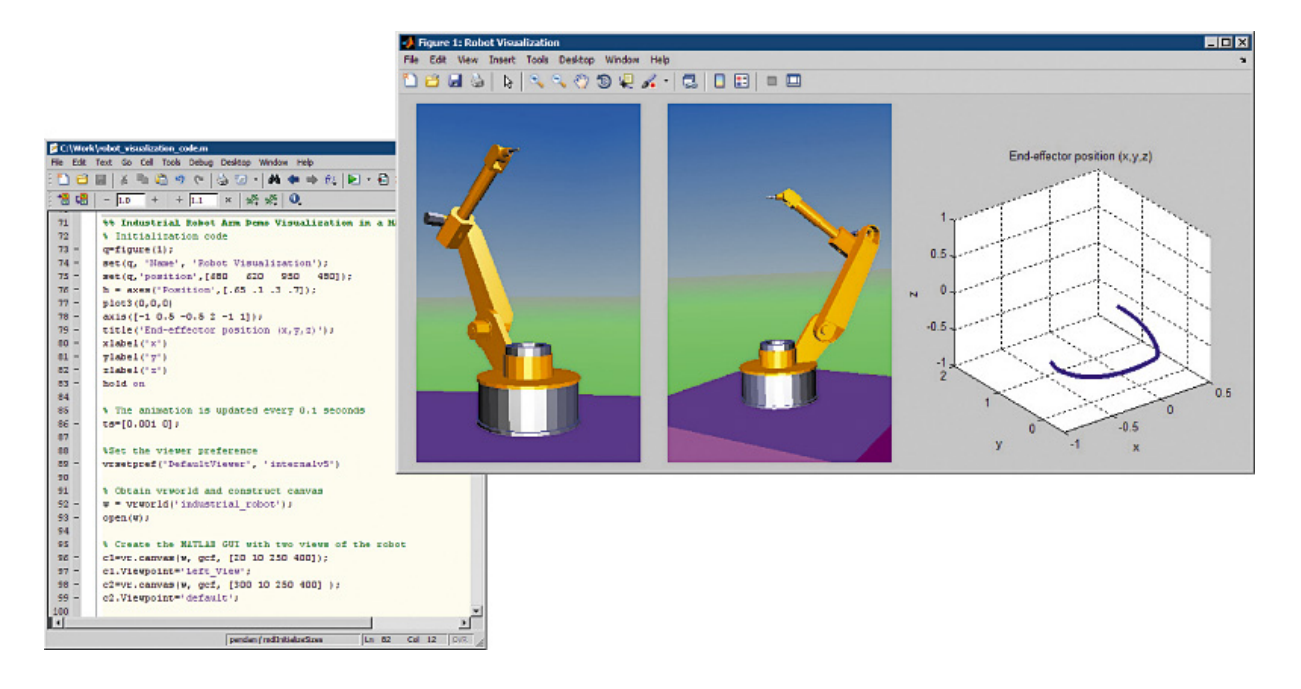

**Σχήμα 2.2 :** Διεπαφή του MATLAB με την εργαλειοθήκη εικονικής πραγματικότητας. Ο κώδικας στα αριστερά δημιουργεί ένα γραφικό περιβάλλον διεπαφής (GUI). Το GUI συνδυάζει γραφική παράσταση τριών διαστάσεων και απεικόνιση εικονικών αντικειμένων σε τρισδιάστατο περιβάλλον. Το σχήμα παρουσιάζει την απεικόνιση σε τρισδιάστατο περιβάλλον ενός ρομποτικού βραχίονα και την τροχιά που αυτός ακολουθεί.

## *2.2.3 Διεπαφή με το Simulink*

Με την διασύνδεση ενός μοντέλου προσομοίωσης (Simulink model) με έναν εικονικό κόσμο είναι δυνατή η παρατήρηση της συμπεριφοράς του δυναμικού συστήματός που έχουμε σχεδιάσει σε ένα ρεαλιστικό τρισδιάστατο περιβάλλον. Η εργαλειοθήκη εικονικής πραγματικότητας επιτρέπει την διασύνδεση του μοντέλου προσομοίωσης με αρχεία εικονικής πραγματικότητας (σχήμα 2.3).

Για την διασύνδεση του μοντέλου προσομοίωσης με τον εικονικό κόσμο η βιβλιοθήκη της εργαλειοθήκης εικονικής πραγματικότητας παρέχει μια σειρά από οντότητες (Blocks). Με την βοήθεια αυτών των Blocks τα σήματα που αποτελούν τις εξόδους του μοντέλου προσομοίωσης μετατρέπονται κατάλληλα ούτως ώστε να αποτελούν έγκυρες παραμέτρους για την είσοδό τους στον έκαστο κόσμο της εικονικής πραγματικότητας. Χρησιμοποιώντας αυτήν την προσέγγιση, καθίσταται δυνατός ο

<span id="page-26-0"></span>έλεγχος της θέσης, της περιστροφής, του μεγέθους και άλλων χαρακτηριστικών ενός εικονικού αντικειμένου. Έτσι παρατηρείται η συμπεριφορά του στο εικονικό περιβάλλον.

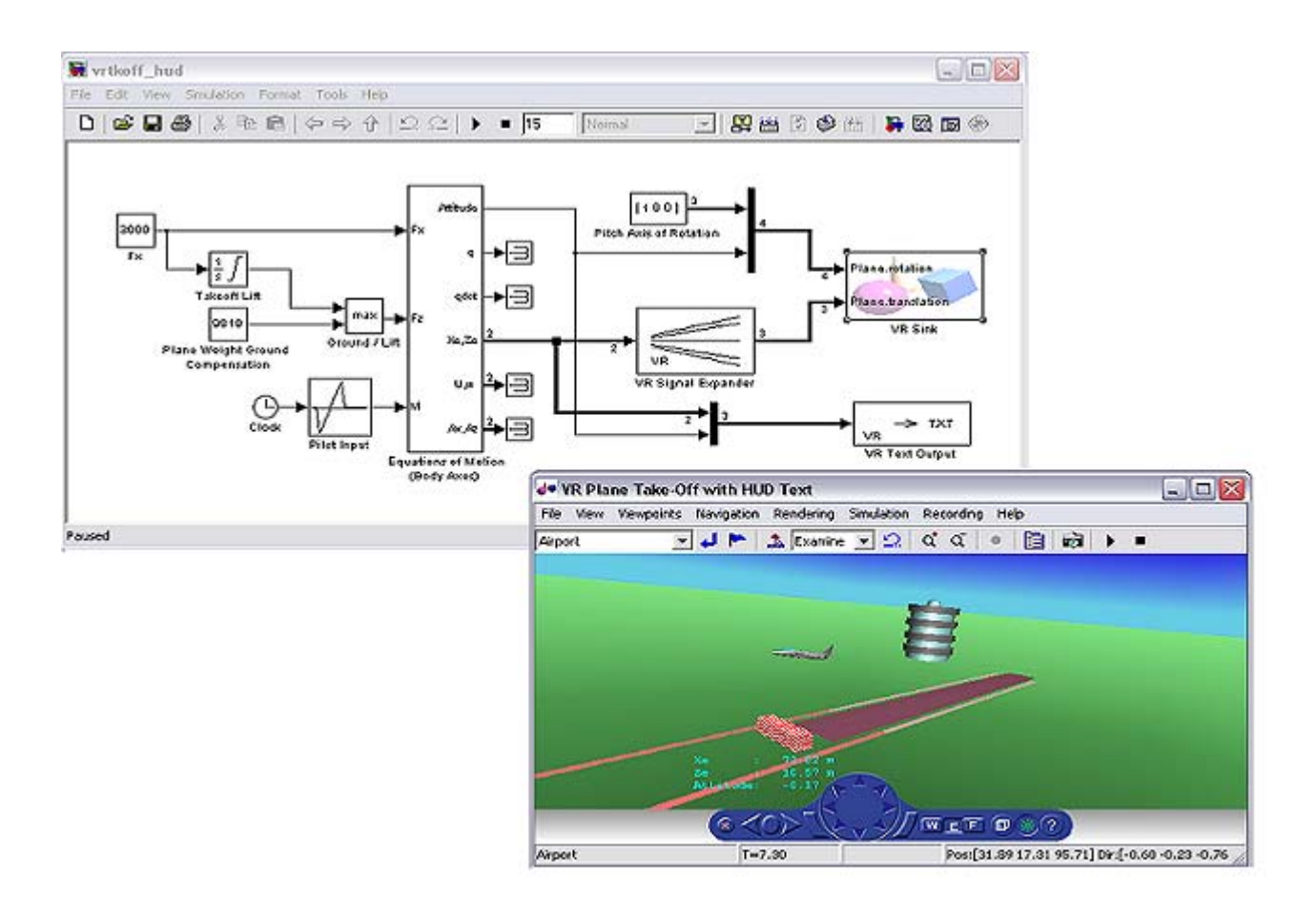

**Σχήμα 2.3 :** Διεπαφή του MATLAB με το Simulink. Το σχήμα παρουσιάζει το δυναμικό μοντέλο ενός αεροπλάνου καθώς αυτό απογειώνεται. Η εργαλειοθήκη εικονικής πραγματικότητας απεικονίζει τον εικονικό κόσμο με την βοήθεια του Virtual Reality Toolbox Viewer.

## *2.2.4 VRML Viewers*

Η εργαλειοθήκη εικονικής πραγματικότητας περιλαμβάνει δύο VRML Viewers που δίνουν την δυνατότητα θέασης και παρατήρησης των εικονικών κόσμων. Tον Virtual Reality Toolbox viewer και την λειτουργία Blaxxun Contact plug in για το διαδίκτυο. Ο Virtual Reality Toolbox viewer είναι ο προεπιλεγμένος και μπορεί να τρέξει σε μια πλειάδα από λειτουργικά συστήματα(Windows, Linux, Unix, Mac, Sun <span id="page-27-0"></span>Solaris). Η λειτουργία Blaxxun Contact plug in επιτρέπει την απεικόνιση του εικονικού κόσμου σε περιηγητή ιστού (Internet Explorer ή Netscape Navigator) στην πλατφόρμα Windows.

Παρέχεται η δυνατότητα πλοήγησης στον εικονικό κόσμο μέσω μεγέθυνσης, σμίκρυνσης, φιλτραρίσματος, κίνησης κατά μήκος, και περιστροφής γύρω από διάφορα σημεία. Δίνεται επίσης η δυνατότητα παρατήρησης του εικονικού κόσμου από διαφορετικές οπτικές γωνίες (Viewpoints). Στον εικονικό κόσμο, μπορούμε να χρησιμοποιήσουμε τα Viewpoints για να υπογραμμίσουμε τους τομείς ενδιαφέροντος, να καθοδηγήσουμε τους επισκέπτες, ή για να παρατηρήσουμε ένα αντικείμενο σε κίνηση από διαφορετικές θέσεις. Επίσης είναι δυνατή η εναλλαγή των Viewpoints κατά τη διάρκεια μιας προσομοίωσης.

## *2.2.4.1 Virtual Reality Toolbox viewer*

Η εργαλειοθήκη εικονικής πραγματικότητας παρέχει τον Virtual Reality Toolbox viewer σαν προεπιλεγμένη μέθοδο για την θέαση των εικονικών κόσμων (σχήμα 2.4). Ο Virtual Reality Toolbox viewer μπορεί να χρησιμοποιηθεί και είναι υποστηριζόμενος από ένα σύνολο λειτουργικών συστημάτων. Ο Virtual Reality Toolbox viewer στο πάνω μέρος του συμπεριλαμβάνει μια γραμμή εργαλείων. Με την βοήθεια αυτής της γραμμής εργαλείων ο χρήστης μπορεί να πλοηγηθεί στον εικονικό κόσμο, να επιλέξει τον τρόπο πλοήγησης, να επιλέξει το επιθυμητό Viewpoint, να ξεκινήσει και να σταματήσει την προσομοίωση, να καταγράψει την δράση που εκτυλίσσεται στον εικονικό κόσμο καθώς και μια σειρά από επιπλέον ενέργειες. Ο Virtual Reality Toolbox viewer συνοδεύεται επίσης από μία μπάρα ελέγχου (Control Panel, σχήμα) η οποία χρησιμεύει για την γρήγορη πλοήγηση του χρήστη μέσα στον εικονικό κόσμο. Τα χαρακτηριστικά του Virtual Reality Toolbox viewer παρουσιάζονται στην συνέχεια :

## <span id="page-28-0"></span>*2.2.4.1.1 Control Panel*

Η μπάρα ελέγχου (Control Panel, σχήμα 2.5) χρησιμεύει για την γρήγορη πλοήγηση του χρήστη μέσα στον εικονικό κόσμο. Ακολουθεί η περιγραφή της μπάρας ελέγχου.

#### **Viewpoint control**

Υπάρχουν τρία κουμπιά στην μπάρα ελέγχου που επηρεάζουν την οπτική γωνία (θέση της κάμερας) από την οποία ο χρήστης παρακολουθεί τον εικονικό κόσμο. Το κεντρικό κυκλικό κουμπί επαναφέρει την κάμερα στην προκαθορισμένη θέσης της. Αυτό το κουμπί είναι χρήσιμο όταν ο χρήστης έχει μετακινηθεί στον εικονικό κόσμο και θέλει να επαναπροσδιορίσει την θέση της κάμερας. Τα κουμπιά με σχήμα βέλους δεξιά και αριστερά από το κεντρικό κυκλικό κουμπί χρησιμεύουν για την εναλλαγή ανάμεσα στις προκαθορισμένες οπτικές γωνίες του συγκεκριμένου εικονικού κόσμου (Viewpoints).

#### **Navigation wheel**

Με τον τροχό πλοήγησης και τα δύο πλευρικά κουμπιά ο χρήστης έχει την δυνατότητα να πλοηγηθεί οριζόντια, κάθετα και διαγώνια μέσα στον εικονικό κόσμο.

#### **Navigation method**

Ο χρήστης επιλέγει τον τρόπο με τον οποίο θα πλοηγηθεί στον εικονικό κόσμο. Η πλοήγηση στον εικονικό κόσμο γίνεται με την χρησιμοποίηση του ποντικιού και του πληκτρολογίου.

## **Wireframe toggle**

Πατώντας το συγκεκριμένο κουμπί ο εικονικός κόσμος εμφανίζεται με την με την μορφή γραφικού σχεδίου.

#### **Headlight toggle**

Ο χρήστης, πατώντας το συγκεκριμένο κουμπί, έχει την δυνατότητα να φωτίζει ή όχι τον εικονικό κόσμο.

## **Information**

28

<span id="page-29-0"></span>Πατώντας το συγκεκριμένο κουμπί εμφανίζεται η βοήθεια του MATLAB για τον Virtual Reality Toolbox Viewer.

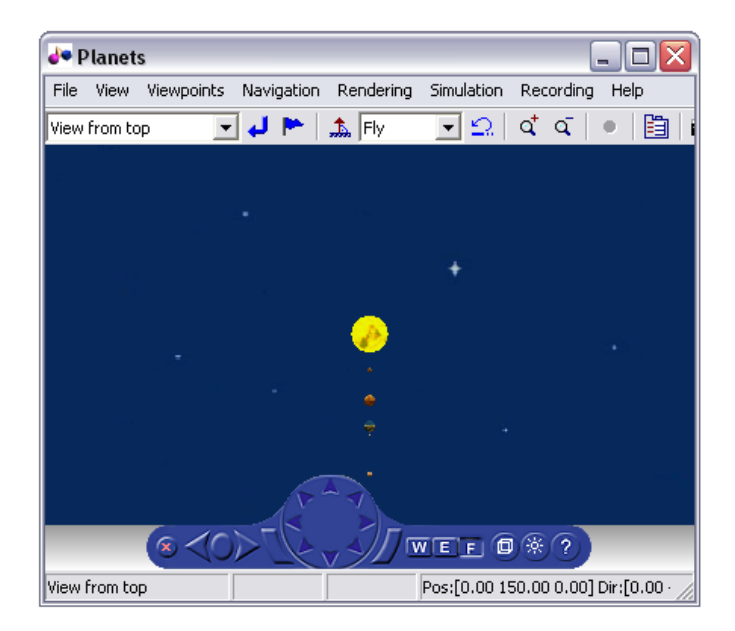

**Σχήμα 2.4 :** Το παράθυρο του Virtual Reality Toolbox viewer. Στο πάνω μέρος του φαίνεται η γραμμή εργαλείων. Στο κάτω μέρος του φαίνεται η μπάρα ελέγχου (Control panel).

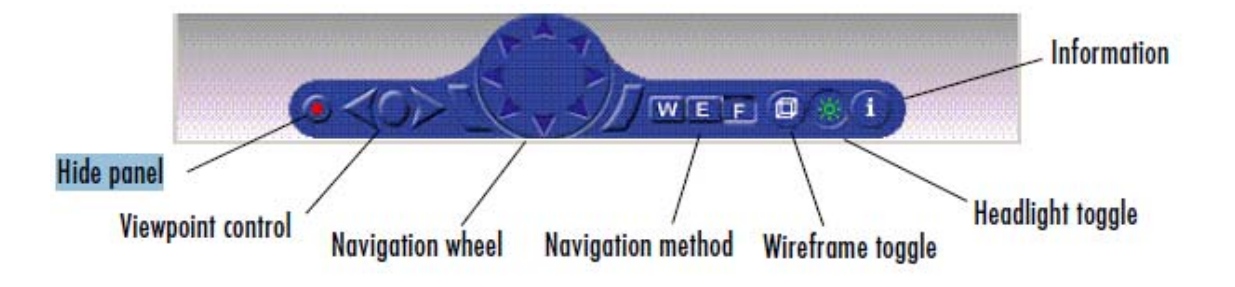

**Σχήμα 2.5 :** Η μπάρα ελέγχου (Control panel) του Virtual Reality Toolbox viewer και η περιγραφή της.

## *2.2.4.1.2 Γραμμή εργαλείων*

Ο χρήστης μπορεί να χρησιμοποιήσει τις επιλογές που του προσφέρει η γραμμή εργαλείων του Virtual Reality Toolbox viewer για να επιλέξει το επιθυμητό Viewpoint ή για να αλλάξει την εμφάνιση της μπάρας ελέγχου. Ο χρήστης μπορεί επίσης να επιλέξει την μέθοδο πλοήγησης, την ταχύτητα πλοήγησης και να αλλάξει κάποια χαρακτηριστικά της εικονικής σκηνής. Ακολουθεί η περιγραφή της γραμμής εργαλείων.

#### **File**

Δίνεται η δυνατότητα στον χρήστη να ανοίξει επιπλέον παράθυρο απεικόνισης του εικονικού κόσμου, να ανοίξει τον εικονικό κόσμο με τον V-Realm Editor, και να αποθηκεύσει την εικονική σκηνή.

#### **View**

Επιλογή ώστε να προβληθούν οι ζώνες πλοήγησης και επιλογή για τον τρόπο προβολής της γραμμής εργαλείων, της μπάρας ελέγχου. Επίσης επιλογή για προβολή του εικονικού κόσμου σε όλη την οθόνη και επιλογή για ζουμ.

#### **Viewpoints**

Επιλογή του επιθυμητού Viewpoint και δυνατότητα δημιουργίας του προσωπικού Viewpoint του χρήστη.

#### **Navigation**

Επιλογή του τρόπου και της ταχύτητας πλοήγησης στον εικονικό κόσμο. Η πλοήγηση στον εικονικό κόσμο γίνεται με την χρησιμοποίηση του ποντικιού και του πληκτρολογίου.

#### **Rendering**

Επιλογή εμφάνισης ή μη κάποιων χαρακτηριστικών του εικονικού κόσμου όπως αντανακλάσεις, φωτισμός του εικονικού κόσμου, φωτισμός από την κάμερα και άλλα.

#### **Simulation**

Έναρξη, παύση και λήξη της προσομοίωσης.

## **Recording**

Επιλογή για λήψη στιγμιότυπου του εικονικού κόσμου (φωτογραφία) και καταγραφής της δράσης που εκτυλίσσεται σε αυτόν με την μορφή βίντεο.

## **Help**

Εμφανίζεται η βοήθεια του MATLAB για τον Virtual Reality Toolbox Viewer.

Η πλοήγηση στον εικονικό κόσμο εξαρτάται από τον επιλεγμένο τρόπο πλοήγησης και από τις ζώνες πλοήγησης. Ο πίνακας 2.1 περιγράφει τις πλοηγήσεις.

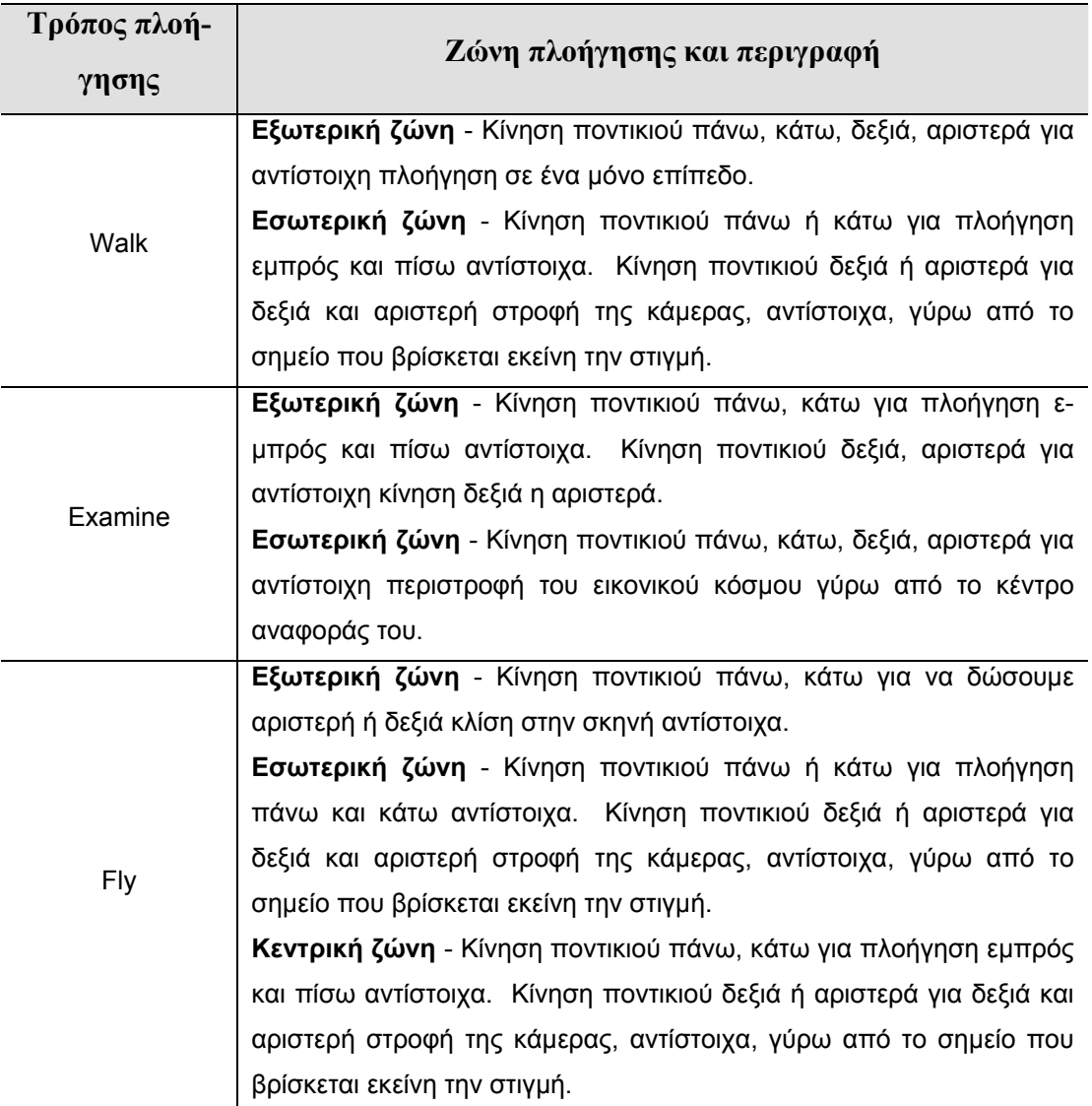

**Πίνακας 2.1** : Το κάθε είδος πλοήγησης που μπορεί να γίνει στον εικονικό κόσμο με τον Virtual Reality Toolbox Viewer.

## <span id="page-32-0"></span>*2.2.4.2 Blaxxun Contact VRML Plug-in*

Η εργαλειοθήκη εικονικής πραγματικότητας περιλαμβάνει επίσης την λειτουργία Blaxxun Contact VRML Plug-in. Η λειτουργία Blaxxun Contact VRML Plug-in επιτρέπει την απεικόνιση ενός εικονικού κόσμου σε περιηγητή ιστού στο λειτουργικό σύστημα Windows. Ο περιηγητής ιστού μπορεί να είναι είτε ο Microsoft Internet Explorer ή ο Netscape Navigator.

Ανοίγοντας ένα αρχείο VRML με έναν περιηγητή ιστού, η λειτουργία Blaxxun Contact VRML Plug-in χρησιμοποιείται για να απεικονίσει έναν εικονικό κόσμο. Μία μπάρα ελέγχου εμφανίζεται στο κάτω μέρος του περιηγητή ιστού (σχήμα 2.6). Τα χαρακτηριστικά του Blaxxun Contact VRML Plug-in παρουσιάζονται στην συνέχεια :

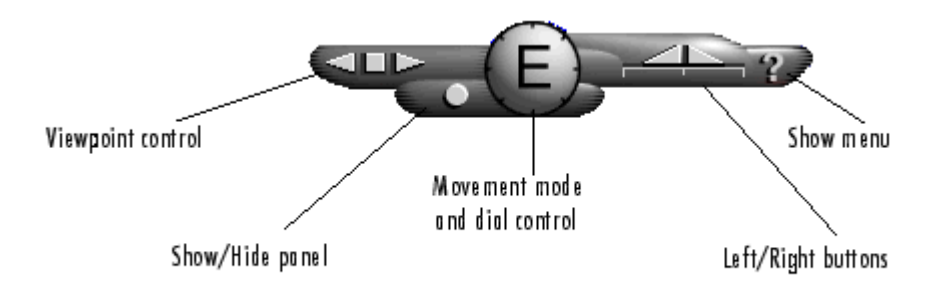

**Σχήμα 2.6 :** Η μπάρα ελέγχου (Control panel) του Blaxxun Contact VRML Plug-in και η περιγραφή της.

#### *2.2.4.2.1 Viewpoint Control*

Υπάρχουν τρία κουμπιά στην μπάρα ελέγχου που επηρεάζουν την οπτική γωνία (θέση της κάμερας) από την οποία ο χρήστης παρακολουθεί τον εικονικό κόσμο. Το τετραγωνικό κουμπί επαναφέρει την κάμερα στην προκαθορισμένη θέσης της. Αυτό είναι το πιο χρήσιμο κουμπί ελέγχου αφού ο χρήστης μπορεί να επαναπροσδιορίσει την θέση της κάμερας αφού έχει πλοηγηθεί μέσα στον εικονικό κόσμο. Από το πληκτρολόγιο μπορούμε να προβούμε στην ίδια ακριβώς λειτουργία πατώντας το πλήκτρο Esc.

<span id="page-33-0"></span>Τα κουμπιά με σχήμα βέλους δεξιά και αριστερά από το κεντρικό κυκλικό κουμπί χρησιμεύουν για την εναλλαγή ανάμεσα στις προκαθορισμένες οπτικές γωνίες του συγκεκριμένου εικονικού κόσμου (Viwepoints). Στο δεξιό βέλος αντιστοιχεί το πλήκτρο Page Up και στο αριστερό το πλήκτρο Page Down.

## *2.2.4.2.2 Control Menu*

Ο χρήστης χρησιμοποιεί το Control Menu για να προβεί σε διάφορες ρυθμίσεις για την πλοήγηση του στον εικονικό κόσμο και να ελέγξει διάφορα χαρακτηριστικά του. Ο χρήστης πατώντας το πλήκτρο Show menu της μπάρας ελέγχου ή κάνοντας δεξί κλικ σε οποιοδήποτε σημείο στο παράθυρο του περιηγητή ιστού έχει πρόσβαση στο Control Menu. Τότε ένα μενού σαν αυτό του σχήματος εμφανίζεται. Από αυτό το μενού ο χρήστης μπορεί να προβεί σε αλλαγές στον τρόπο πλοήγησης, τη ποιότητα των γραφικών και την ταχύτητα απεικόνισης των γραφικών.

Ανάλογα με την πολυπλοκότητα του εικονικού κόσμου, την απαιτούμενη ταχύτητα απεικόνισης και την ποιότητα της απεικόνισης, ο χρήστης μπορεί να επιλέξει τις ρυθμίσεις που επιθυμεί από το Control menu.

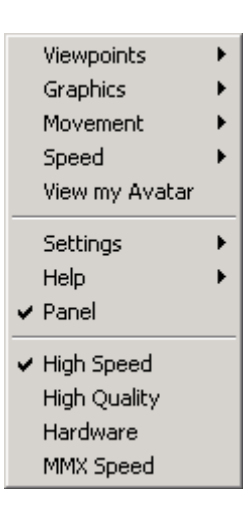

**Σχήμα 2.7 :** Το Control menu του Blaxxun Contact VRML Plug-in.

## <span id="page-34-0"></span>*2.2.4.2.3 Navigation*

Η μπάρα ελέγχου με το Movement mode and dial control και τα Left/Right buttons δίνει στον χρήστη άμεση πρόσβαση στην κίνηση και την πλοήγηση του εικονικού κόσμου. Παρόλα αυτά η κίνηση του ποντικιού έχει διαφορετικά αποτελέσματα στην πλοήγηση του εικονικού κόσμου ανάλογα με την επιλογή που έχει γίνει από τον χρήστη στον τρόπο πλοήγησης.

Όταν ο χρήστης επιλέγει διαφορετικό τρόπο πλοήγησης το αριστερό κλικ του ποντικιού προκαλεί διαφορετικό μετακίνηση στον εικονικό κόσμο. Στο Control Menu επιλέγουμε την επιλογή Movement. Τότε εμφανίζεται ένα επιπλέον μενού με τις επιλογές Walk, Slide, Rotate, Examine, Fly, Pan και Jump. Αυτές είναι και οι επιλογές για τον τρόπο πλοήγησης στον εικονικό κόσμο. Στο κυκλικό κουμπί της μπάρας ελέγχου εμφανίζεται το πρώτο γράμμα της επιλογής που έχει γίνει ώστε να είναι ενήμερος ο χρήστης. Ο πίνακας περιγράφει την τον κάθε τρόπο πλοήγησης.

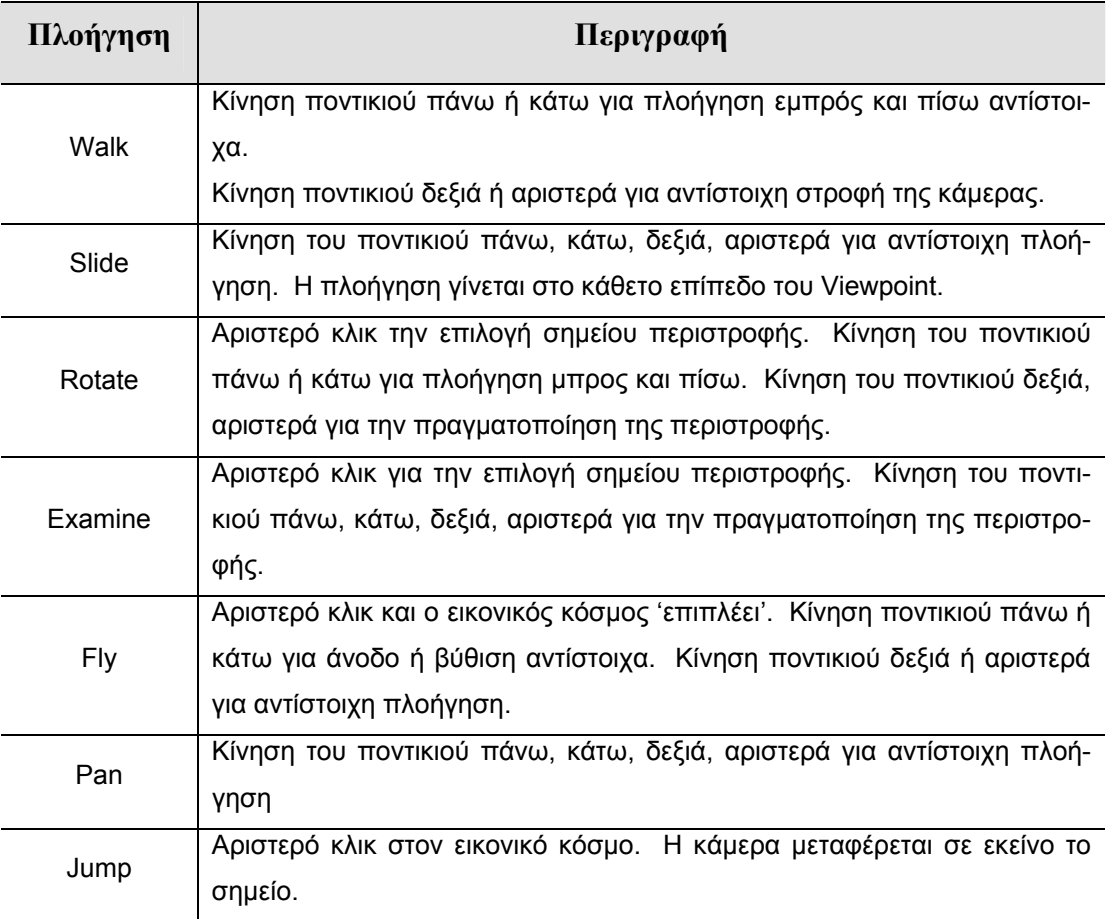

**Πίνακας 2.2** : Το κάθε είδος πλοήγησης που μπορεί να γίνει στον εικονικό κόσμο με τον Blaxxun Contact VRML Plug-in.

<span id="page-35-0"></span>Η απόδοση του Blaxxun Contact VRML Plug-in στην απεικόνιση της εικονικής σκηνής εξαρτάται από τις εξείς παραμέτρους:

- Ταχύτητα του Hardware
- Κάρτα γραφικών
- Παράμετροι του Blaxxun Contact VRML Plug-in
- Τρόπος πλοήγησης
- Μέγεθος παραθύρου στο οποίο απεικονίζεται η εικονική σκηνή

# *2.2.5 Καταγραφή της δράσης που εκτυλίσσεται στον εικονικό κόσμο*

Η εργαλειοθήκη εικονικής πραγματικότητας παρέχει την δυνατότητα σύλληψης στιγμιότυπου του εικονικού κόσμου σε συγκεκριμένη χρονική στιγμή (φωτογραφία). Επίσης παρέχεται η δυνατότητα καταγραφής της δράσης που εκτυλίσσεται στον εικονικό κόσμο με την μορφή βίντεο για μελλοντική χρήση.

Οι συλλήψεις στιγμιότυπου αποθηκεύονται ως αρχεία με κατάληξη TIFF ή PNG ενώ η καταγραφή της δράσης που εκτυλίσσεται στον εικονικό κόσμο αποθηκεύεται ως αρχείο Audio Video Interleaved (AVI file) ή ως αρχείο VRML animation. Τα αρχεία AVI μορφής παρουσιάζουν την δράση σε δύο διαστάσεις ενώ τα αρχεία VRML μορφής παρουσιάζουν την δράση σε τρείς διαστάσεις.

## *2.2.6 VRML Editor*

Η εργαλειοθήκη εικονικής πραγματικότητας παρέχει εργαλεία για την δημιουργία και την εισαγωγή εικονικών κόσμων τριών διαστάσεων. Υπάρχει η δυνατότητα συγγραφής VRML κώδικα στον συντάκτη κειμένου που προσφέρει το MATLAB, κάτι το οποίο απαιτεί την εις βάθος γνώση της γλώσσας. Παρέχεται επίσης η δυνατότητα χρησιμοποίησης κώδικα VRML από οποιοδήποτε εργαλείο ανάπτυξης τρισδιάστατων γραφικών που ακολουθεί το πρότυπο VRML97. Τέλος παρέχεται η δυνατό-
τητα εισαγωγής εικονικών κόσμων από μοντέλα CAD και η δυνατότητα δημιουργίας εικονικού κόσμου με την βοήθεια του V-Realm Builder.

## *2.2.6.1 V-Realm Builder*

Ο συντάκτης της γλώσσας VRML (V-Realm Builder) είναι ένα εγγενές εργαλείο δημιουργίας εικονικών κόσμων που επιτρέπει την δημιουργία όψεων και εικόνων φυσικών αντικειμένων χρησιμοποιώντας την γλώσσα VRML και χωρίς να απαιτεί την εις βάθος γνώση της από τον χρήστη σχήμα (2.8). Το γραφικό περιβάλλον διεπαφής του V-Realm Builder (GUI) προσφέρει μια ιεραρχική μορφή (μορφή δέντρου) των αντικειμένων που αποτελούν τον εικονικό κόσμο και περιέχει ένα σύνολο από βιβλιοθήκες αντικειμένων, σύστασης, μετατροπής, και υλικών που αποθηκεύονται τοπικά για την επαναχρησιμοποίηση.

Τα αντικείμενα που αποτελούν τον εικονικό κόσμο ονομάζονται κόμβοι. Ο V-Realm Builder τακτοποιεί τα αντικείμενα-κόμβους σύμφωνα με τους VRML κόμβους στους οποίους αντιστοιχούν. Ο V-Realm Builder υποστηρίζει και τους 54 τύπους κόμβων του πρωτοκόλλου VRML97. Για κάθε τύπο κόμβου υπάρχει ένα συγκεκριμένο εργαλείο για την κατάλληλη τροποποίηση των παραμέτρων του.

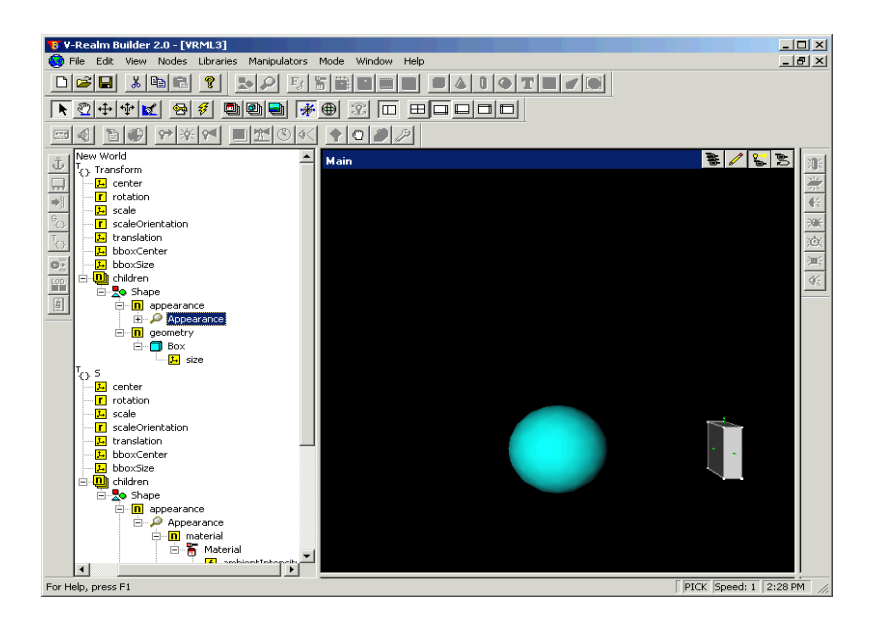

**Σχήμα 2.8 :** Το γραφικό περιβάλλον διεπαφής του V-Realm Builder. Στο αριστερό παράθυρο παρουσιάζεται η ιεραρχική δομή σε μορφή δέντρου των εικονικών αντικειμένων. Στο δεξιό παράθυρο εμφανίζεται η απεικόνιση του εικονικού κόσμου.

## *2.2.8 Υποστήριξη του SimMechanics*

Η εργαλειοθήκη εικονικής πραγματικότητας επιτρέπει την χρήση και την επεξεργασία αρχείων VRML που έχουν προέλθει από την δημιουργία μοντέλων CAD σχήμα (2.9). Το λογισμικό CAD βρίσκεται ενσωματωμένο σε διάφορα εργαλεία όπως το SolidWorks® και το Pro/ENGINEER®. Με την βοήθεια των μπλοκ της βιβλιοθήκης Simscape/SimMechanics υπάρχει η δυνατότητα αυτόματης προβολής των εικονικών κόσμων που βασίζονται σε αυτά τα αρχεία με τους VRML Viewers. Έτσι καθίσταται δυνατή η παρατήρηση της συμπεριφοράς του εκάστοτε μοντέλου CAD σε εικονικό περιβάλλον τριών διαστάσεων.

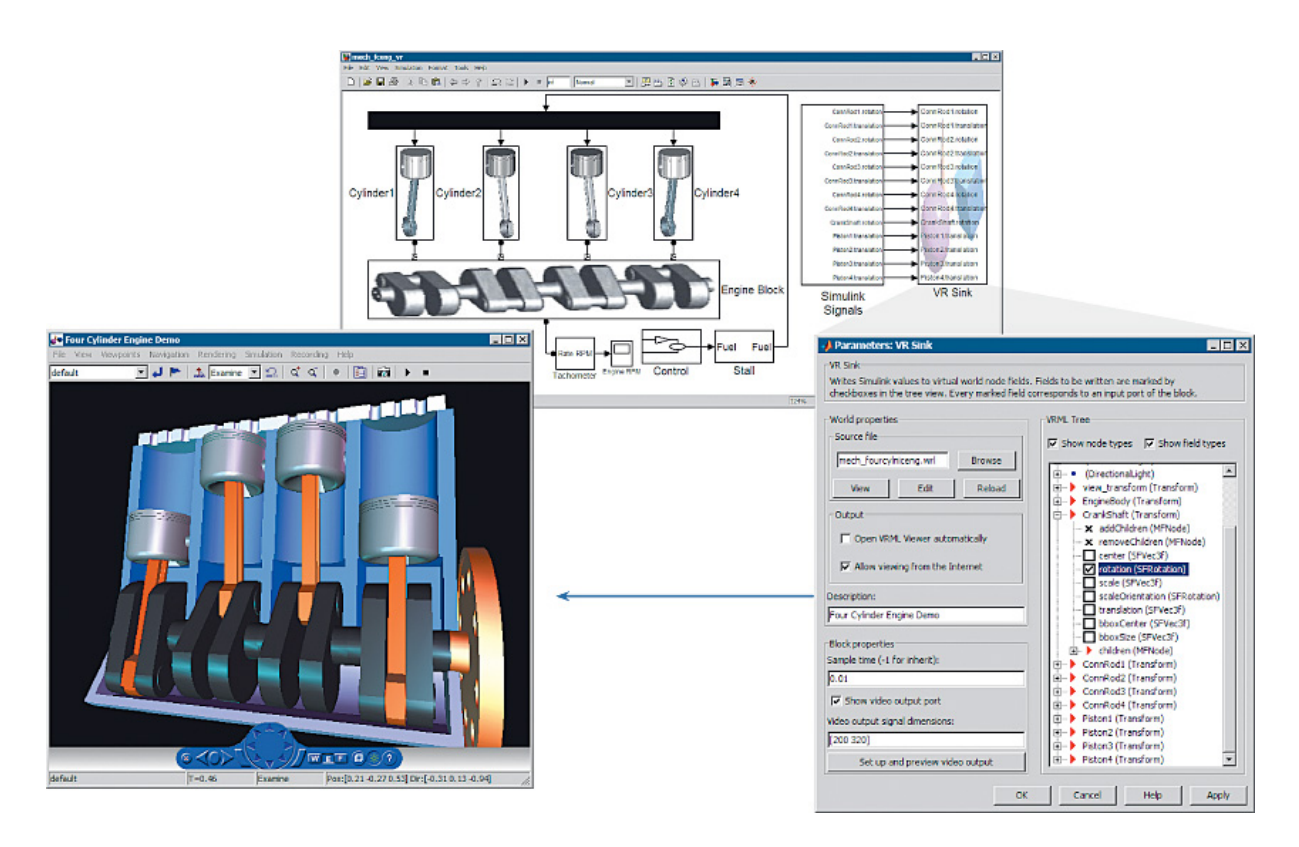

**Σχήμα 2.9 :** Δυναμικό μοντέλο μιας μηχανής εσωτερικής καύσης που έχει μοντελοποιηθεί με την βοήθεια του Simulink και του SimMechanics (πάνω). Ο εικονικός κόσμος (αριστερά) έχει συνδεθεί με το δυναμικό μοντέλο μέσω του μπλοκ VR Sink (δεξιά).

## *2.2.7 Υποστήριξη του Real-Time Workshop*

Η εργαλειοθήκη εικονικής πραγματικότητας παρέχει την δυνατότητα της χρησιμοποίησης κώδικα C ο οποίος έχει δημιουργηθεί από την προσομοίωση δυναμικών μοντέλων χρησιμοποιώντας το λογισμικό Real-Time Workshop®. Αυτή η λειτουργία αποτελεί μεγάλο πλεονέκτημα για τις προσομοιώσεις πραγματικού χρόνου αφού παρέχει την δυνατότητα οπτικής αναπαράστασης του μοντέλου καθώς αυτό αλληλεπιδρά με συσκευές υλικού (Hardware) σε πραγματικό χρόνο

## *2.2.9 Υποστήριξη υλικού*

Η εργαλειοθήκη εικονικής πραγματικότητας χρησιμοποιώντας τα μπλοκ του Simulink και μια σειρά από εξισώσεις του MATLAB επιτρέπει τον έλεγχο του εικονικού κόσμου χρησιμοποιώντας τρισδιάστατους ελεγκτές κινήσεων. Σε αυτούς περιλαμβάνονται:

- Όλα τα είδη ποντικιών (σειριακά και USB)
- **Space Traveler motion controller**
- Logitech SpaceBall 5000
- Ανατροφοδοτούμενα πηδάλια

## *2.2.10 Αρχιτεκτονική Client-Server*

Η εργαλειοθήκη εικονικής πραγματικότητας επιτρέπει στον χρήστη να παρατηρήσει και να επενεργήσει σε εικονικούς κόσμους είτε σε έναν ανεξάρτητο υπολογιστή είτε σε δίκτυο υπολογιστών που συνδέονται είτε τοπικά είτε μέσω διαδικτύου.

Σε ένα μεμονωμένο (μη-δικτυωμένο) περιβάλλον εργασίας, η προσομοίωση του δυναμικού μοντέλου και η απεικόνιση του στο περιβάλλον εικονικής πραγματικότητας τρέχουν στον ίδιο τοπικό ηλεκτρονικό υπολογιστή. Σε ένα περιβάλλον εργασίας που αποτελείται από δίκτυο ηλεκτρονικών υπολογιστών, η εργαλειοθήκη εικονικής πραγματικότητας συνδέει το δυναμικό μοντέλο που προσομοιώνουμε με έναν περιηγητή ιστού που επιτρέπει την χρήση VRML χρησιμοποιώντας το πρωτόκολλο TCP/IP (Transmission Control Program/Internet Protocol), επιτρέποντας έτσι στους απομακρυσμένους χρήστες για να δουν την απεικόνιση του μοντέλου στο περιβάλλον εικονικής πραγματικότητας μέσω του Διαδικτύου**.** 

# *2.3 Η γλώσσα VRML*

## *2.3.1 Εισαγωγή*

Από την στιγμή που οι άνθρωποι άρχισαν να δημοσιεύουν τα έγγραφά τους στο διαδίκτυο άρχισε και η προσπάθεια ενίσχυσης του περιεχομένου των ιστοσελίδων με προηγμένα γραφικά τριών διαστάσεων και αλληλεπίδρασης τους με αυτά τα γραφικά.

Η γλώσσα διαμόρφωσης εικονικής πραγματικότητας (VRML) χρησιμοποιήθηκε αρχικά από τον Tim Berners-Lee σε μια διαδικτυακή ευρωπαϊκή διάσκεψη το 1994 όταν μίλησε για την ανάγκη δημιουργίας ενός πρωτοκόλλου για την ανάπτυξη τρισδιάστατων γραφικών στο διαδίκτυο. Σύντομα, μια ενεργός ομάδα καλλιτεχνών και μηχανικών συγκεντρώθηκαν γύρω από μία λίστα διευθύνσεων ηλεκτρονικού ταχυδρομείου με την ονομασία www-vrml. Άλλαξαν το όνομα του πρωτοκόλλου σε Γλώσσα Διαμόρφωσης Εικονικής Πραγματικότητας (VRML) για να υπογραμμίσουν το ρόλο των γραφικών. Το αποτέλεσμα της προσπάθειάς τους ήταν να παραχθεί το πρωτόκολλο VRML 1.

Τα πρωτόκολλο VRML 1 εφαρμόστηκε σε διάφορες μηχανές αναζήτησης VRML, αλλά επέτρεπε μόνο την δημιουργία στατικών εικονικών κόσμων. Αυτός ο περιορισμός μείωσε τη πιθανότητα διαδεδομένης χρήσης του πρωτοκόλλου. Γρήγορα έγινε σαφές ότι η γλώσσα χρειαζόταν μια ουσιαστική επέκταση για να προστεθεί ζωτικότητα και αλληλεπίδραση, και να φέρει ζωή σε έναν εικονικό κόσμο. Έτσι αναπτύχθηκε το πρωτόκολλο VRML 2 και το έτος 1997 υιοθετήθηκε ως διεθνές πρωτόκολλο ISO/IEC 14772-1: 1997. Από τότε αναφέρεται ως VRML97.

Το πρωτόκολλο VRML97 αντιπροσωπεύει μια ανοικτή και ευέλικτη πλατφόρμα για τη δημιουργία τρισδιάστατων σκηνών που επιτρέπουν την μεταξύ τους αλληλεπίδραση (εικονικοί κόσμοι). Δεδομένου ότι οι υπολογιστές βελτιώνονται σε υπολογιστική δύναμη και σε ικανότητα αναπαράστασης τρισδιάστατων γραφικών και οι γραμμές επικοινωνίας γίνονται γρηγορότερες, η χρήση των τρισδιάστατων γραφικών γίνεται δημοφιλέστερη και αναπτύσσεται και σε τομείς εκτός της τέχνης και των παιχνιδιών. Υπάρχουν διάφοροι περιηγητές ιστού που είναι συμβατοί με το πρωτόκολλο VRML97 σε μία πλειάδα από πλατφόρμες. Επίσης, υπάρχει ένας αρκετά μεγάλος αριθμός εργαλείων σύνταξης γλώσσας VRML. Επιπλέον, πολλά παραδοσιακά πακέτα λογισμικού για ανάπτυξη γραφικών (CAD, visual art) υποστηρίζουν το πρωτόκολλο VRML97.

Η εργαλειοθήκη εικονικής πραγματικότητας χρησιμοποιεί το πρωτόκολλο VRML97 για να προσφέρει μια μοναδική, ανοικτή, τρισδιάστατη λύση απεικόνισης για τους χρήστες του MATLAB. Είναι μια χρήσιμη συμβολή για την ευρεία χρήση του πρωτοκόλλου VRML97 στον επιστημονικό και τεχνολογικό τομέα.

Το πρότυπο VRML97 συνεχίζει και βελτιώνεται από τον οργανισμό Web 3D Consortium. Το πρόσφατο πρωτόκολλο X3D (e**X**tensible **3D**) είναι ο διάδοχος του VRML97. Το X3D είναι ένα εκτεταμένο πρωτόκολλο που παρέχει συμβατότητα με τις υπάρχουσες υλοποιήσεις τρισδιάστατων γραφικών VRML και τους περιηγητές ιστού.

## *2.3.2 Ιδιαιτερότητες της γλώσσας VRML*

Η VRML παρουσιάζει μερικές ιδιαιτερότητες που χαίρουν μεγάλης προσοχής, ειδικά για τους αρχάριους χρήστες.

## *2.3.2.1 Σύστημα συντεταγμένων της VRML*

Το σύστημα συντεταγμένων που χρησιμοποιεί η VRML είναι διαφορετικό από το σύστημα συντεταγμένων που χρησιμοποιεί το MATLAB. Η γλώσσα VRML χρησιμοποιεί το παγκόσμιο σύστημα συντεταγμένων σύμφωνα με το οποίο ο κατακόρυφος άξονας είναι ο άξονας Y και ο άξονας Z τοποθετεί τα εικονικά αντικείμενα πιο κοντά η πιο μακριά από την οθόνη. Ο τρίτος άξονας είναι ο άξονας X. Το MATLAB υιοθετεί διαφορετικό σύστημα συντεταγμένων (σχήμα 2.10). Αυτή η διαφορά είναι ζωτικής σημασίας σε καταστάσεις που συμπεριλαμβάνουν αλληλεπίδραση των δύο αυτών συστημάτων.

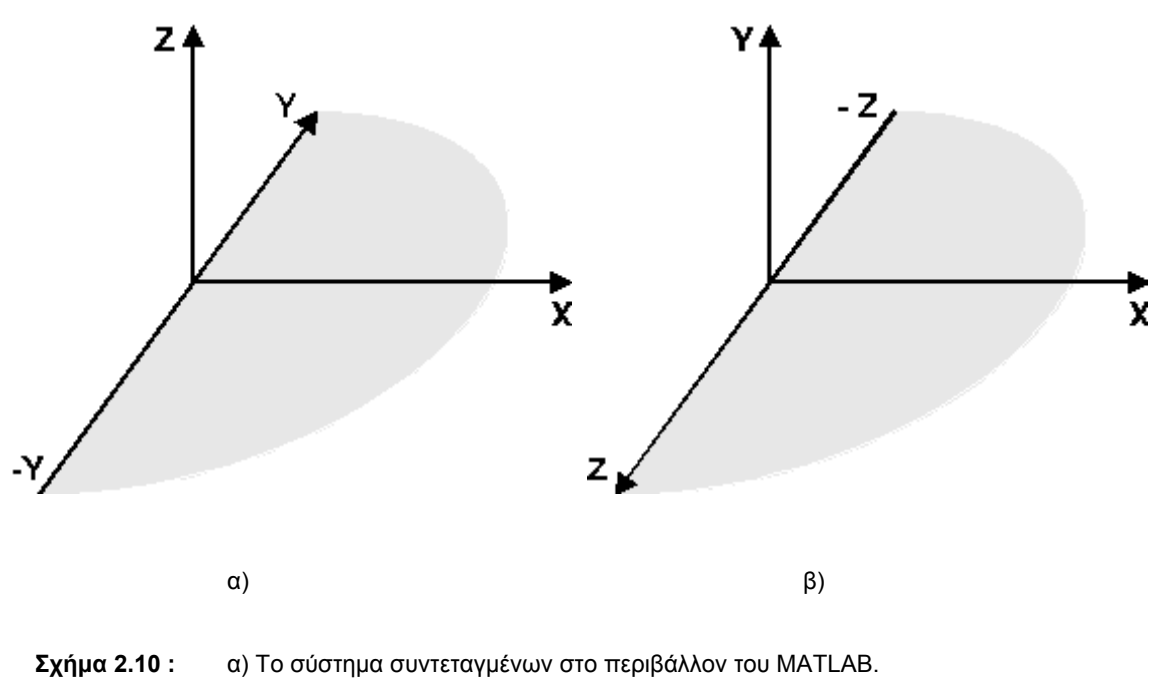

β) Το σύστημα συντεταγμένων στο περιβάλλον της VRML .

## *2.3.2.2 Περιστροφές*

Στην γλώσσα VRML η περιστροφή των αντικειμένων μέσα στον εικονικό κόσμο γίνεται σύμφωνα με τον κανόνα του δεξιού χεριού (σχήμα 2.11). Ο αντίχειρας δείχνει τον θετικό άξονα και η θετική γωνία περιστροφής του αντικειμένου είναι στην κατεύθυνση που δείχνουν τα τέσσερα δάχτυλα.

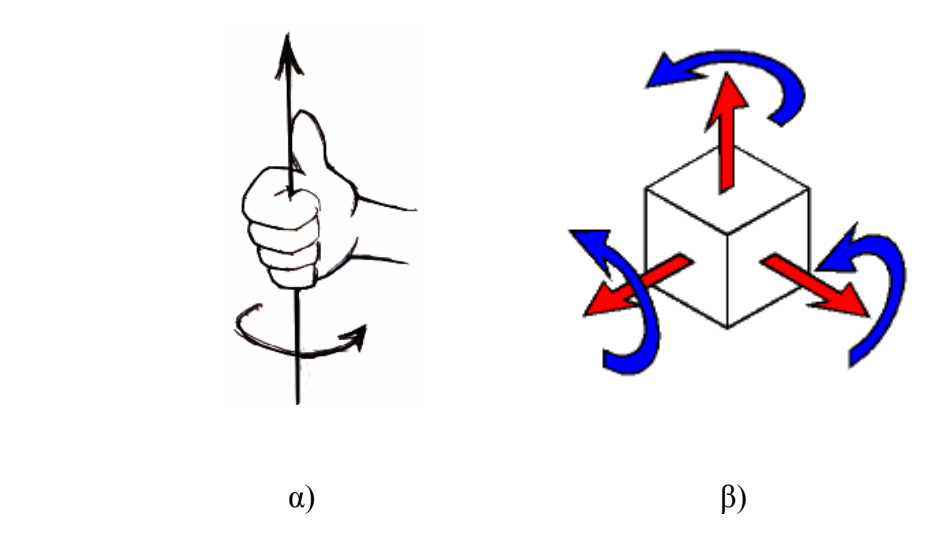

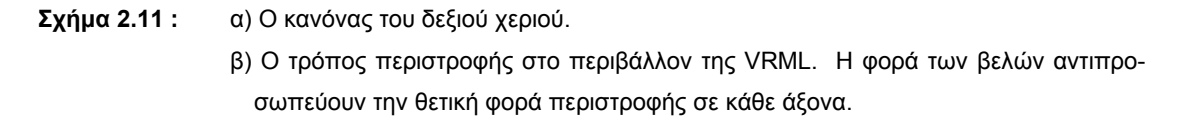

Για την περιγραφή της περιστροφής ενός στερεού σε ένα σύστημα συντεταγμένων τριών διαστάσεων χρησιμοποιούνται οι γωνίες Euler. Για να δώσουμε σε ένα τρισδιάστατο αντικείμενο τον κατάλληλο προσανατολισμό πρέπει να το υποβάλλουμε σε ένα σύνολο από τρείς διαφορετικές περιστροφές. Μία γύρω από τον άξονα X μία γύρω από άξονα Y και μία γύρω από τον άξονα Z. Οι γωνίες που αντιπροσωπεύουν την κάθε περιστροφή ονομάζονται γωνίες Euler.

Υπάρχουν διάφοροι τρόποι να αναπαρασταθεί η περιστροφή ενός στερεού στον χώρο γνωρίζοντας αυτές τις τρεις γωνίες. Κατά βάση στην MATLAB χρησιμοποιείται η αναπαράσταση με πίνακα περιστροφής(Rotation matrix ή Direction Cosine Matrix, σχήμα 2.12). Ο πίνακας περιστροφής είναι ορθογώνιος πίνακας 3x3 πραγματικών τιμών και καταδεικνύει την γωνία που κάποιος άξονας θα περιστραφεί γύρω από κάποιον άλλο άξονα. Στην VRML χρησιμοποιείται η αναπαράσταση άξονα/γωνίας (axis/angle rotation , σχήμα 2.13). Η αναπαράσταση άξονα/γωνίας αποτελείται από ένα διάνυσμα τριών στοιχείων και μία τιμή. Το διάνυσμα αντιπροσωπεύει την φορά της περιστροφής γύρω από κάθε άξονα και η τιμή αντιπροσωπεύει το μέτρο της γωνίας περιστροφής.

$$
R = \begin{pmatrix} R_{11} & R_{12} & R_{13} \\ R_{21} & R_{22} & R_{23} \\ R_{31} & R_{32} & R_{33} \end{pmatrix} = \begin{pmatrix} R_{xx} & R_{xy} & R_{xz} \\ R_{yx} & R_{yy} & R_{yz} \\ R_{zx} & R_{zy} & R_{zz} \end{pmatrix} \qquad \text{(axis, angle)} = \left( \begin{bmatrix} a_x \\ a_y \\ a_z \end{bmatrix}, \theta \right)
$$

**Σχήμα 2.12:** Rotation matrix **Σχήμα 2.13** : Axis/angle rotation

$$
\Sigma x \eta \mu \alpha \ 2.13:
$$
 Axis/angle rotation

## *2.3.2.3 Ιεραρχική δομή*

Η γλώσσα VRML υιοθετεί ιεραρχική δομή. Κάποια εικονικά αντικείμενα (αντικείμενα-παιδιά), εκτός από τις δικές τους ιδιότητες, κληρονομούν και τις ιδιότητες κάποιων άλλων αντικειμένων (αντικείμενα-γονείς). Έτσι η κίνηση και ο προσανατολισμός των αντικειμένων-παιδιών γίνεται είτε σε σχέση με τα αντικείμενα-γονείς είτε σε σχέση με το δικό τους σύστημα συντεταγμένων. Αλλαγή στην θέση και τον προσανατολισμό των αντικειμένων-γονέων προκαλεί αλλαγή στην κίνηση και τον προσανατολισμό των αντικειμένων-παιδιών. Τα αντικείμενα-γονείς και τα αντικείμενα-παιδιά έχουν διαφορετικά συστήματα αναφοράς.

## *2.3.2.4 Μονάδες μέτρησης*

Στην γλώσσα VRML όλες οι αποστάσεις και τα μήκη μετριούνται σε μέτρα και όλες οι γωνίες μετριούνται σε ακτίνια (rad).

# *2.3.3 Δημιουργώντας εικονικούς κόσμους με την γλώσσα VRML*

Ο χρήστης δεν χρειάζεται να έχει ουσιαστική γνώση της γλώσσας VRML για να χρησιμοποιήσει τα εργαλεία δημιουργίας και σύνταξης VRML που του προσφέρει η εργαλειοθήκη εικονικής πραγματικότητας. Εντούτοις είναι πολύ χρήσιμο, για τον χρήστη, να υπάρχει μια βασική γνώση για το πώς δομούνται οι εικονικές σκηνές με την χρήση της VRML. Αυτό βοηθά στην αποτελεσματικότερη δημιουργία εικονικών

κόσμων και παρέχει καλύτερη κατανόηση για το πώς τα στοιχεία του εικονικού κόσμου μπορούν να ελεγχθούν χρησιμοποιώντας την εργαλειοθήκη εικονικής πραγματικότητας.

Στην VRML μια τρισδιάστατη σκηνή περιγράφεται από ένα σύνολο κόμβων (nodes) που είναι δομημένοι σε μια ιεραρχική δομή δέντρου. Κάθε κόμβος στο δέντρο αντιπροσωπεύει κάποια λειτουργία της σκηνής. Υπάρχουν 54 διαφορετικοί τύποι κόμβων. Μερικοί απ' αυτούς είναι κόμβοι μορφής (shape nodes), που αντιπροσωπεύουν πραγματικά τρισδιάστατα αντικείμενα. Μερικοί απ' αυτούς είναι κόμβοι ομαδοποίησης (grouping nodes) που ομαδοποιούν τους κόμβους και χρησιμοποιούνται για τους κόμβους-παιδιά. Παρακάτω παρουσιάζονται μερικά παραδείγματα :

#### **Box node**

Αντιπροσωπεύει ένα κιβώτιο σε μια σκηνή.

## **Transform node**

Καθορίζει τη θέση, την κλίμακα, τον προσανατολισμό κλίμακας, την περιστροφή, τη μετατόπιση καθώς και τους κόμβους-παιδιά που ανήκουν σε αυτόν τον κόμβο(κόμβος ομαδοποίησης).

#### **Material node**

Αντιστοιχεί στο υλικό από το οποίο είναι κατασκευασμένη η σκηνή.

#### **DirectionalLight node**

Αντιπροσωπεύει τον φωτισμό σε μια σκηνή.

### **Fog node**

Επιτρέπει την τροποποίηση των οπτικών ιδιοτήτων του περιβάλλοντος.

#### **ProximitySensor node**

Δημιουργεί διαδραστικότητα στο πρωτόκολλο VRML97. Αυτός ο κόμβος παράγει τα γεγονότα όταν ο χρήστης εισέρχεται, εξέρχεται και κινείται μέσα στην καθορισμένη περιοχή.

Κάθε κόμβος περιέχει μία λίστα από πεδία που κρατούν τιμές και καθορίζουν τις παραμέτρους για τη λειτουργία του. Οι κόμβοι μπορούν να τοποθετηθούν στο πρώτο επίπεδο η σαν κόμβοι-παιδιά στο δέντρο ιεραρχίας των κόμβων. Όταν μεταβάλλεται η τιμή ενός πεδίου που ανήκει σε έναν συγκεκριμένο κόμβο τότε όλοι οι κόμβοι-παιδιά του επηρεάζονται. Αυτό το χαρακτηριστικό γνώρισμα επιτρέπει τον καθορισμό σχετικής κίνησης μέσα σε έναν περίπλοκο εικονικό κόσμο που αποτελείται από ένα μεγάλο σύνολο εικονικών αντικειμένων.

Κάθε κόμβος μπορεί να χαρακτηριστεί με ένα συγκεκριμένο όνομα με τη χρησιμοποίηση της λέξης κλειδιού DEF όταν συντάσσεται κώδικας VRML. Παραδείγματος χάριν, η δήλωση DEF MyNodeName Box δίνει στον κόμβο Box node το όνομα MyNodeName. Μόνο στα πεδία των κόμβων που έχουν ονομαστεί υπάρχει η δυνατότητα πρόσβασης.

Στο ακόλουθο παράδειγμα ενός απλού κώδικα VRML, δύο αντικείμενα διαμορφώνονται σε μια τρισδιάστατη σκηνή: Το δάπεδο αντιπροσωπεύεται από ένα επίπεδο κιβώτιο με μια κόκκινη σφαίρα επάνω σε αυτό. Σημειώνεται ότι ο κώδικας VRML είναι ένα αναγνώσιμο αρχείο κειμένου που μπορεί να συνταχθεί σε οποιοδήποτε συντάκτη κειμένων.

```
#VRML V2.0 utf8 
# This is a comment line 
WorldInfo { 
   title "Bouncing Ball" 
} 
Viewpoint { 
    position 0 5 30 
   description"Side View" 
} 
DEF Floor Box { 
    size 6 0.2 6 
} 
DEF Ball Transform { 
    translation 0 10 0 
    children Shape { 
      appearance Appearance {
```

```
 material Material { 
             diffuseColor 1 0 0
           } 
        } 
       geometry Sphere { 
       } 
    } 
}
```
Η πρώτη γραμμή είναι η επικεφαλίδα του VRML αρχείου. Κάθε VRML αρχείο πρέπει να αρχίζει με αυτήν την επικεφαλίδα. Σηματοδοτεί ότι αυτό είναι ένα αρχείο VRML 2 και ότι τα αντικείμενα που υλοποιούνται στο αρχείο κωδικοποιούνται σύμφωνα με το πρωτόκολλο UTF8. Το σύμβολο # χρησιμοποιείται για την δημιουργία σχολίων. Οτιδήποτε ακολουθεί τo σύμβολο # σε μια γραμμή κώδικα αγνοείται από τον VRML Viewer, με εξαίρεση την πρώτη γραμμή της επικεφαλίδας.

Οι περισσότερες από τις ιδιότητες του δαπέδου, δηλαδή του Box node, όπως η απόσταση από το κέντρο του συστήματος συντεταγμένων, το υλικό και το χρώμα του αφήνονται στις προκαθορισμένες τιμές τους. Μόνο το όνομα του κόμβου και οι διαστάσεις του ορίζονται στο κώδικα VRML. Για να ελεγχθούν η θέση και οι άλλες ιδιότητες της σφαίρας, χρησιμοποιείται ένας Transform node και η μπάλα ορίζεται σαν κόμβος-παιδί του. Σε αυτό το παράδειγμα η μπάλα ορίζεται να έχει κόκκινο χρώμα και να βρίσκεται 10 μέτρα πάνω από το δάπεδο. Επιπλέον, ο τίτλος του εικονικού κόσμου χρησιμοποιείται από τον VRML Viewer για να διακρίνει τους εικονικούς κόσμους. Το σχήμα 2.14 δείχνει πως θα μοιάζουν το δάπεδο και η μπάλα αν ανοίξουμε το αρχείο του παραδείγματος στον V-Realm Builder.

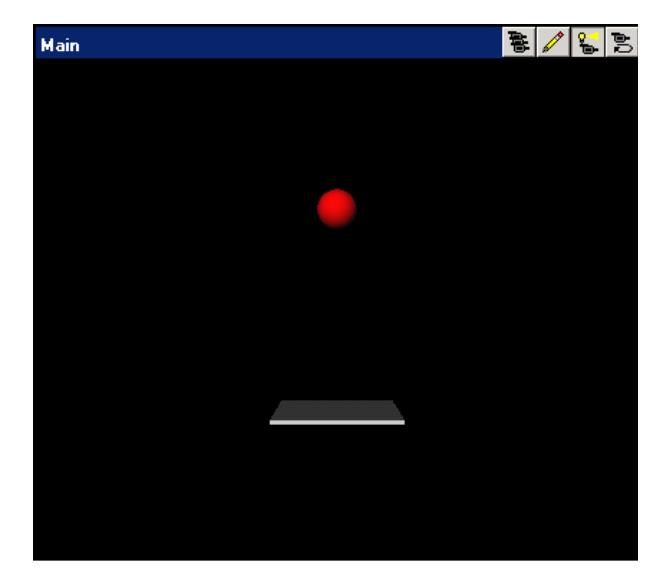

**Σχήμα 2.14 :** Κόσμος τριών διαστάσεων που απεικονίζει μία σφαίρα και ένα δάπεδο.

# *2.3.4 Συμβατότητα*

Η εργαλειοθήκη εικονικής πραγματικότητας υποστηρίζει τα περισσότερα χαρακτηριστικά γνωρίσματα του πρωτοκόλλου VRML97, με τους ακόλουθους περιορισμούς :

- Ο Server της εργαλειοθήκης εικονικής πραγματικότητας αγνοεί τον χειρόγραφο κώδικα VRML, αλλά εμφανίζει οτιδήποτε αυτός υλοποιεί στον VRML Viewer. Αυτό μας επιτρέπει να τρέξουμε κώδικα VRML που έχει γραφεί σε συντάκτη κειμένου στον προσωπικό μας υπολογιστή αλλά δεν μας επιτρέπει να τον τρέξουμε στον Server της εργαλειοθήκης εικονικής πραγματικότητας.
- Στην VRML χρησιμοποιώντας την δήλωση Inline εισάγουμε σε έναν εικονικό κόσμο κάποια άλλη εικονική υποδομή. Δηλαδή κάποιον άλλο εικονικό κόσμο. Ο Server της εργαλειοθήκης εικονικής πραγματικότητας αγνοεί την δήλωση Inline αλλά εμφανίζει τον εικονική υποδομή στην οποία αναφέρεται στον VRML Viewer. Επομένως, ο θεατής βλέπει τον εικονικό κόσμο στο σύνολό του με όλες τις συμπεριλαμβανόμενες υποδομές. Η εργαλειοθήκη εικονικής πραγματικότητας, όμως, δεν έχει πρόσβαση σε αυτές τις συμπεριλαμβανόμενες υποδομές. Σε μερικές σπάνιες περιπτώσεις, αυτός ο περιορισμός μπορεί να καταστήσει τον εικονικό κόσμο ακατάλληλο προς χρήση από την εργαλειοθήκη εικονικής πραγματικότητας. Αυτό συμβαίνει στις εξής περιπτώσεις :
	- ¾ Ο εικονικός κόσμος περιέχει μια εντολή USE που αναφέρεται σε κόμβο που ανήκει στο συμπεριλαμβανόμενη υποδομή.
	- ¾ Ο εικονικός κόσμος περιέχει μία συμπεριλαμβανόμενη υποδομή με μια δήλωση PROTO ή EXTERNPROTO που παραπέμπει στον κύριο εικονικό κόσμο.

# **Απεικόνιση δυναμικών μοντέλων οχημάτων σε τρείς διατάσεις**

# *3.1 Το παράδειγμα του vr\_octavia*

# *3.1.1 Εισαγωγή*

Το παράδειγμα του vr\_octavia είναι δημιουργία των εταιριών Skoda Auto (Czech Republic) και TESIS DYNAware (Germany). Αποτελεί την διεπαφή ενός προσομοιωμένου δυναμικού μοντέλου αυτοκινήτου με μία εικονική πίστα τριών διαστάσεων. Η διεπαφή αυτή επιτυγχάνεται με την βοήθεια της εργαλειοθήκης εικονικής πραγματικότητας. Το vr\_octavia παρουσιάζει τα οφέλη της απεικόνισης ενός σύνθετου δυναμικού μοντέλου σε εικονικό περιβάλλον τριών διαστάσεων και καταδεικνύει επίσης την δυνατότητα καταγραφής της δράσης που εκτυλίσσεται στον εικονικό κόσμο. Το παράδειγμα του vr\_octavia φαίνεται στο σχήμα 3.1.

Τα αρχεία VRML που χρησιμοποιούνται για το συγκεκριμένο παράδειγμα είναι τα εξής:

## **octavia\_body.wrl**

Το octavia\_body.wrl απεικονίζει σε τρείς διαστάσεις το πλαίσιο του αυτοκινήτου.

#### **octavia\_road.wrl**

Το octavia\_road.wrl απεικονίζει την τριών διαστάσεων πίστα πάνω στην οποία κινείται το αυτοκίνητο.

## **octavia\_scene .wrl**

Το octavia\_scene.wrl συμπεριλαμβάνει το octavia\_body.wrl και το octavia road.wrl. Επίσης απεικονίζει τα λάστιχα του αυτοκινήτου, τα φανάρια του φρένου και το τιμόνι. Το octavia\_scene .wrl απεικονίζει τον εικονικό κόσμο στο σύνολό του.

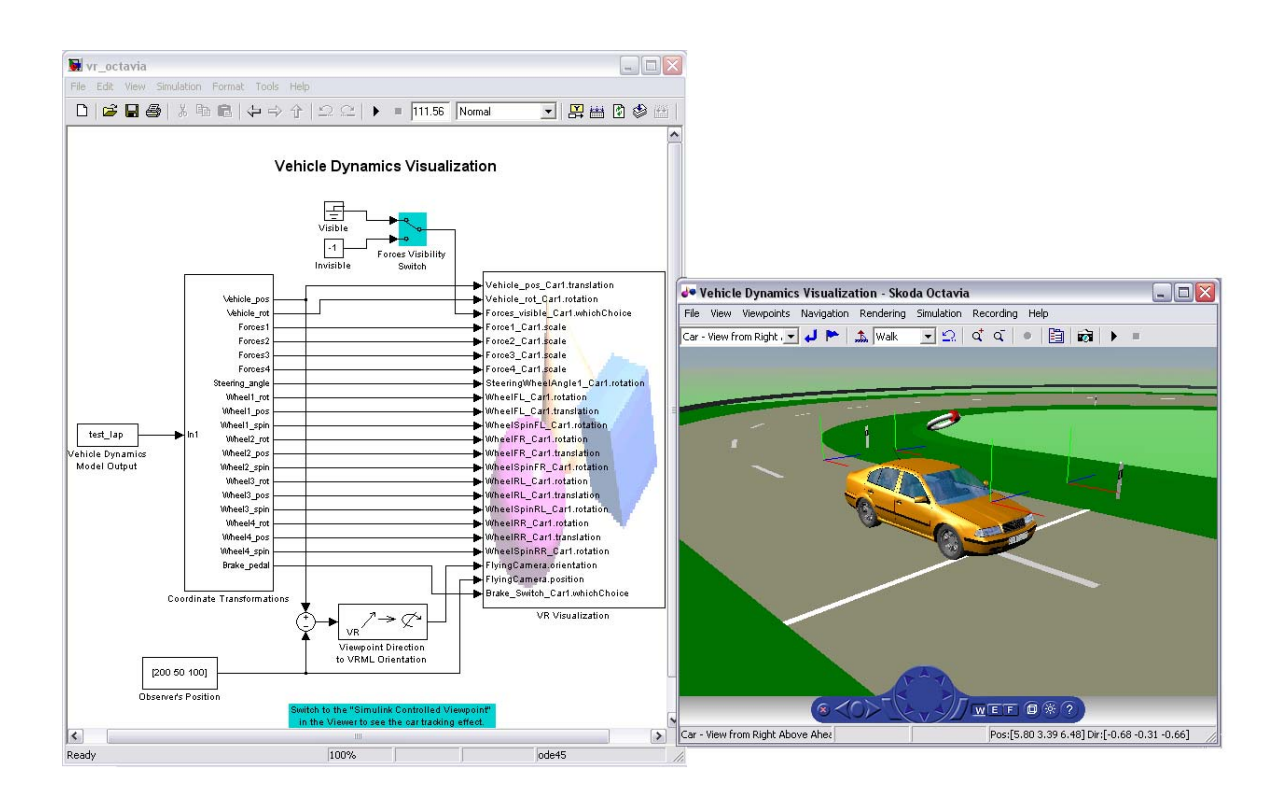

**Σχήμα 3.1 :** Το παράδειγμα του vr\_octavia. Το προσομοιωμένο μοντέλο Simulink του αυτοκινήτου (αριστερά) και ο εικονικός κόσμος με τον οποίο έχει διασυνδεθεί (δεξιά).

## *3.1.2 Ανάλυση του παραδείγματος*

## *3.1.2.1 Η οντότητα From Workspace*

Η οντότητα με όνομα Vehicle Dynamics Model Output αποτελεί μπλοκ τύπου From Workspace της βιβλιοθήκης προσομοίωσης (Simulink Library/Sourses). Χρησιμεύει στο να διαβάζονται δεδομένα, σε μορφή πίνακα, από το παράθυρο εργασίας του Matlab (Workspace) και να οδηγούνται σαν είσοδος στο περιβάλλον προσομοίωσης. To μπλοκ From Workspace και το παράθυρο παραμέτρων του φαίνεται στο σχήμα 3.2.

Στο παράθυρο παραμέτρων παρουσιάζονται δύο πεδία. Ένα με τον τίτλο Data και ένα με τον τίτλο Sample time.

#### **Data**

Το όνομα που θα εισαχθεί στο πεδίο με τον τίτλο Data είναι το όνομα του αρχείου που περιέχει τα δεδομένα που θα εισαχθούν στο περιβάλλον προσομοίωσης. Θα πρέπει να αναφέρεται σε δισδιάστατο πίνακα του οποίου η πρώτη στήλη θα συμπεριλαμβάνει τις χρονικές στιγμές της προσομοίωσης. Οι υπόλοιπες στήλες θα συμπεριλαμβάνουν τιμές, για διαφορετικά σήματα η κάθε μία, που αντιστοιχούν στις διαφορετικές χρονικές στιγμές της πρώτης στήλης. Το όνομα που θα εισαχθεί στο συγκεκριμένο πεδίο μπορεί επίσης να είναι έγκυρη έκφραση του Matlab που δημιουργεί πίνακα δύο διαστάσεων ανάλογο με αυτόν που περιγράφηκε πριν.

#### **Sample time**

Στο πεδίο με τον τίτλο Sample time εισάγεται η περίοδος με την οποία φορτώνονται νέα δεδομένα από το παράθυρο εργασίας.

Στο παράδειγμα του vr\_octavia το αρχείο που περιέχει τα δεδομένα προσομοίωσης και θα φορτώσουμε στο περιβάλλον εργασίας είναι το test\_lap. Η περίοδος με την οποία φορτώνονται νέα δεδομένα από το παράθυρο εργασίας είναι 0.04 sec.

50

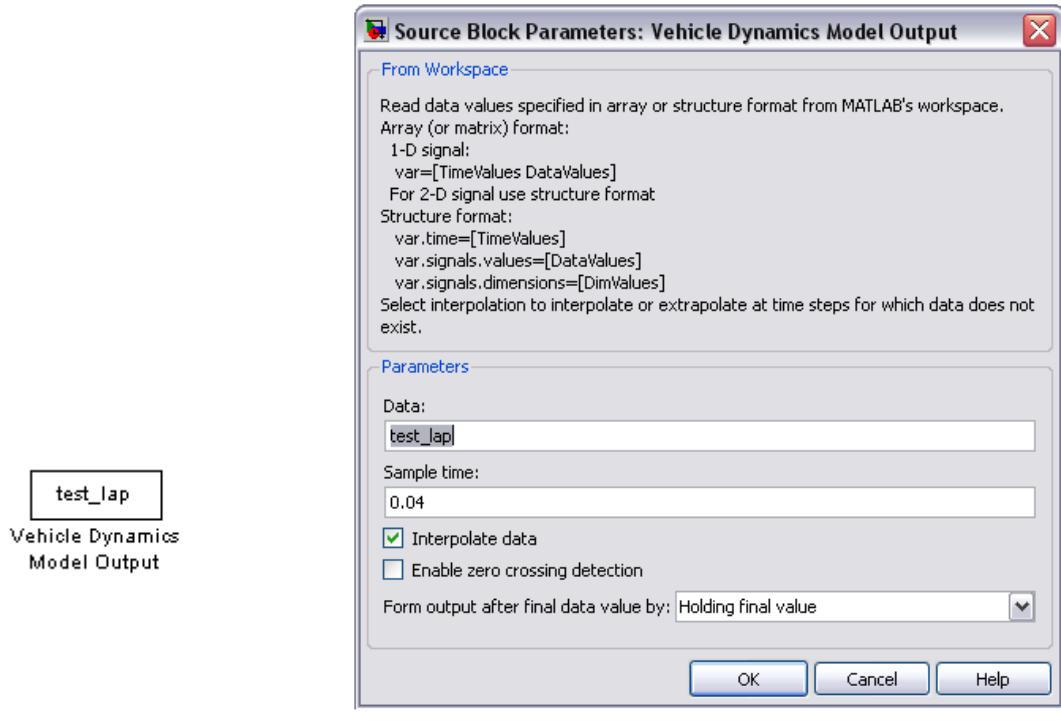

**Σχήμα 3.2 :** Το μπλοκ From Workspace (αριστερά) και το παράθυρο παραμέτρων του (δεξιά).

## *3.1.2.2 Τα δεδομένα προσομοίωσης*

Τα δεδομένα που θα φορτωθούν από το παράθυρο εργασίας για το παράδειγμα του vr\_octavia βρίσκονται στον πίνακα με την ονομασία test\_lap. Ο πίνακας αυτός ένας πίνακας 2790x79, δεκαδικών τιμών διπλής ακρίβειας και δημιουργήθηκε χρησιμοποιώντας το λογισμικό veDYNA από την γερμανική εταιρία TESIS DYNAware . Κάθε στήλη του αντιπροσωπεύει διαφορετικό σήμα πληροφορίας για το μοντέλο προσομοίωσης. Η πρώτη από αυτές συμπεριλαμβάνει τις 2790 διαφορετικές χρονικές στιγμές της προσομοίωσης.

Τα προ-υπολογισμένα δεδομένα που είναι αποθηκευμένα στο αρχείο test\_lap αντιπροσωπεύουν την πληροφορία για την κίνηση και την θέση του μοντέλου στην συγκεκριμένη εικονική πίστα για έναν και μόνο γύρο. Τα δεδομένα αυτά, που αποτελούν τα σήματα προσομοίωσης του δυναμικού μοντέλου, μετατρέπονται σε σήματα συμβατά για το εικονικό περιβάλλον. Έτσι μπορούν να ερμηνευτούν κατάλληλα και να δώσουν την σωστή πληροφορία. Η μετατροπή αυτή περιλαμβάνει το διαχωρισμό των συνδυασμένων σημάτων σε ξεχωριστά μεμονωμένα σήματα που ελέγχουν διαφορετικές ιδιότητες του αντικειμένου. Επίσης, με την βοήθεια των μπλοκ της εργαλειοθήκης εικονικής πραγματικότητας, γίνονται και οι αναγκαίοι μετασχηματισμοί των σημάτων σύμφωνα με τα πρότυπα της γλώσσας VRML. Στην συνέχεια τα μετασχηματισμένα σήματα πληροφορίας στέλνονται στον κόσμο εικονικής πραγματικότητας, με την βοήθεια της οντότητας VR Sink (VR Sink block), με ρυθμό 25 Hz (περίοδος ίση με 0.04 sec).

Στο παράδειγμα του vr\_octavia το αρχείο test\_lap παρέχει όχι μόνο τα σήματα που επηρεάζουν τις οπτικές ιδιότητες των αντικειμένων (θέσεις και περιστροφές). Παρέχει επίσης και τα σήματα που αντιπροσωπεύουν δυνάμεις και άλλες παρόμοιες ποσότητες, οι οποίες μπορούν επίσης να απεικονιστούν. Σε αυτό το παράδειγμα οι δυνάμεις που ασκούνται στους άξονες του οχήματος (τριβή, κεντρομόλος δύναμη και δύναμη που ασκείται στους τροχούς από το οδόστρωμα) απεικονίζονται στον εικονικό κόσμο με την μορφή τριάδων δυνάμεων και μεταβάλλονται δυναμικά σύμφωνα με τις τρέχουσες τιμές του σήματος εισόδου. Υπάρχει επίσης η δυνατότητα ώστε οι τριάδες δυνάμεων να μην απεικονίζονται στον εικονικό κόσμο. Αυτό επιτυγχάνεται μέσω του διακόπτη εμφάνισης δυνάμεων (οντότητα Forces Visibility Switch). Κάνοντας διπλό κλικ πάνω στην οντότητα Forces Visibility Switch οι τριάδες δυνάμεων δεν απεικονίζονται στον εικονικό κόσμο.

Η πληροφορία που βρίσκεται στο αρχείο test\_lap παρουσιάζεται στον πίνακα 3.1 .

**Στήλη Πληροφορία**

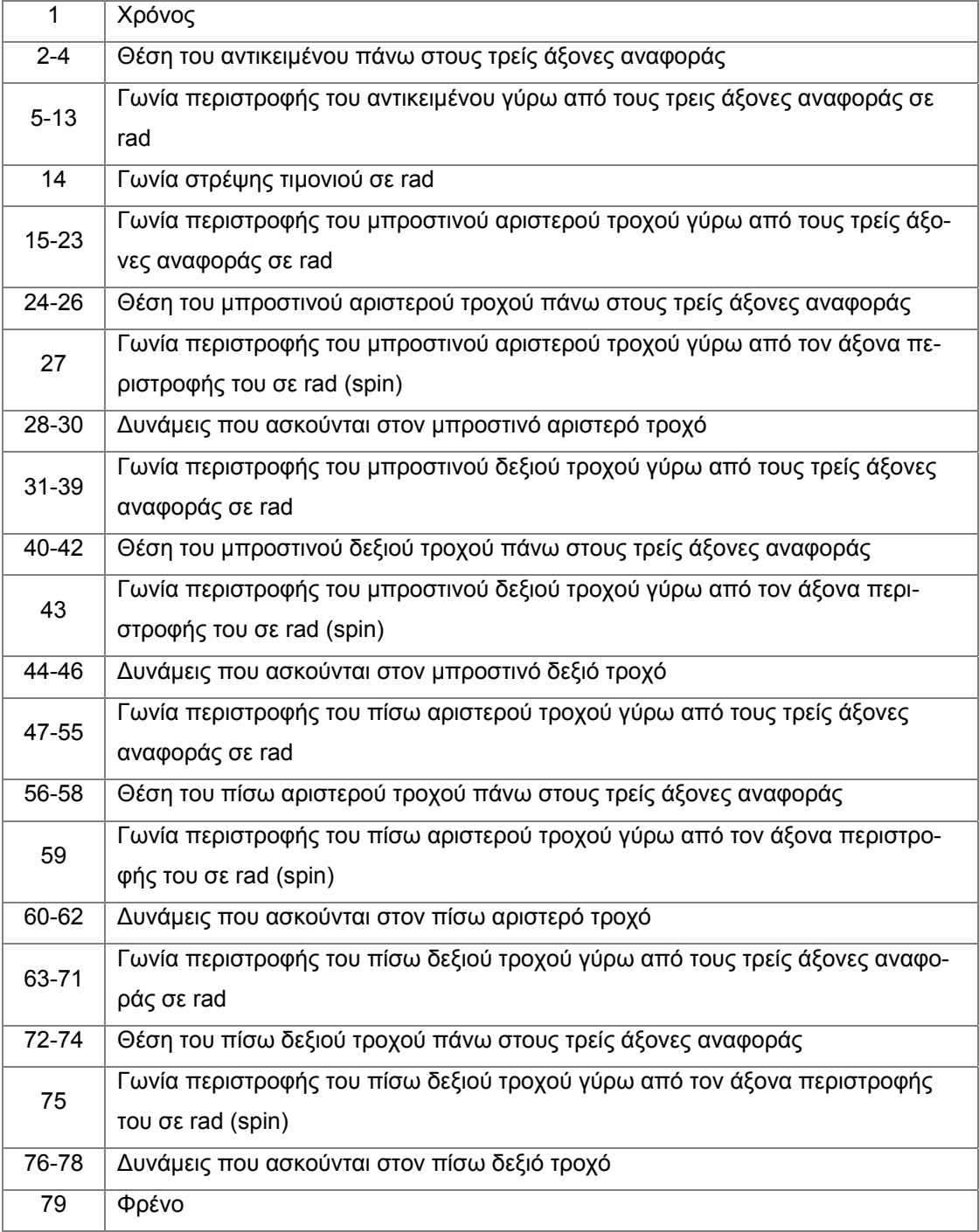

**Πίνακας 3.1** 

## *3.1.2.3 Η οντότητα Coordinate Transformations*

Η οντότητα Coordinate Transformations αποτελεί ένα υποσύστημα του δυναμικού μοντέλου προσομοίωσης του παραδείγματος vr\_octavia και φαίνεται στο σχήμα 3.3. Το συγκεκριμένο υποσύστημα δέχεται σαν είσοδο τα δεδομένα του αρχείου test lap με την μορφή ενός πίνακα 2790x79. Έχει σαν σκοπό την αποκωδικοποίηση της πληροφορίας που βρίσκεται στο αρχείο test\_lap και την μετατροπή των σημάτων προσομοίωσης σε σήματα κατάλληλα για το περιβάλλον εικονικής πραγματικότητας. Τα σήματα αυτά αποτελούν την έξοδο της οντότητας. Για αυτό τον λόγο περιλαμβάνει από-πολυπλέκτες και μπλοκ της εργαλειοθήκης εικονικής πραγματικότητας.

| X                          |      |                    |  |
|----------------------------|------|--------------------|--|
|                            |      | <b>Vehicle_pos</b> |  |
|                            |      | Vehicle_rot        |  |
|                            |      | Forces1            |  |
|                            |      | Forces2            |  |
|                            |      | Forces3 þ          |  |
|                            |      | Forces4 b          |  |
|                            |      | Steering_angle     |  |
|                            |      | Wheel1_rot         |  |
|                            |      | Wheel1 pos         |  |
|                            |      | Wheel1_spin þ      |  |
|                            | In 1 | Wheel2 rot þ       |  |
|                            |      | Wheel2 pos þ       |  |
|                            |      | Wheel2 spin        |  |
|                            |      | Wheel3 rot         |  |
|                            |      | Wheel3_pos þ       |  |
|                            |      | Wheel3_spin_       |  |
|                            |      | Wheel4_rot b       |  |
|                            |      | Wheel4 pos         |  |
|                            |      | Wheel4_spin_       |  |
|                            |      | Brake_pedal        |  |
|                            |      |                    |  |
| Coordinate Transformations |      |                    |  |

**Σχήμα 3.3 :** Η οντότητα Coordinate Transformations.

## *3.1.2.4 Η οντότητα Gain*

Η οντότητα Gain αποτελεί μπλοκ της βιβλιοθήκης προσομοίωσης (Simulink/Commonly Used Blocks). Χρησιμοποιείται για να πολλαπλασιάσει την είσοδο του μπλοκ με κάποια τιμή (κέρδος). Η είσοδος, όπως και το κέρδος, μπορεί να είναι σταθερός αριθμός, πίνακας ή διάνυσμα. Στην έξοδο βγαίνει η πολλαπλασιασμένη είσοδος. Το σχήμα 3.3 απεικονίζει το μπλοκ Gain και το παράθυρο παραμέτρων του.

Στο παράθυρο παραμέτρων παρουσιάζονται τρία πεδία. Ένα με τον τίτλο Gain, ένα με τον τίτλο Multiplication και ένα με τον τίτλο Sample time (-1 for inherited).

## **Gain**

Στο πεδίο με τίτλο Gain καθορίζεται η τιμή με την οποία θα πολλαπλασιαστεί η είσοδος. Η τιμή αυτή μπορεί να είναι σταθερά, πίνακας ή διάνυσμα.

#### **Multiplication**

Στο πεδίο με τίτλο Multiplication καθορίζεται ο τρόπος πολλαπλασιασμού της εισόδου με το κέρδος.

### **Sample time (-1 for inherited)**

Στο πεδίο με τον τίτλο Sample time (-1 for inherited) εισάγεται η περίοδος με την οποία φορτώνονται νέα δεδομένα στο μπλοκ. Η τιμή -1 που έχει εισαχθεί στο συγκεκριμένο πεδίο σημαίνει ότι η περίοδος φόρτωσης καθορίζεται από το σήμα εισόδου. Στο συγκεκριμένο παράδειγμα η περίοδος φόρτωσης είναι ίδια με την περίοδο που το μπλοκ From Workspace εισάγει δεδομένα στο περιβάλλον προσομοίωσης (0,04 sec).

Τα σήματα του αρχείου test\_lap απευθύνονται στο σύστημα συντεταγμένων του MATLB. Το μπλοκ Gain σε συνδυασμό με το μπλοκ VR Signal Expander χρησιμοποιείται για να γίνει η κατάλληλη μετατροπή των σημάτων ούτως ώστε να απευθύνονται στο σύστημα συντεταγμένων της VRML (βλέπε κεφάλαιο 2).

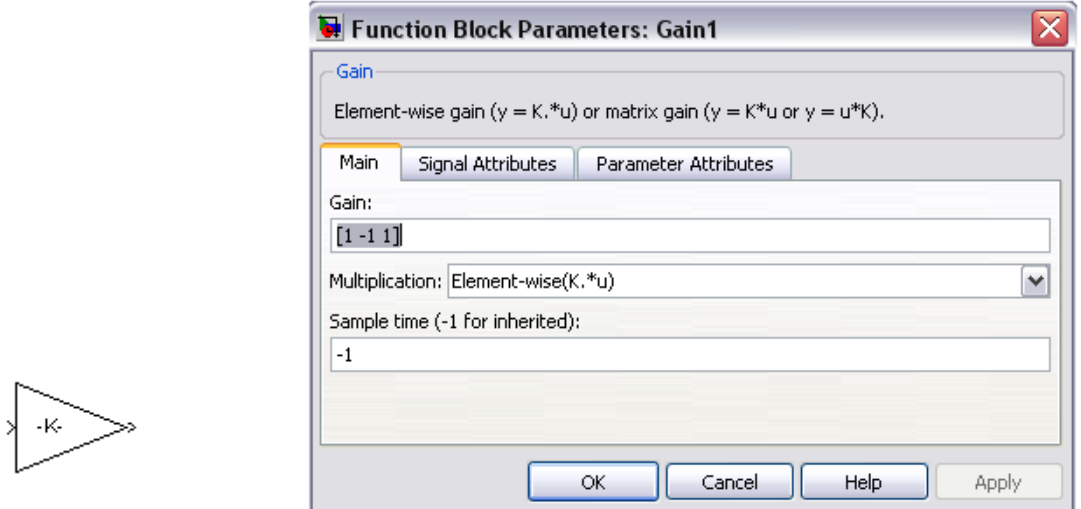

**Σχήμα 3.4 :** Το μπλοκ Gain (αριστερά) και το παράθυρο παραμέτρων του (δξιά).

## *3.1.2.5 Η οντότητα VR Signal Expander*

Η οντότητα VR Signal Expander αποτελεί μπλοκ της εργαλειοθήκης εικονικής πραγματικότητας (Virtual Reality Toolbox). Δέχεται σαν είσοδο έναν πίνακα δύο διαστάσεων και παρέχει στην έξοδό του έναν πίνακα επίσης δύο διαστάσεων. Ο πίνακας εξόδου περιέχει ακριβώς την ίδια πληροφορία με τον πίνακα εισόδου. Το μπλοκ έχει σαν λειτουργία να αναδιοργανώνει τις στήλες του πίνακα εισόδου. Επίσης δίνεται η δυνατότητα επιπλέον προσθήκης αριθμού στηλών. Οι επιπλέον στήλες συμπληρώνονται με εξ ορισμού τιμές οι οποίες δεν παίζουν κανέναν ρόλο. Στην συνέχεια ο μεταλλαγμένος πίνακας δίνεται στην έξοδο του μπλοκ. Το σχήμα 3.5 απεικονίζει το μπλοκ VR Signal Expander και το παράθυρο παραμέτρων του.

Στο παράθυρο παραμέτρων παρουσιάζονται δύο πεδία. Ένα με τίτλο Output Width και ένα με τίτλο Output signal indices.

#### **Output Width**

Στο πεδίο με τίτλο Output Width εισάγεται ο αριθμός στηλών του πίνακα εξόδου

#### **Output signal indices**

 Στο πεδίο με τίτλο Output signal indices εισάγεται, με την σειρά, η θέση στην οποία θα πρέπει να βρίσκεται, στον πίνακα εξόδου, η κάθε στήλη του πίνακα εισόδου.

Όπως αναφέρθηκε προηγουμένως το μπλοκ VR Signal Expander για να γίνει η κατάλληλη μετατροπή των σημάτων ούτως ώστε να απευθύνονται στο σύστημα συντεταγμένων της VRML (βλέπε κεφάλαιο 2).

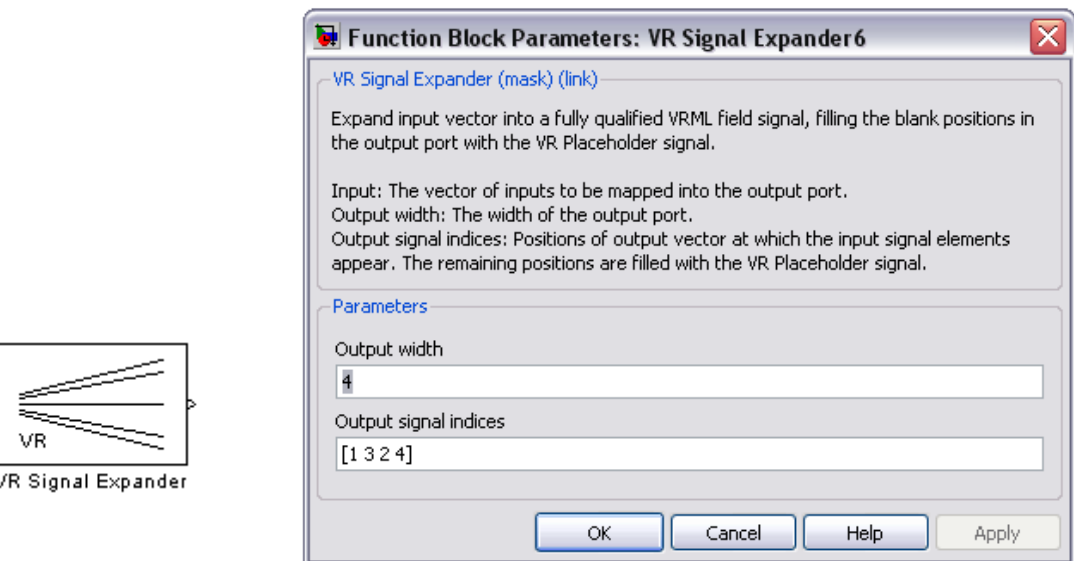

**Σχήμα 3.5 :** Το μπλοκ VR Signal Expander (αριστερά) και το παράθυρο παραμέτρων του (δεξιά).

## *3.1.2.6 Η οντότητα Rotation Matrix to VRML Rotation*

Η οντότητα Rotation Matrix to VRML Rotation αποτελεί μπλοκ της εργαλειοθήκης εικονικής πραγματικότητας (Virtual Reality Toolbox). Χρησιμοποιείται για να μετατρέψει το σήμα που αντιπροσωπεύει την πληροφορία για την περιστροφή του αντικειμένου σε σήμα κατάλληλο για την γλώσσα VRML. Στην VRML η περιστροφή του εικονικού αντικειμένου καθορίζεται με την μορφή άξονας περιστροφής/γωνία περιστροφής (βλέπε κεφάλαιο 2).

Η οντότητα Rotation Matrix to VRML Rotation δέχεται σαν είσοδο τον πίνακα περιστροφής του εικονικού αντικειμένου και βγάζει σαν έξοδο την περιστροφή του αντικειμένου εκφρασμένη σε μορφή άξονας περιστροφής/γωνία περιστροφής. Το σχήμα 3.6 απεικονίζει το μπλοκ Rotation Matrix to VRML Rotation και το παράθυρο παραμέτρων του.

Στο παράθυρο παραμέτρων του παρουσιάζεται το πεδίο με όνομα Maximum value to treat input value as input.

## **Maximum value to treat input value as input**

Οι τιμές που θα είναι ίσες η μικρότερες από την τιμή που θα εισαχθεί στο πεδίο με όνομα Maximum value to treat input value as input θεωρούνται μηδενικές.

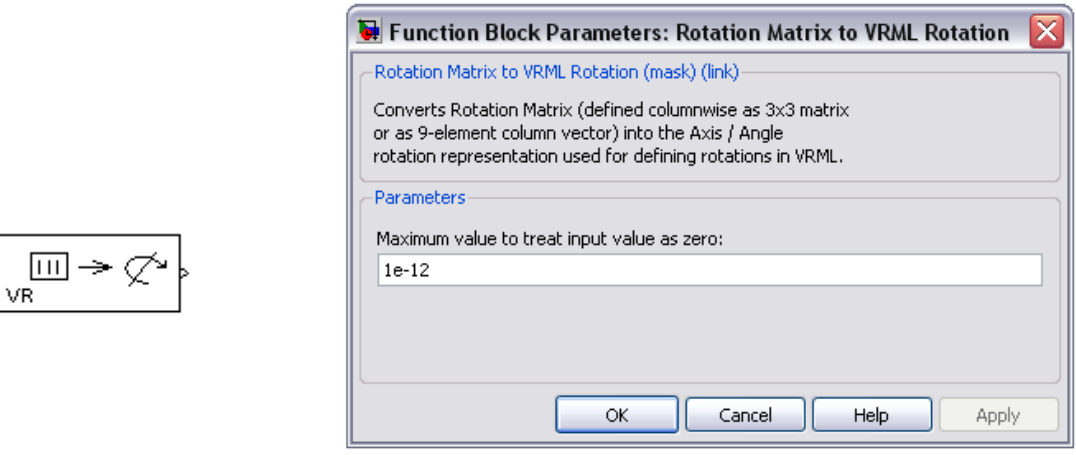

**Σχήμα 3.6 :** Το μπλοκ Rotation Matrix to VRML Rotation (αριστερά) και το παράθυρο παραμέτρων του (δεξιά).

## *3.1.2.7 Η οντότητα Relay*

Η οντότητα Relay αποτελεί μπλοκ της βιβλιοθήκης προσομοίωσης (Simulink/Discontinuities). Το μπλοκ αποτελεί ένα είδος διακόπτη και επιτρέπει στην έξοδό της να εναλλάσσεται μεταξύ δύο διαφορετικών τιμών. Όταν ο διακόπτης είναι ανοικτός, παραμένει ανοικτός έως ότου η είσοδος του μπλοκ πάρει χαμηλότερη τιμή από μία ορισμένη τιμή (Switch off point). Όταν ο διακόπτης είναι κλειστός, παραμένει κλειστός έως ότου η είσοδος του μπλοκ υπερβεί μία ορισμένη τιμή (Switch on point). Το Switch on point πρέπει να είναι μεγαλύτερο ή ίσο από το Switch off point. Το μπλοκ δέχεται μια είσοδο και παράγει μία έξοδο. Το σχήμα 3.7 απεικονίζει το μπλοκ Relay και το παράθυρο παραμέτρων του.

Στο παράθυρο παραμέτρων του μπλοκ παρουσιάζονται τα εξής πεδία :

## **Switch on point**

Εάν η είσοδος πάρει τιμή μεγαλύτερη από το Switch on point τότε ο διακόπτης ανοίγει.

## **Switch off point**

Εάν η είσοδος πάρει τιμή μεγαλύτερη από το Switch off point τότε ο διακόπτης κλείνει.

#### **Output when on**

Η τιμή που παίρνει η έξοδος του μπλοκ όταν η τιμή της εισόδου υπερβεί το Switch on point.

## **Output when off**

Η τιμή που παίρνει η έξοδος του μπλοκ όταν η τιμή της εισόδου πάρει χαμηλότερη τιμή από το Switch off point.

## **Sample time (-1 for inherited)**

Στο πεδίο με τον τίτλο Sample time (-1 for inherited) εισάγεται η περίοδος με την οποία φορτώνονται νέα δεδομένα στο μπλοκ. Η τιμή -1 που έχει εισαχθεί στο συγκεκριμένο πεδίο σημαίνει ότι η περίοδος φόρτωσης καθορίζεται από το σήμα εισόδου.

Στο παράδειγμα του vr octavia το μπλοκ Relay χρησιμοποιείται για να αποκωδικοποιηθεί η πληροφορία για το φρενάρισμα. Όταν ο διακόπτης είναι ανοιχτός η έξοδος του μπλοκ είναι ίση με 1 και δεν υπάρχει φρενάρισμα. Όταν ο διακόπτης είναι κλειστός η έξοδος του μπλοκ είναι ίση με 0 και υπάρχει φρενάρισμα. Η περίοδος φόρτωσης δεδομένων στο μπλοκ είναι ίδια με την περίοδο που το μπλοκ From Workspace εισάγει δεδομένα στο περιβάλλον προσομοίωσης και είναι ίση με 0,04 sec.

59

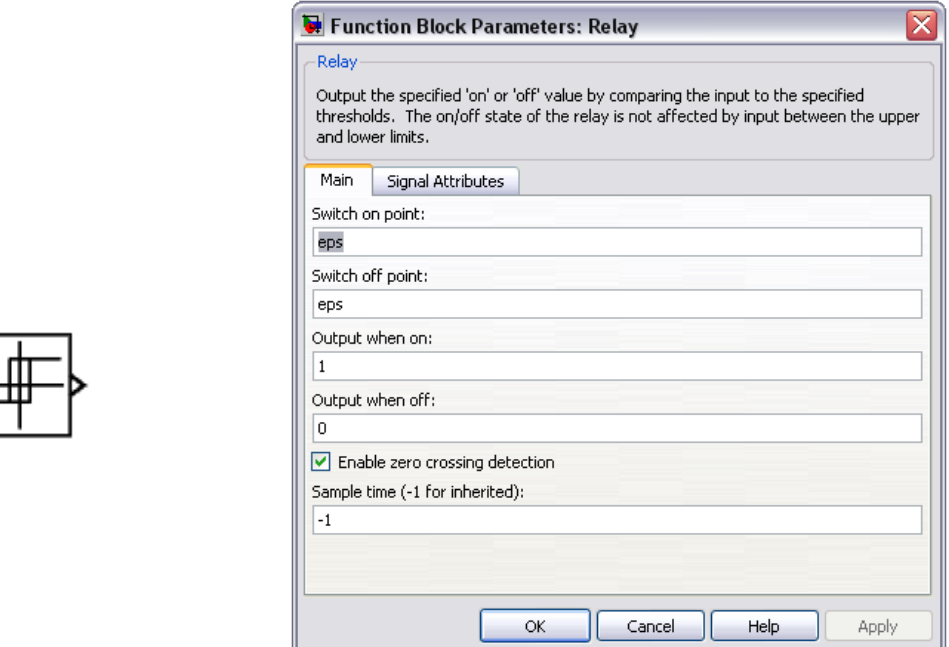

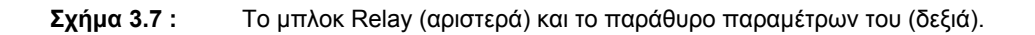

Ш

# *3.1.2.8 Η οντότητα Observer's Position*

Η οντότητα με όνομα Observer's Position αποτελεί μπλοκ τύπου Constant της βιβλιοθήκης προσομοίωσης (Simulink/Commonly Used Blocks). Στο παράδειγμα του vr\_octavia χρησιμοποιείται για να ορίσει το σημείο αναφοράς της κάμερας στον εικονικό κόσμο. Ορίζει τις συντεταγμένες τις κάμερας στους τρείς άξονες αναφοράς με την μορφή ενός 3x1 πίνακα. Το μπλοκ Observer's Position και το παράθυρο παραμέτρων του φαίνεται στο σχήμα 3.8.

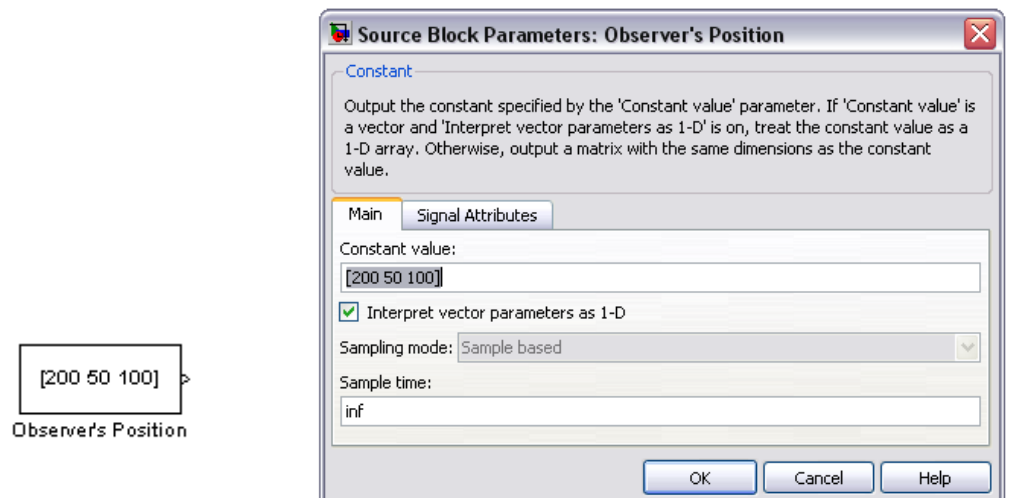

**Σχήμα 3.8 :** Το μπλοκ Observers Position (αριστερά) και το παράθυρο παραμέτρων του (δεξιά).

## *3.1.2.9 Η οντότητα Viewpoint Direction to VRML Orientation*

Η οντότητα Viewpoint Direction to VRML Orientation αποτελεί μπλοκ της εργαλειοθήκης εικονικής πραγματικότητας (Virtual Reality Toolbox/Utillties) και φαίνεται στο σχήμα 3.9 μαζί με το παράθυρο παραμέτρων του.

Δουλεύοντας με μοντέλα εικονικής πραγματικότητας δημιουργείται η απαίτηση το οπτικό σημείο από το οποίο παρακολουθούμε τον εικονικό κόσμο (κάμερα) να ακολουθεί το εικονικό αντικείμενο του οποίου την συμπεριφορά θέλουμε να παρατηρήσουμε. Στο συγκεκριμένο παράδειγμα το αντικείμενο αυτό είναι το αυτοκίνητο. Η θέση του αντικειμένου, κάθε χρονική στιγμή, στον εικονικό κόσμο είναι γνωστή. Η θέση που έχει τοποθετηθεί αρχικά η κάμερα στον εικονικό κόσμο είναι και αυτή γνωστή (σημείο αναφοράς). Έτσι η θέση της κάμερας, κάθε χρονική στιγμή, κατά την διάρκεια της απεικόνισης ορίζεται ως η διαφορά μεταξύ των δύο αυτών θέσεων.

Στην γλώσσα VRML η θέση της κάμερας στον εικονικό κόσμο καθορίζεται μέσω της περιστροφής της γύρω από τους τρείς άξονες και όχι μέσω της μετατόπισής της πάνω σε αυτούς. Η οντότητα Viewpoint Direction to VRML Orientation δέχεται σαν είσοδο την θέση της κάμερας στον εικονικό κόσμο με την μορφή ενός πίνακα 3x1 (θέση της κάμερας σε κάθε έναν από τους τρείς άξονες)και βγάζει σαν έξοδο έναν πίνακα τεσσάρων στοιχείων (περιστροφή της κάμερας γύρω από κάθε έναν από τους τρείς άξονες). Έτσι το σήμα προσομοίωσης που αποτελεί την πληροφορία για την θέση της κάμερας καθίσταται συμβατό για την είσοδό του στον εικονικό κόσμο.

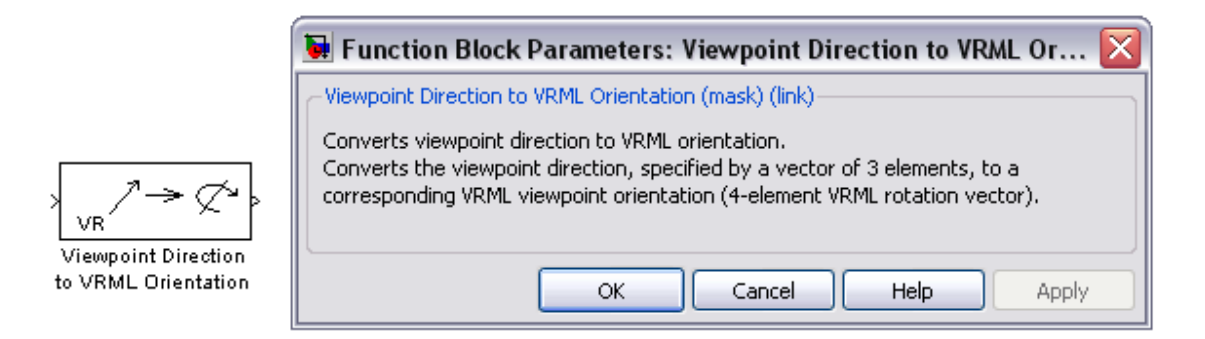

**Σχήμα 3.9 :** Το μπλοκ Viewpoint Direction to VRML Orientation (αριστερά) και το παράθυρο παραμέτρων του (δεξιά).

## *3.1.2.10 Η οντότητα VR Visualization*

Η οντότητα με όνομα VR Visualization αποτελεί μπλοκ τύπου VR Sink της εργαλειοθήκης εικονικής πραγματικότητας (Virtual Reality Toolbox) και φαίνεται στο σχήμα 3.10. Χρησιμοποιείται για την διασύνδεση του προσομοιωμένου μοντέλου του αυτοκινήτου με τον εικονικό κόσμο. Η πληροφορία την οποία ο εικονικός κόσμος είναι σε θέση να απεικονίσει καθορίζεται από το παράθυρο παραμέτρων του μπλοκ VR Sink. Παρακάτω παρουσιάζεται η περιγραφή του παραθύρου παραμέτρων:

## **Source File**

Στο πεδίο αυτό πληκτρολογείται το όνομα του αρχείου που αντιπροσωπεύει τον εικονικό κόσμο με τον οποίο θα γίνει η διασύνδεση. Στο παράδειγμα του vr\_octavia το αρχείο αυτό είναι το οctavia\_scene.wrl.

## **View**

Πατώντας το πλαίσιο View ανοίγει το παράθυρο απεικόνισης και επιτρέπεται η θέαση του εικονικού κόσμου.

62

#### **Edit**

 Πατώντας το πλαίσιο Edit ανοίγει ο V-Realm Builder και δίνεται η δυνατότητα μετατροπής του εικονικού κόσμου.

### **Reload**

Πατώντας το πλήκτρο Reload ο εικονικός κόσμος αποθηκεύει τις τροποποιήσεις που έγιναν.

#### **Open VRML Viewer automatically**

Τσεκάροντας το συγκεκριμένο πεδίο εμφανίζεται αυτόματα το παράθυρο απεικόνισης του εικονικού κόσμου κάθε φορά που ανοίγει το δυναμικό μοντέλο προσομοίωσης.

### **Allow viewing from the internet**

Τσεκάροντας το συγκεκριμένο πεδίο επιτρέπεται η θέαση του εικονικού κόσμου μέσω διαδικτύου από απομακρυσμένο χρήστη με την χρήση του Blaxxun Contact plug in.

#### **Description**

Στο πεδίο αυτό πληκτρολογείται ο τίτλος περιγραφής που θα εμφανίζεται στο παράθυρο απεικόνισης του εικονικού κόσμου. Στο παράδειγμα του vr\_octavia ο τίτλος είναι Vehicle Dynamics Visualization - Skoda Octavia.

#### **Sample time**

Στο πεδίο αυτό εισάγεται η περίοδος με την οποία θα φορτώνονται τα νέα δεδομένα προς απεικόνιση στον εικονικό κόσμο. Στο παράδειγμα του vr\_octavia η περίοδος αυτή είναι ίδια με την περίοδο που εισάγονται τα δεδομένα από το αρχείο test\_lap στο περιβάλλον προσομοίωσης και είναι ίση με 0,04 sec.

#### **Show video output port.**

Τσεκάροντας το συγκεκριμένο πεδίο εμφανίζεται, κατά την διάρκεια της προσομοίωσης, ένα επιπλέον παράθυρο θέασης του εικονικού κόσμου. Επίσης δημιουργείται μία θύρα εξόδου στο μπλοκ VR Sink που μπορεί να χρησιμοποιηθεί για περαι-

63

τέρω επεξεργασία του παραθύρου θέασης. Το παράδειγμα vr\_octavia\_video παρουσιάζει αυτή την λειτουργία.

#### **Video output signal dimensions.**

Στο πεδίο αυτό εισάγονται οι διαστάσεις, σε pixels, για το επιπλέον παράθυρο θέασης.

#### **Setup and preview video output**

Τσεκάροντας το συγκεκριμένο πεδίο ανοίγει αυτόματα το επιπλέον παράθυρο θέασης για παρακολούθηση και πλοήγηση του εικονικού κόσμου μέσα από αυτό.

#### **VRML tree**

Παρουσιάζει την δομή του αρχείου VRML και του ίδιου του εικονικού κόσμου. Όλοι οι κόμβοι που βρίσκονται στο συγκεκριμένο παράθυρο αντιπροσωπεύουν κάποια δομή ή χαρακτηριστικό κάποιας δομής του εικονικού κόσμου.

Οι κόμβοι που είναι επιδεικνύονται με κόκκινα βέλη επιτρέπουν την διεπαφή του Matlab με τον εικονικό κόσμο. Τα χαρακτηριστικά αυτά είναι προσπελάσιμα και επιδέχονται αλλαγής από το περιβάλλον του Matlab. Όλοι οι κόμβοι που έχουν μία μπλε τελεία πριν από τα ονόματά τους δεν επιτρέπουν τέτοια διεπαφή.

Τα πεδία που ανήκουν σε κάθε έναν από αυτούς τους κόμβους αποτελούν χαρακτηριστικά και ιδιότητες του συγκεκριμένου κόμβου. Κάποια από αυτά τα χαρακτηριστικά επιδέχονται μετατροπές και αλλαγές και κάποια όχι. Τα πεδία που επιδεικνύονται με κουτάκι μαρκαρίσματος μπορούν να μεταβληθούν. Για κάθε ένα από αυτά τα πεδία που θα επιλεχθούν εμφανίζεται μια θύρα εισόδου στο μπλοκ VR Sink. Σε αυτή την θύρα εισόδου θα οδηγηθεί το κατάλληλο σήμα από το περιβάλλον προσομοίωσης. Τα πεδία που παρουσιάζουν το σύμβολο X πριν το όνομά τους δεν μπορούν μεταβληθούν.

#### **Show node types**

Τσεκάροντας το συγκεκριμένο πεδίο επιλογή εμφανίζεται ο τύπος των κόμβων.

### **Show field types**

Τσεκάροντας το συγκεκριμένο πεδίο εμφανίζεται ο τύπος των πεδίων.

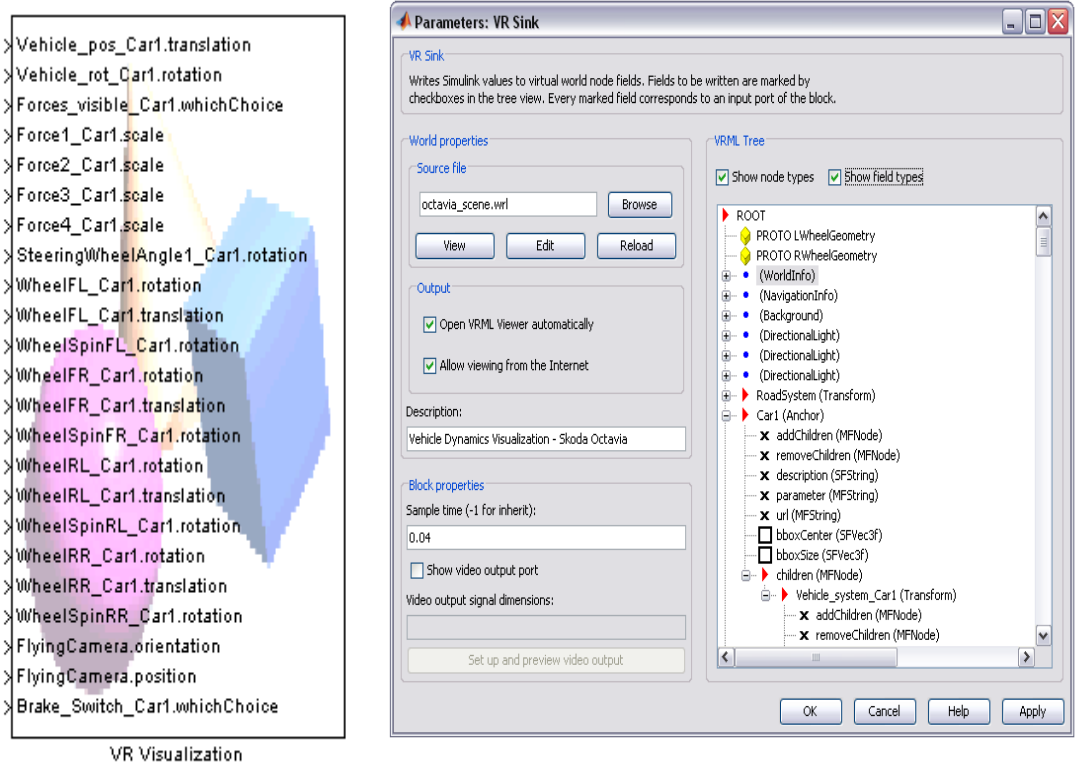

**Σχήμα 3.10 :** Το μπλοκ VR Sink (αριστερά) και το παράθυρο παραμέτρων του (δεξιά).

# **Έλεγχος και απεικόνιση της συμπεριφοράς ημιενεργούς ανάρτησης σε γραφικό περιβάλλον 3 διαστάσεων**

# *4.1 Εισαγωγή*

Κατά τη διάρκεια των πρόσφατων ετών οι σχεδιαστές σύγχρονων συστημάτων ανάρτησης έχουν αρχίσει να εξετάζουν σοβαρά τη χρήση των ημιενεργών αναρτήσεων ώστε να βελτιώσουν την οδική συμπεριφορά και την οδική άνεση του αυτοκινήτου. Τα ημιενεργά συστήματα ανάρτησης παρουσιάζουν μεγαλύτερο ενδιαφέρον από τα ενεργά συστήματα ανάρτησης λόγω του χαμηλότερου κόστους, της χαμηλής απαίτησης ισχύος, της ασφαλούς χρήσης και της ανταγωνιστικής απόδοσής τους. Η έννοια του ημιενεργού συστήματος ανάρτησης προτάθηκε από τον **Karnopp** στις αρχές της δεκαετίας του 1970. Στο άρθρο του με τίτλο *Vibration Control Using Semi-Active Force Generators* ανέφερε ότι το ημιενεργό σύστημα ανάρτησης θα μπορούσε να είναι σχεδόν τόσο αποτελεσματικό όσο και το πλήρως ενεργό σύστημα ανάρτησης στη βελτίωση της οδικής άνεσης και συμπεριφοράς του αυτοκινήτου.

Στην συγκεκριμένη εργασία προσομοιώνουμε ένα πλήρες μαθηματικό μοντέλο αυτοκίνητου με ημιενεργή ανάρτηση. Το μαθηματικό μοντέλο είναι επτά βαθμών ελευθερίας (7 Degrees Of Freedom). Επίσης χρησιμοποιούμε έναν LQR ελεγκτή ώστε να βελτιώσουμε και να ελέγξουμε την συμπεριφορά της ημιενεργούς ανάρτησης. Εξετάζουμε και συγκρίνουμε το αποτέλεσμα που έχει η ανάρτηση στην συμπεριφορά του αυτοκινήτου με τον LQR ελεγκτή (ημιενεργό σύστημα ανάρτησης) και χωρίς τον LQR ελεγκτή (παθητικό σύστημα ανάρτησης). Χρησιμοποιούμε εικονικό περιβάλλον τριών διαστάσεων για να αναπαραστήσουμε την συμπεριφορά του αυτοκινήτου και καταδεικνύουμε τον ρόλο που παίζει η εικονική πραγματικότητα στη διδασκαλία συστημάτων αυτομάτου ελέγχου.

# *4.2 Συστήματα ανάρτησης*

Τα συστήματα ανάρτησης κατηγοριοποιούνται σε ενεργητικά, ημιενεργά και ενεργά συστήματα ανάρτησης ανάλογα με την εξωτερική δύναμη που εισάγεται στο σύστημα και την ύπαρξη ελεγκτή για το σύστημα (Appleyard και Wellstead, 1995).

Ένα παθητικό σύστημα ανάρτησης είναι ένα συμβατικό σύστημα ανάρτησης που αποτελείται από ένα μη-ελεγχόμενο ελατήριο και μια διάταξη απόσβεσης (damper) που έχει σαν σκοπό την απορρόφηση των κραδασμών όπως φαίνεται στο σχήμα 4.1α. Η διάταξη απόσβεσης χαρακτηρίζεται από τον βαθμό απόσβεσης (damping rate). Το ημιενεργό σύστημα ανάρτησης, όπως φαίνεται στο σχήμα 4.1β, αποτελείται από ένα μη-ελεγχόμενο ελατήριο και μια διάταξη απόσβεσης (damper), όπως ακριβώς και το παθητικό σύστημα ανάρτησης. Η διάταξη απόσβεσης, όμως, έχει δύο ή περισσότερους επιλέξιμους βαθμούς απόσβεσης. Το ενεργό σύστημα ανάρτησης (σχήμα 4.1γ) αποτελείται από ένα μη-ελεγχόμενο ελατήριο και μια διάταξη απόσβεσης όπως ακριβώς και η παθητική ανάρτηση. Επιπλέον, όμως, περιλαμβάνει και έναν ενεργοποιητή (actuator) που προσδίδει επιπλέον δύναμη στο σύστημα.

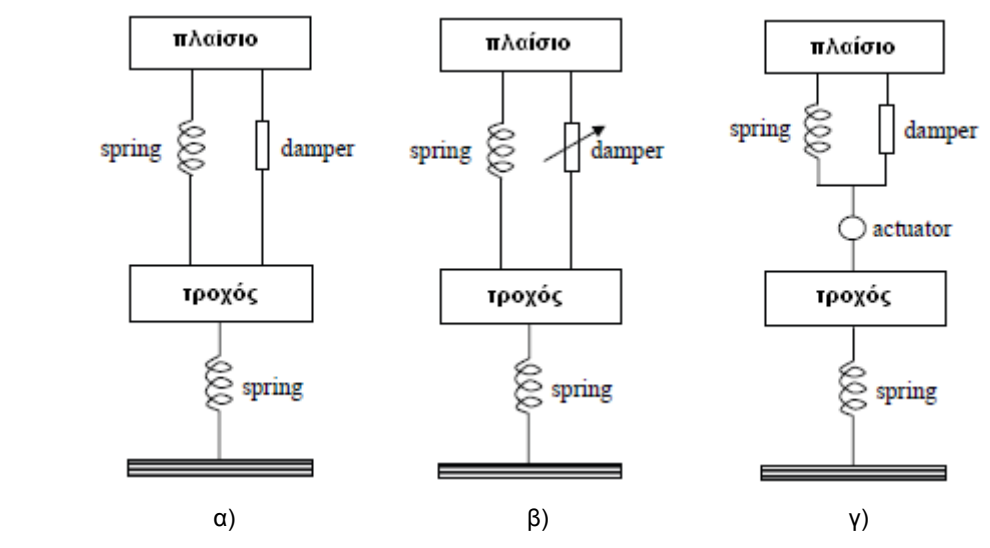

**Σχήμα 4.1:** Συστήματα ανάρτησης. α) Παθητικό σύστημα ανάρτησης, β) Ημιενεργό σύστημα ανάρτησης, γ) Ενεργό σύστημα ανάρτησης.

Εκτός από αυτούς τους τρεις τύπους συστημάτων ανάρτησης, στην πρόσφατες μελέτες των συστημάτων απόσβεσης, έχει εξεταστεί η δυνατότητα ύπαρξης μιας φανταστικής διάταξης απόσβεσης (skyhook damper) ανάμεσα στο πλαίσιο του αυτοκινήτου και τον ουρανό όπως φαίνεται στο σχήμα 4.2. Η φανταστική διάταξη απόσβεσης ασκεί μια δύναμη στο πλαίσιο του αυτοκινήτου ανάλογη προς την απόλυτη ταχύτητα του αναπηδημένου πλαισίου. Κατά συνέπεια, η κάθετη ταλάντωση του πλαισίου μπορεί να μειωθεί χωρίς να απαιτείται η μείωση της ενέργειας που μεταφέρεται από τους τροχούς στο πλαίσιο. Εντούτοις, αυτή η υλοποίηση δεν είναι εφικτή (Hrovat, 1988). Έτσι η φανταστική διάταξη απόσβεσης θα πρέπει να τοποθετηθεί μεταξύ των τροχών και του πλαισίου με την μορφή ενός ενεργοποιητή που θα προσφέρει επιπλέον εξωτερική ενέργεια στο σύστημα.

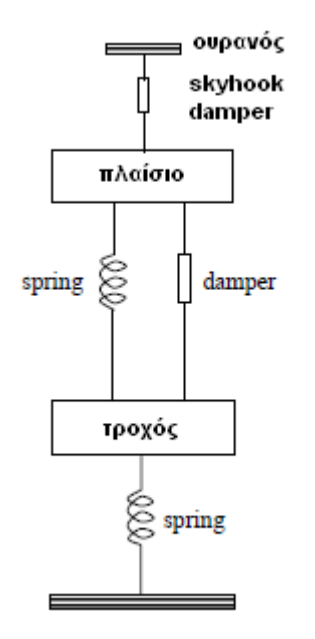

**Σχήμα 4.2:** Το σύστημα ανάρτησης με την φανταστική διάταξη απόσβεσης ανάμεσα στο πλαίσιο του αυτοκινήτου και τον ουρανό (skyhook damper).

Η διάταξη απόσβεσης, στα συστήματα ανάρτησης, χρησιμοποιείται για να μειώσει την ενέργεια που μεταφέρεται, μέσω του ελατηρίου, από τους τροχούς στο πλαίσιο του αυτοκινήτου. Μεγάλος βαθμός απόσβεσης σημαίνει μεγάλη μείωση ενέργειας που μεταφέρεται στο πλαίσιο και άρα μικρότερη δύναμη που ασκείται από την διάταξη στο πλαίσιο. Μικρός βαθμός απόσβεσης σημαίνει μικρή μείωση ενέργειας που μεταφέρεται στο πλαίσιο και άρα μεγαλύτερη δύναμη που ασκείται από την διάταξη στο πλαίσιο.

## *4.2.1 Ημιενεργό σύστημα ανάρτησης*

Στο ημιενεργό σύστημα ανάρτησης, η ρύθμιση της δύναμης απόσβεσης μπορεί να επιτευχθεί χρησιμοποιώντας κάποιον ελεγκτή για τις διατάξεις απόσβεσης (σχήμα 4.3). Δύο τύποι διατάξεων απόσβεσης χρησιμοποιούνται στην ημιενεργό ανάρτηση. Στις διατάξεις απόσβεσης δύο καταστάσεων (two state dampers)και στις διατάξεις απόσβεσης πολλών καταστάσεων (continuous variable dampers). Οι καταστάσεις αναφέρονται στους βαθμούς απόσβεσης που μπορεί να έχει η διάταξη απόσβεσης. Οι διατάξεις απόσβεσης δύο καταστάσεων παρουσιάζουν δύο βαθμούς απόσβεσης. Οι διατάξεις απόσβεσης πολλών καταστάσεων παρουσιάζουν ένα μεγάλο εύρος βαθμών απόσβεσης.

## *4.2.1.1 Διατάξεις απόσβεσης δύο καταστάσεων*

Οι διατάξεις απόσβεσης δύο καταστάσεων, υπό την ύπαρξη κλειστού εσωτερικού ελέγχου, μεταβαίνουν στιγμιαία από την μία κατάσταση στην άλλη. Προκειμένου να μετριαστεί η κάθετη μετατόπιση του πλαισίου του αυτοκινήτου, είναι απαραίτητο να εφαρμοστεί μια δύναμη που είναι ανάλογη προς την ταχύτητα του πλαισίου. Επομένως, όταν η ταχύτητα του πλαισίου και της διάταξης απόσβεσης είναι στην ίδια κατεύθυνση, η διάταξη απόσβεσης μεταβαίνει στην υψηλή κατάσταση. Όταν η ταχύτητα του πλαισίου και της διάταξης απόσβεσης είναι στην αντίθετη κατεύθυνση, η διάταξη απόσβεσης μεταβαίνει στην χαμηλότερη κατάσταση. Αυτό γίνεται δεδομένου ότι η διάταξη απόσβεσης διοχετεύει στο πλαίσιο την ενέργεια που δέχεται από τους τροχούς και δεν την απελευθερώνει.

Το σύστημα αυτό ελέγχει αποτελεσματικά την συχνότητα ταλάντωσης του πλαισίου. Η γρήγορη μεταπήδηση, όμως, από την μία κατάσταση (υψηλή) στην άλλη (χαμηλή) και αντιστρόφως, ιδιαίτερα όταν υπάρχουν υψηλές ταχύτητες στις διατάξεις απόσβεσης, παράγει υψηλής συχνότητας αρμονικές ταλαντώσεις που έχουν σαν αποτέλεσμα την δημιουργία υπερβολικού θορύβου και την αίσθηση πολύ σκληρής ανάρτησης.

## *4.2.1.2 Διατάξεις απόσβεσης πολλών καταστάσεων*

Οι διατάξεις απόσβεσης πολλών καταστάσεων επιτρέπουν στιγμιαία μετάβαση μεταξύ ενός μεγάλου εύρους καταστάσεων. Όταν η ταχύτητα του πλαισίου και της διάταξης απόσβεσης είναι στην ίδια κατεύθυνση, η διάταξη απόσβεσης, με την ύπαρξη κατάλληλου ελεγκτή, προσπαθεί να μιμηθεί την συμπεριφορά της διάταξης απόσβεσης skyhook. Όταν η ταχύτητα του πλαισίου και της διάταξης απόσβεσης είναι σε αντίθετες κατευθύνσεις, η διάταξη απόσβεσης μεταπηδά στη χαμηλότερη κατάσταση της. Το μειονέκτημα αυτού του συστήματος απόσβεσης είναι ότι είναι δύσκολο να βρεθούν συσκευές που είναι ικανές για την παραγωγή μεγάλης δύναμης στις χαμηλές ταχύτητες και μικρής δύναμης στις υψηλές ταχύτητες, και να είναι σε θέση να μεταβούν γρήγορα μεταξύ των δύο καταστάσεων.

Ο **Karnopp** εισήγαγε το 1990 την στρατηγική ελέγχου για να ελέγξει τη διάταξη απόσβεσης ώστε να μιμηθεί την συμπεριφορά της διάταξης skyhook (σχήμα 4.3). Η στρατηγική ελέγχου χρησιμοποιείται ως εργαλείο υπολογισμού της επιθυμητής δύναμης που θα ασκεί η διάταξη απόσβεσης για την μείωση της κάθετης ταλάντωσης του πλαισίου.

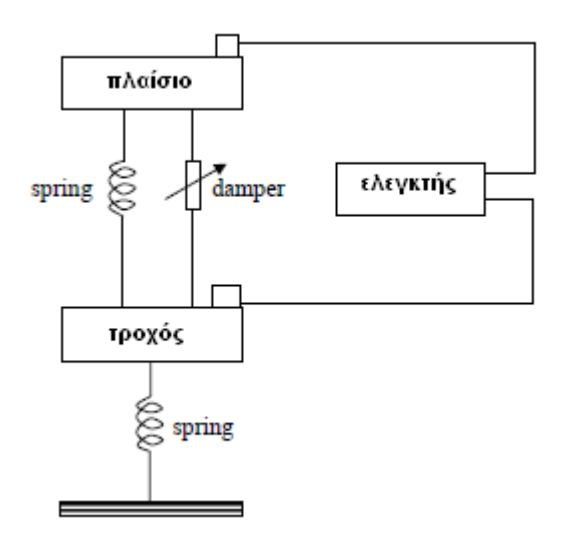

**Σχήμα 4.3:** Το ημιενεργό σύστημα ανάρτησης με ύπαρξη κλειστού εσωτερικού κυκλώματος για τον έλεγχο της διάταξης απόσβεσης.

# *4.3 Στρατηγική ελέγχου*

Στα προηγούμενα έτη διάφορες στρατηγικές ελέγχου για τα συστήματα ανάρτησης έχουν προταθεί από πολυάριθμους ερευνητές για να βελτιώσουν την οδική συμπεριφορά του αυτοκινήτου και ταυτόχρονα την οδική άνεση του επιβάτη. Υπάρχουν οι τεχνικές γραμμικού ελέγχου, μη γραμμικού ελέγχου και βέλτιστου ελέγχου.

# *4.3.1 Ελεγκτής LQR*

Η στρατηγική ελέγχου που θα χρησιμοποιήσουμε βασίζεται στην θεωρία του βέλτιστου ελέγχου και αποσκοπεί στην ελαχιστοποίηση κριτηρίων απόδοσης. Η εφαρμογή της συγκεκριμένης στρατηγικής σε γραμμικά, χρονικά αμετάβλητα συστήματα (όπως το σύστημα που μελετάμε) καταλήγει σε κομψούς, υλοποιήσιμους ελεγκτές (σχήμα 4.4).

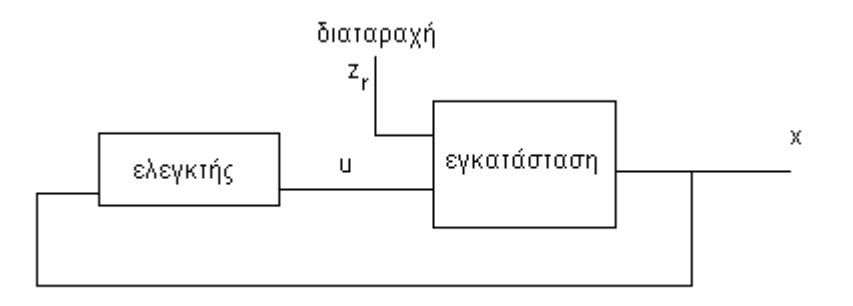

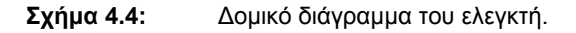

Το ζητούμενο είναι να βρεθεί η συνάρτηση εισόδου u(t) που να ελαχιστοποιεί την συνάρτηση συναρτήσεως :

$$
J = \frac{1}{2} \int_{0}^{T} \left( x^{T}(t)Qx(t) + u^{T}(t)Ru(t) \right) dt
$$
Η φυσική σημασία της ελαχιστοποίησης είναι να περιορίσει την κατάσταση κοντά στο μηδέν με ελάχιστη κατανάλωση ενέργειας. Οι πίνακες **Q**, **R** χρησιμοποιούνται για να εξισορροπούν τις δύο αυτές ιδιότητες. Εφαρμογή της **αρχής του ελαχίστου του Pontryagin** δίνει την ακόλουθη λύση στο πρόβλημα αυτό,

$$
u(t) = -K(t)x(t)
$$
\n(4.1)

$$
K(t) = R^{-1}B^{T}P(t)
$$
\n(4.2)

$$
\frac{dP}{dt} = -A^{T}P(t) - P(t)A - Q + P(t)BR^{-1}B^{T}P(t), P(T) = 0
$$
\n(4.3)

Η εξίσωση (4.3) είναι *μητρική διαφορική εξίσωση Riccati*. Είναι μία μη γραμμική διαφορική εξίσωση πρώτης τάξης με τερματικές οριακές συνθήκες. Ο έλεγχος που προκύπτει είναι χρονικά μεταβαλλόμενος και για να υλοποιηθεί πρέπει να λυθεί η (3.6) προς τα πίσω αρχίζοντας από τον τελικό χρόνο  $t = T$ . Η λύση πρέπει να αποθηκευθεί ψηφιακά για να χρησιμοποιηθεί συνέχεια από τον μηχανισμό του ελεγκτή. Μία πιο απλή λύση προκύπτει αν τεθεί  $t = \infty$ . Στη περίπτωση αυτή  $dP/dt = 0$ και η (4.3) καταλήγει στην *μητρική αλγεβρική εξίσωση Riccati* 

$$
0 = -A^{T}P(t) - P(t)A - Q + P(t)BR^{-1}B^{T}P(t)
$$

Η λύση της εξίσωσης αυτής καταλήγει σε σταθερό πίνακα ανατροφοδότησης **Κ** ο οποίος συν τοις άλλοις οδηγεί σε ένα συνολικά ευσταθές σύστημα αν: το ζεύγος **(Α,Β)** είναι σταθεροποιήσιμο, **R>0** (θετικά ορισμένος) και ο **Q** μπορεί να παραγοντοποιηθεί ως  $\rm Q = \rm C_{\rm q}^{\rm T} \rm C_{\rm q}$  όπου  $\rm C_{\rm q}$  είναι οποιοσδήποτε πίνακας τέτοιος ώστε το ζεύγος  $\left( {\rm C}_{_{q}} ,A\right)$  να είναι εντοπίσιμο.

Η εντολή του MATLAB, **K = lqr(A,B,Q,R)** υπολογίζει τον βέλτιστο πίνακα ενίσχυσης *K* έτσι ώστε ο έλεγχος ανάδρασης καταστάσεων  $u(t) = -K(t)x(t)$  να ελαχιστοποιεί τη συνάρτηση κόστους  ${\tt J} = \frac{1}{\tau} \int_0^T \bigl( {\tt x}^{\rm T}({\tt t}) {\tt Q}{\tt x}({\tt t}) + {\tt u}^{\rm T}({\tt t}) {\tt R}{\tt u}({\tt t}) \bigr)$  $\dot{0}$  $\mathbf{x}^{\mathrm{T}}(\mathbf{t})\mathbf{Q}\mathbf{x}(\mathbf{t}) + \mathbf{u}^{\mathrm{T}}(\mathbf{t})\mathbf{R}\mathbf{u}(\mathbf{t})\mathbf{d}\mathbf{t}$ 2 1  $J = -\int [x^1(t)Qx(t) + u^1(t)Ru(t)]dt$ .

#### *4.4 Μαθηματικό μοντέλο αυτοκινήτου*

Το μαθηματικό μοντέλο του αυτοκινήτου που προσομοιώνουμε σε αυτή την εργασία είναι μοντέλο τεσσάρων τετάρτων (Full-car model). Αυτό σημαίνει ότι παρουσιάζει την συμπεριφορά του αυτοκινήτου στο σύνολό του και όχι σε μέρος αυτού. Η συμπεριφορά του αυτοκινήτου αποτελεί αποτέλεσμα της συμπεριφοράς του δρόμου. Το μαθηματικό μοντέλο περιλαμβάνει πέντε μέρη: Το πλαίσιο-σασί και τους τέσσερις τροχούς-ρόδες και φαίνεται στο σχήμα 4.4.

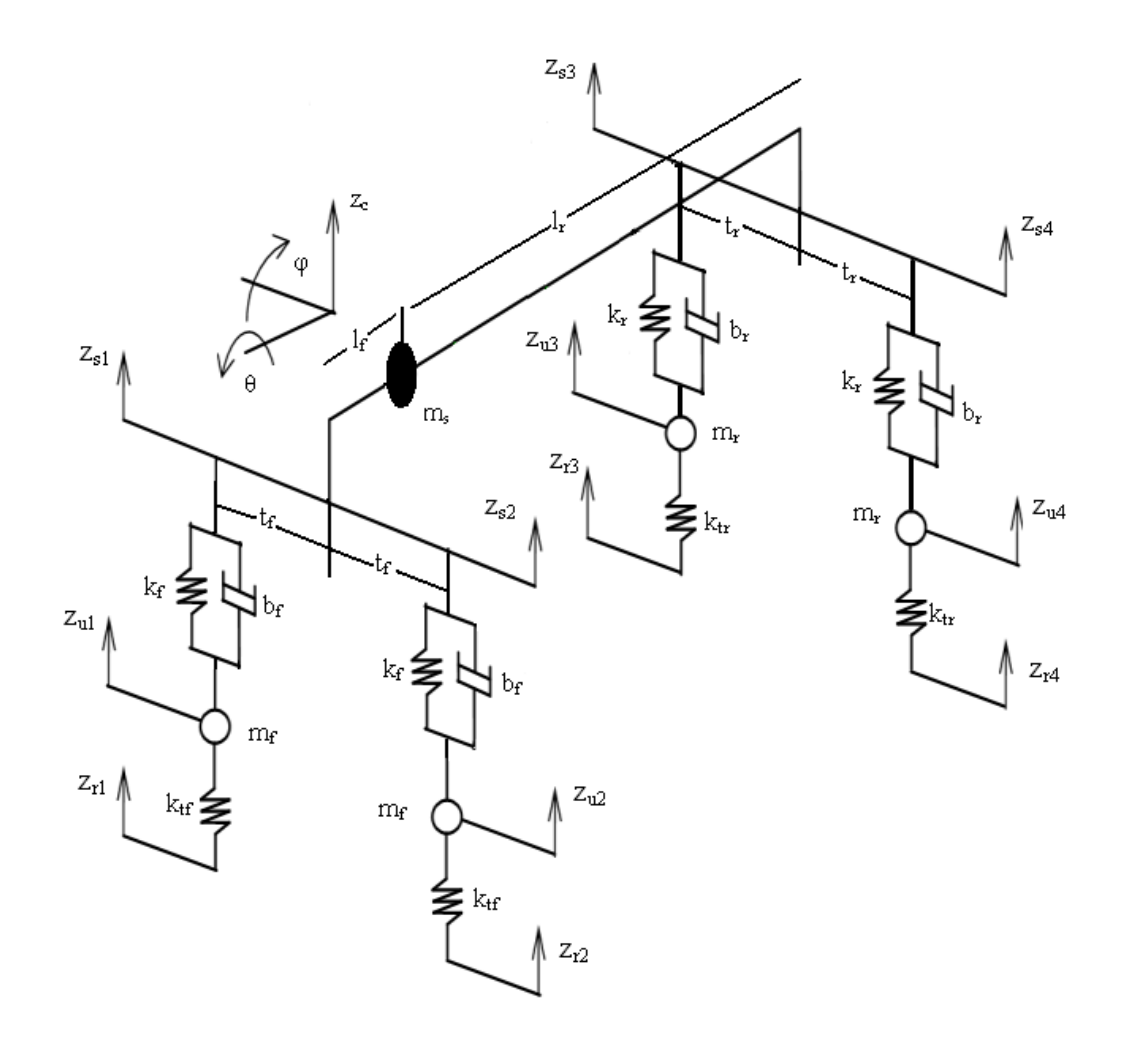

**Σχήμα 4.4:** Το μαθηματικό μοντέλο επτά βαθμών ελευθερίας που υλοποιούμε.

Το πλαίσιο υποτίθεται ότι είναι άκαμπτο και είναι τριών βαθμών ελευθερίας (3-DOF), αφού επιτρέπει κατακόρυφη κίνηση στον άξονα Z, περιστροφή στον άξονα X (rolling motion) και περιστροφή στον άξονα Y (pitching motion). Η μετατόπιση στον άξονα Z όπως και η περιστροφή στον άξονα X και στον άξονα Y γίνεται με αναφορά το κέντρο βάρους του αυτοκινήτου. Κάθε ένας από τους τέσσερις τροχούς επιτρέπει κατακόρυφη κίνηση στον άξονα Z ανεξάρτητη από την κατακόρυφη κίνηση του πλαισίου. Έτσι ο κάθε τροχός προσφέρει έναν βαθμό ελευθερίας στην κίνηση του συστήματος. Συνολικά οι τέσσερεις τροχοί προσφέρουν τέσσερεις βαθμούς ελευθερίας στην κίνηση του μοντέλου (4-DOF). Κατά συνέπεια το μοντέλο μας έχει επτά βαθμούς ελευθερίας (7-DOF vehicle model). Η μετατόπιση στον άξονα Z καθενός από τους τέσσερεις τροχούς γίνεται με αναφορά το κέντρο βάρους αυτών. Οι επτά βαθμοί ελευθερίας του συστήματος αποτελούν το διάνυσμα κατάστασης αυτού.

Η συμπεριφορά του αυτοκινήτου αντιπροσωπεύεται από τους τρεις βαθμούς ελευθερίας κίνησης που παρουσιάζει το πλαίσιο. Δηλαδή από την κατακόρυφη μετατόπιση στον άξονα Z και τις περιστροφές στους άξονες X και Y. Η συμπεριφορά των αναρτήσεων αντιπροσωπεύει την δύναμη που ασκεί η διάταξη απόσβεσης της κάθε μιας από αυτές στο πλαίσιο. Ο ελεγκτής καθορίζει την συμπεριφορά των αναρτήσεων. Η συμπεριφορά καθενός από τους τέσσερεις τροχούς αντιπροσωπεύεται από την κατακόρυφη μετατόπισή τους στον άξονα Z. Η συμπεριφορά του δρόμου χαρακτηρίζεται από τις ανωμαλίες του (λακκούβες ή σαμαράκια) και αντιπροσωπεύεται από την κατακόρυφη μετατόπιση του στον άξονα Z. Η συμπεριφορά του δρόμου αποτελεί την διαταραχή στο σύστημά μας (disturbance input).

Οι αναρτήσεις μεταξύ των αξόνων και του πλαισίου είναι ημιενεργές και κάθε μία από αυτές αποτελείται από μία ελεγχόμενη διάταξη απόσβεσης και ένα ελατήριο (σχήμα ). Τα ελαστικά των τροχών δεν είναι άκαμπτα και χαρακτηρίζονται από μία σταθερά ακαμψίας.

Το μαθηματικό μοντέλο του αυτοκινήτου λειτουργεί ως εξής: Είσοδος αποτελεί η συμπεριφορά του δρόμου (διαταραχή) και έξοδος αποτελεί η συμπεριφορά των τροχών και του πλαισίου (διάνυσμα κατάστασης). Η συμπεριφορά του δρόμου καθορίζει την συμπεριφορά των τροχών. Η συμπεριφορά των τροχών σε συνδυασμό με τον ελεγκτή της ανάρτησης καθορίζει την συμπεριφορά του πλαισίου. Η συμπεριφορά των τροχών είναι αποτέλεσμα της συμπεριφοράς του δρόμου και εξαρτάται από την σταθερά ακαμψίας των ελαστικών. Η συμπεριφορά της ανάρτησης εξαρτάται από την συμπεριφορά των τροχών και τον ελεγκτή. Η συμπεριφορά του αυτοκινήτου είναι αποτέλεσμα της συμπεριφοράς των ημιενεργών αναρτήσεων.

Οι εξισώσεις κίνησης του μοντέλου που εξετάζουμε είναι:

$$
M_s \begin{bmatrix} \ddot{z} \\ \ddot{0} \\ \ddot{\ddot{\phi}} \end{bmatrix} = GB_s \begin{bmatrix} \dot{z}_{ul} \\ \dot{z}_{u2} \\ \dot{z}_{u3} \\ \dot{z}_{u4} \end{bmatrix} - \begin{bmatrix} \dot{z}_{sl} \\ \dot{z}_{sl} \\ \dot{z}_{sl} \end{bmatrix} + Gk_{sr} \begin{bmatrix} z_{ul} \\ z_{u2} \\ z_{u3} \\ z_{u4} \end{bmatrix} - \begin{bmatrix} z_{sl} \\ z_{sl} \\ z_{s3} \\ z_{s4} \end{bmatrix} + G \begin{bmatrix} u_1 \\ u_2 \\ u_3 \\ z_{s4} \end{bmatrix} + G \begin{bmatrix} u_1 \\ u_2 \\ u_3 \\ u_4 \end{bmatrix}
$$
(4.4)

$$
M_{u} \begin{bmatrix} \ddot{z} \\ \ddot{z} \\ u^{2} \\ \ddot{z} \\ \ddot{z} \\ u^{4} \end{bmatrix} = -B_{s} \begin{bmatrix} \dot{z} \\ \dot{u} \\ \dot{z} \\ \dot{z} \\ \dot{z} \\ u^{4} \end{bmatrix} - \begin{bmatrix} \dot{z} \\ \dot{s} \\ \dot{z} \\ \dot{s} \\ \dot{s} \\ \dot{z} \\ u^{4} \end{bmatrix} - K_{ss} \begin{bmatrix} z \\ \dot{u} \\ z \\ \dot{u}^{2} \\ \dot{z} \\ u^{4} \end{bmatrix} - K \begin{bmatrix} z \\ \dot{s} \\ \dot{s} \\ \dot{z} \\ z \\ z \\ u^{4} \end{bmatrix} - K \begin{bmatrix} z \\ \dot{s} \\ \dot{s} \\ \dot{z} \\ z \\ z \\ u^{4} \end{bmatrix} - K \begin{bmatrix} z \\ \dot{u} \\ \dot{u} \\ \dot{z} \\ u^{2} \\ u^{3} \\ u^{4} \end{bmatrix} - K \begin{bmatrix} z \\ \dot{u} \\ \dot{u} \\ \dot{u} \\ \dot{u} \\ u^{4} \end{bmatrix} - K \begin{bmatrix} z \\ \dot{u} \\ \dot{u} \\ \dot{u} \\ \dot{u} \\ \dot{u} \\ \dot{u} \\ \dot{u} \\ \dot{u} \\ \dot{u} \end{bmatrix} - K \begin{bmatrix} z \\ \dot{u} \\ \dot{u} \\ \dot{u} \\ \dot{u} \\ \dot{u} \\ \dot{u} \\ \dot{u} \\ \dot{u} \\ \dot{u} \end{bmatrix} - K \begin{bmatrix} z \\ \dot{u} \\ \dot{u} \\ \dot{u} \\ \dot{u} \\ \dot{u} \\ \dot{u} \\ \dot{u} \\ \dot{u} \\ \dot{u} \end{bmatrix} - K \begin{bmatrix} z \\ \dot{u} \\ \dot{u} \\ \dot{u} \\ \dot{u} \\ \dot{u} \\ \dot{u} \\ \dot{u} \\ \dot{u} \end{bmatrix} - K \begin{bmatrix} z \\ \dot{u} \\ \dot{u} \\ \dot{u} \\ \dot{u} \\ \dot{u} \\ \dot{u} \\ \dot{u} \\ \dot{u} \end{bmatrix} - K \begin{bmatrix} z \\ \dot{u} \\ \dot{u} \\ \dot{u} \\ \dot{u} \\ \dot{u} \\ \dot{u} \\ \dot{u} \end
$$

Όπου

 $\mathsf{I}$  $\mathsf{I}$ 

sr

$$
M_{s} = \begin{bmatrix} m_{s} \\ s \\ l_{\theta} \end{bmatrix}, B_{s} = \begin{bmatrix} b_{r} \\ b_{r} \\ b_{r} \\ l_{r} \end{bmatrix}, M_{u} = \begin{bmatrix} m_{r} \\ m_{r} \\ m_{r} \\ m_{r} \end{bmatrix}
$$
  
\n
$$
K_{ss} = \begin{bmatrix} k_{r} \\ k_{r} \\ k_{r} \\ k_{r} \end{bmatrix}, K_{t} = \begin{bmatrix} k_{rf} \\ k_{r} \\ k_{r} \\ k_{r} \end{bmatrix}, G = \begin{bmatrix} 1 & 1 & 1 & 1 \\ -t_{r} & t_{r} & -t_{r} \\ -t_{r} & t_{r} & -t_{r} \\ -t_{r} & t_{r} & -t_{r} \\ -t_{r} & t_{r} & -t_{r} \\ -t_{r} & t_{r} & -t_{r} \end{bmatrix}
$$
  
\n
$$
K = \begin{bmatrix} k_{r} + r_{r}/2 & -r_{r}/2 & 0 & 0 \\ -r_{r}/2 & k_{r} + r_{r}/2 & 0 & 0 \\ 0 & 0 & 0 & 0 \\ 0 & 0 & 0 & 0 \end{bmatrix}
$$

Οι μεταβλητές και οι παράμετροι των παραπάνω σχέσεων φαίνονται στον πίνακα 4.1 και στον πίνακα 4.2 αντίστοιχα.

f

f r

 $+\frac{r}{a}$  / 2 –

 $\sqrt{2}$  k

f

 $\sqrt{2}$  - r

 $\begin{bmatrix} 0 & 0 & -\frac{r}{f} & \frac{2}{f} + \frac{r}{f} & \frac{2}{f} \end{bmatrix}$ 

f

 $\begin{bmatrix} 0 & 0 & -r_f/2 & k_f + r_f \end{bmatrix}$ 

 $0 \qquad \qquad 0 \qquad \qquad -r$ 

 $0 \t\t\t 0 \t\t k$ 

 $\overline{\phantom{a}}$  $\vert$  $\vert$ 

 $\sqrt{2}$ f r

 $\sqrt{2}$ f

Ισχύει, επίσης, η σχέση

$$
\begin{bmatrix} z_{s1} \\ z_{s2} \\ z_{s3} \\ z_{s4} \end{bmatrix} = G^T \begin{bmatrix} z_c \\ \theta \\ \phi \end{bmatrix}
$$
 (4.6)

Αντικαθιστώντας τις σχέσεις 1 και 2 στην σχέση 3, έχουμε

$$
M\ddot{z} + B_z \dot{z} + K_z z - K_b z_r = G_u u \tag{4.7}
$$

Όπου

 $z = [p^T z_u^T]^T$ 

και

$$
G_{a} = \begin{bmatrix} G \\ -I \end{bmatrix}, \quad K_{b} = \begin{bmatrix} 0 \\ K_{t} \end{bmatrix}, \quad K_{a} = \begin{bmatrix} GK_{sr}G^{T} & -GK_{sr} \\ -K_{ss}G^{T} & K_{t} + K_{ss} \end{bmatrix}
$$

$$
B_{z} = \begin{bmatrix} GB_{s}G^{T} & -GB_{s} \\ -B_{s}G^{T} & B_{s} \end{bmatrix}, \quad M = \begin{bmatrix} M_{s} \\ M_{u} \end{bmatrix}
$$

Η εξίσωση 4.7 μπορεί να εκφραστεί με την εξής μορφή :

$$
\dot{x} = Ax + Bu + Fz \tag{4.8}
$$

Όπου

$$
A = \begin{bmatrix} 0 & I \\ -M^{-1}K_a & -M^{-1}B_z \end{bmatrix}, B = \begin{bmatrix} 0 \\ M^{-1}G_a \end{bmatrix}, F = \begin{bmatrix} 0 \\ M^{-1}K_b \end{bmatrix}
$$

$$
x = \begin{bmatrix} z_c & \theta & \varphi & z_{u1} & z_{u2} & z_{u3} & z_{u4} & z_c & \dot{\theta} & \dot{\phi} & z_{u1} & z_{u2} & z_{u3} & z_{u4} \end{bmatrix}^T
$$

$$
u = \begin{bmatrix} u_1 & u_2 & u_3 & u_4 \end{bmatrix}^T
$$
  

$$
d_T = \begin{bmatrix} z_{r1} & z_{r2} & z_{r3} & z_{r4} \end{bmatrix}^T
$$

Η εξίσωση 4.8 αποτελεί την κατάσταση του συστήματος. Το διάνυσμα x είναι το διάνυσμα κατάστασης του συστήματος, το διάνυσμα u είναι το διάνυσμα της ασκούμενης δύναμης από την διάταξη απόσβεσης στο πλαίσιο του αυτοκινήτου και το διάνυσμα d<sub>r</sub> είναι το διάνυσμα διαταραχής.

Τα σχήματα 4.5 και 4.6 παρουσιάζουν προσομοιωμένο σε περιβάλλον Simulink το μαθηματικό μοντέλο.

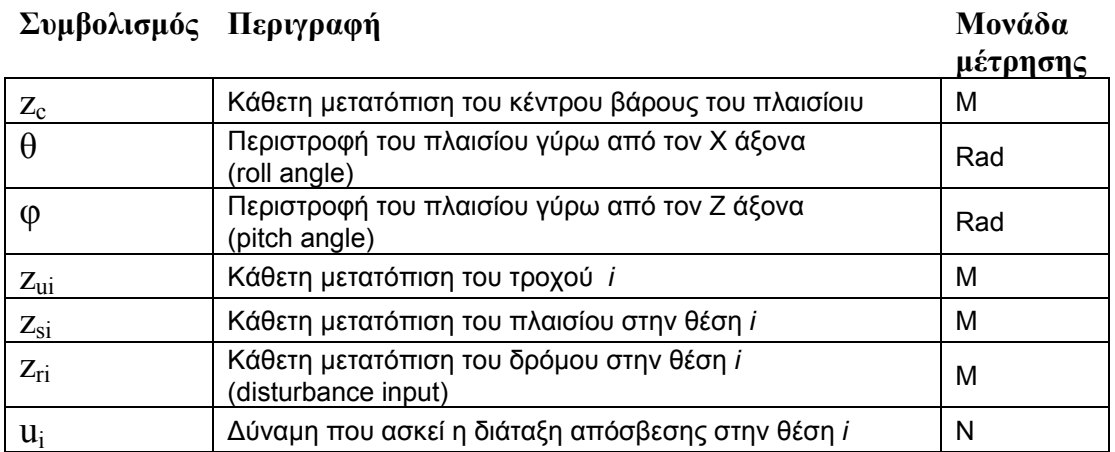

**Πίνακας 4.1:** Οι μεταβλητές των σχέσεων που περιγράφουν το μαθηματικό μοντέλο. Όπου *I* =1 μπροστινός δεξιός τροχός, *I* =2 μπροστινός αριστερός τροχός, *I* =3 πίσω δεξιός τροχός, *I* =4 πίσω αριστερός τροχός.

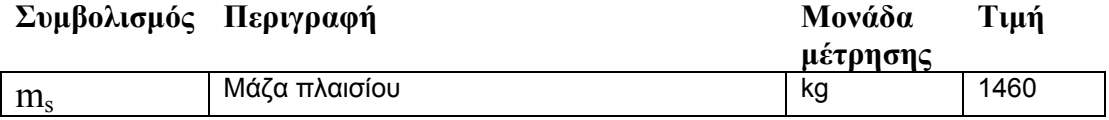

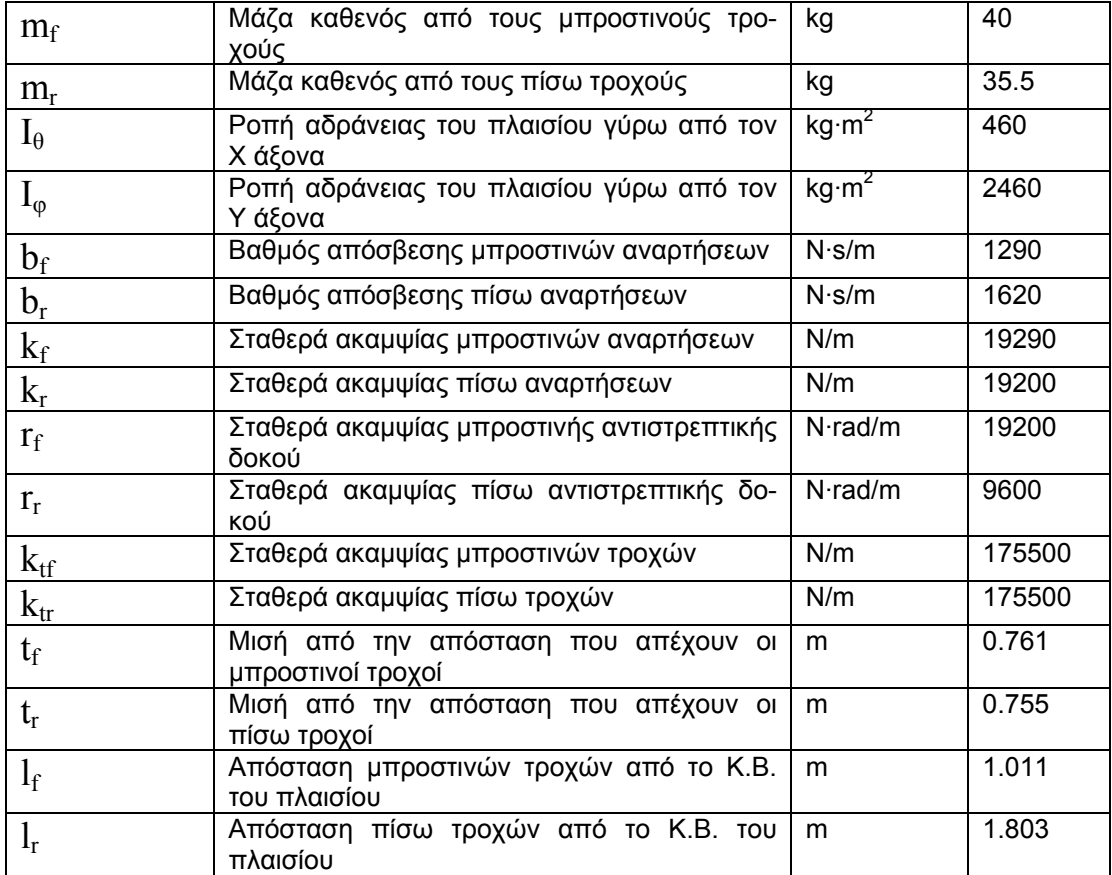

**Πίνακας 4.2:** Οι παράμετροι των σχέσεων που περιγράφουν το μαθηματικό μοντέλο

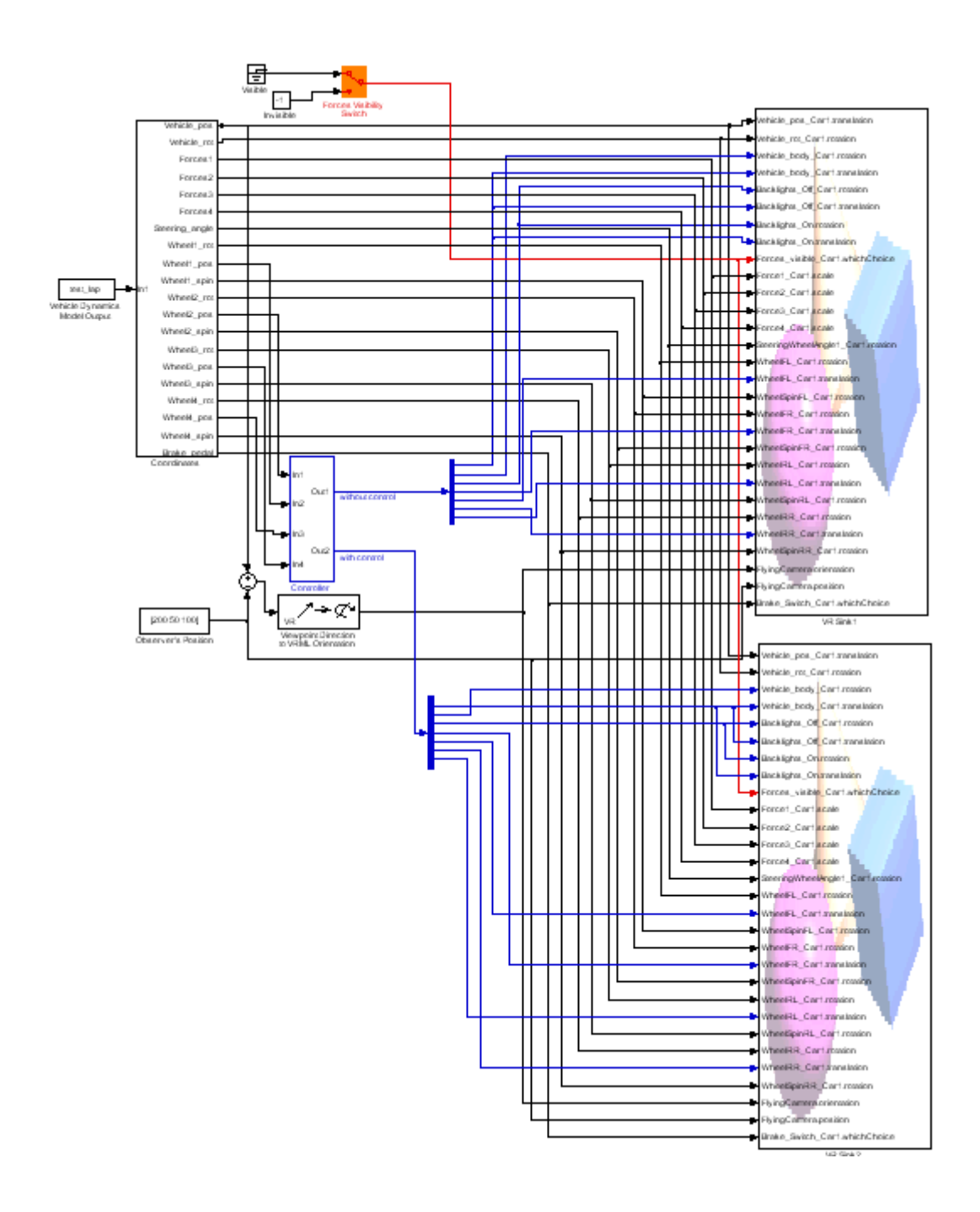

**Σχήμα 4.5:** Το προσομοιωμένο μαθηματικό μοντέλο σε περιβάλλον Simulink.

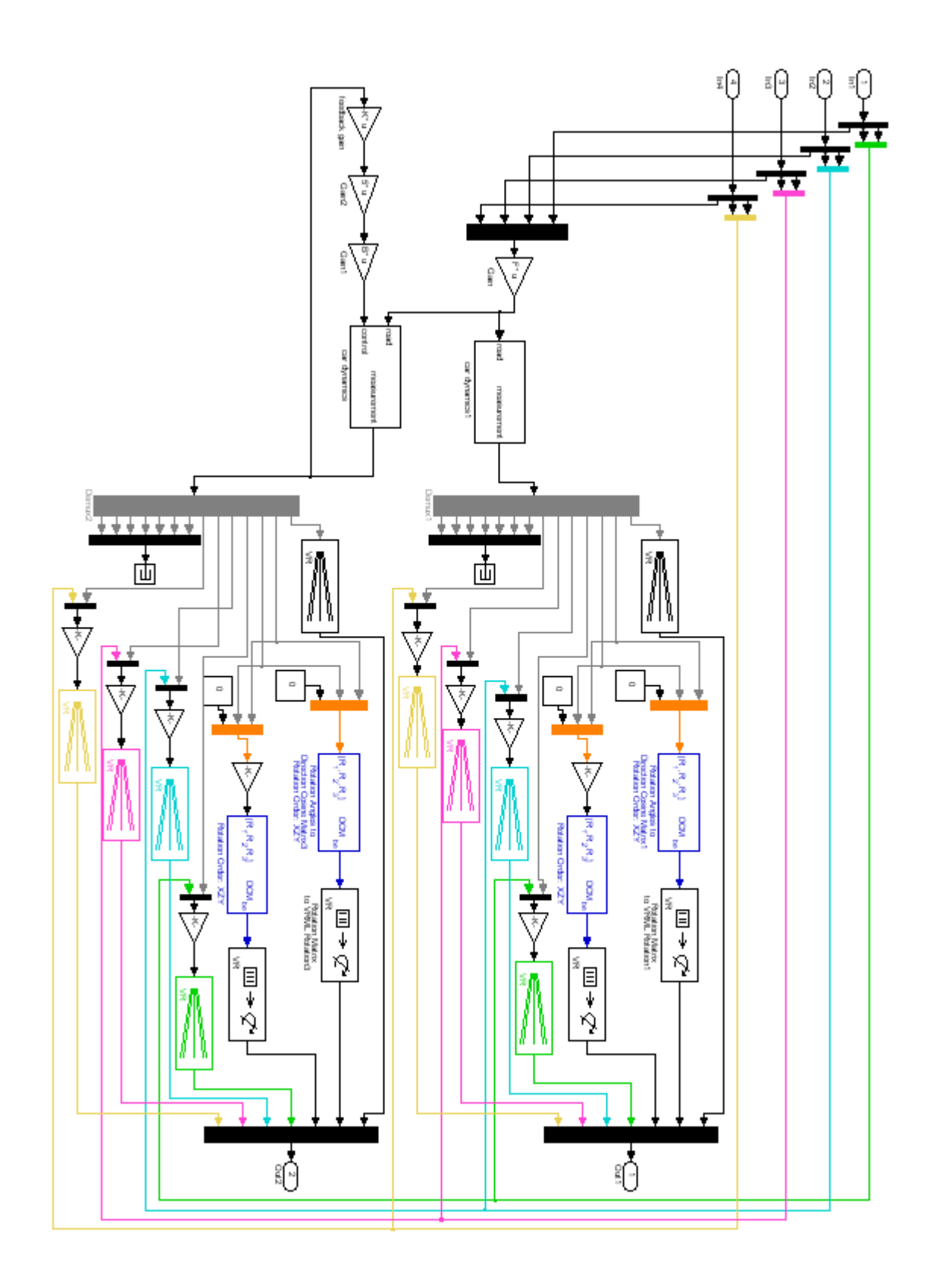

**Σχήμα 4.6:** Το υποσύστημα Controller προσομοιωμένο σε περιβάλλον Simulink.

### *4.5 Αποτελέσματα προσομοίωσης*

Τα αποτελέσματα της προσομοίωσης δείχνουν ότι η συμπεριφορά της ημιενεργούς ανάρτησης είναι πολύ πιο αποτελεσματική από αυτή της παθητικής. Η κάθετη μετατόπιση του πλαισίου έγινε αρκετά πιο ομαλή και μειώθηκε σε μεγάλο βαθμό. Επίσης ο χρόνος απόσβεσης της ταλάντωσης έγινε πολύ μικρότερος. Η οδική άνεση όπως επίσης και η οδική συμπεριφορά του αυτοκινήτου βελτιώθηκαν. Αυτό το αποτέλεσμα φαίνεται και οπτικά με την απεικόνιση στο περιβάλλον εικονικής πραγματικότητας. Το σχήμα 4.7 και το σχήμα 4.8 παρουσιάζουν τα αποτελέσματα της προσομοίωσης για την κάθετη μετατόπιση στον άξονα Z, την κλίση στον άξονα X και την κλίση στον άξονα Y του πλαισίου.

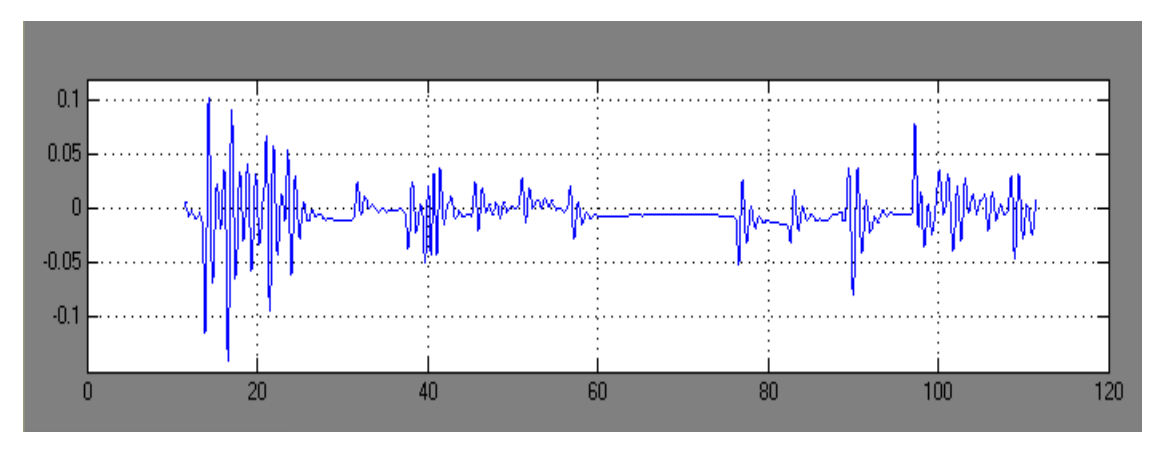

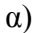

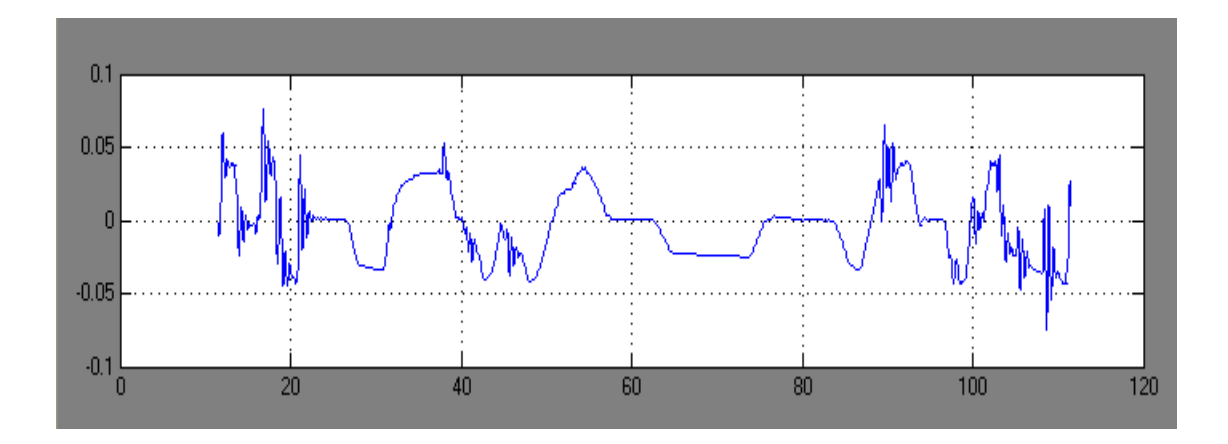

β)

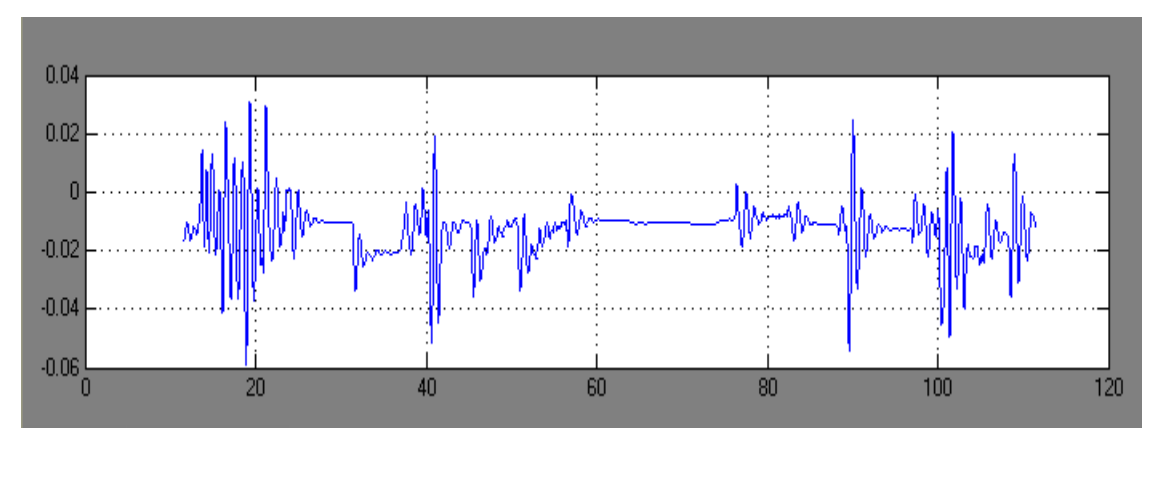

γ)

**Σχήμα 4.7:** Τα αποτελέσματα προσομοίωσης του παθητικού συστήματος ανάρτησης.

- α) κάθετη μετατόπιση του πλαισίου στον άξονα Ζ, Ζ<sub>c</sub>
- β) περιστροφή γύρω από τον άξονα X, θ
- γ) περιστροφή γύρω από τον άξονα Y, φ

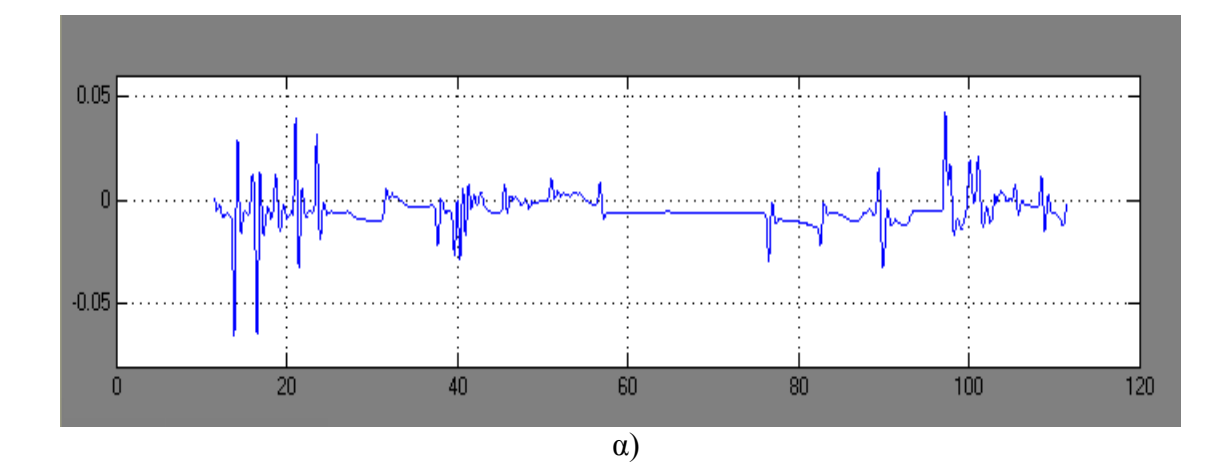

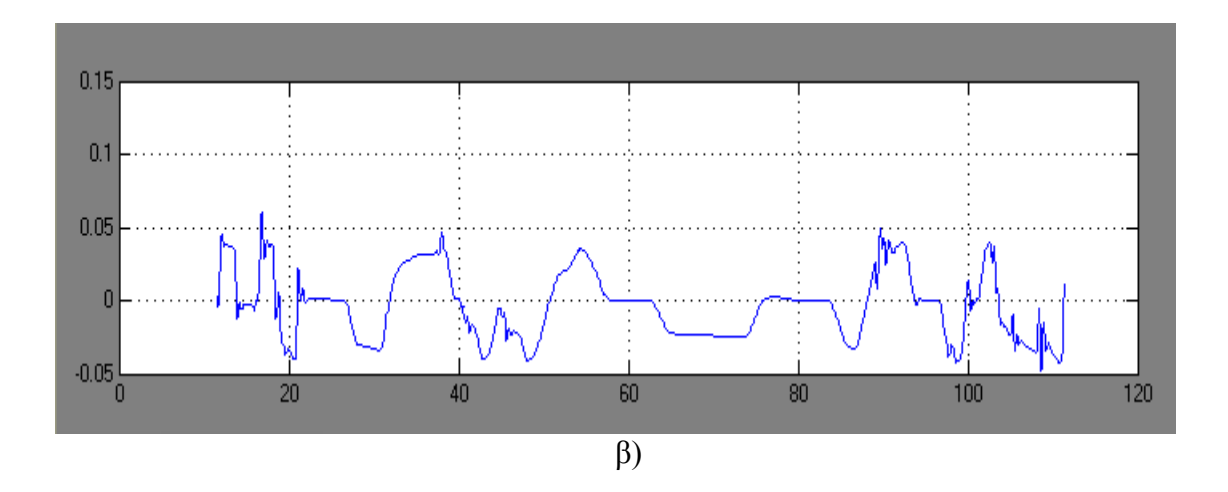

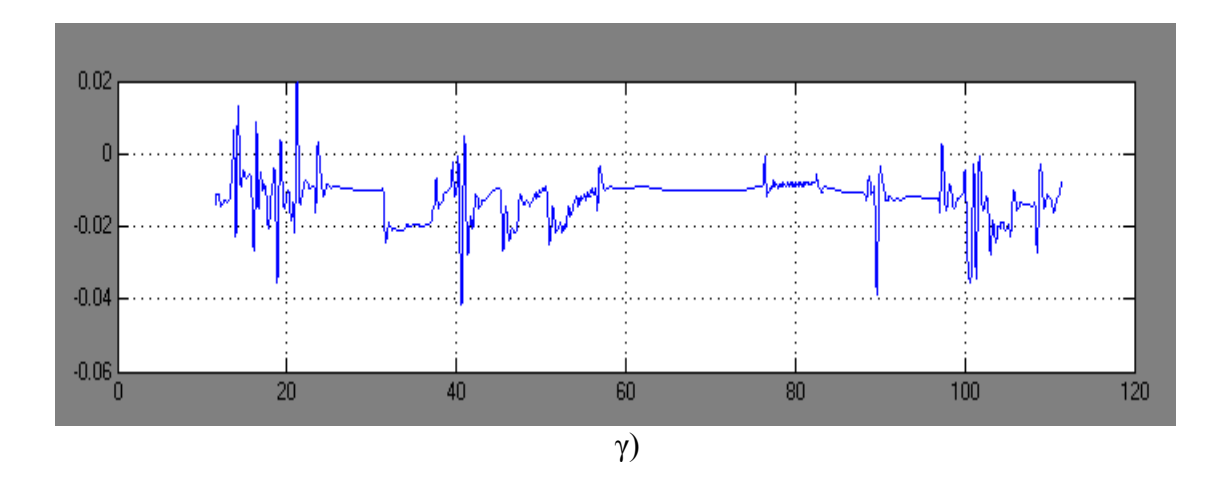

**Σχήμα 4.8:** Τα αποτελέσματα προσομοίωσης του ημιενεργού συστήματος ανάρτησης. α) κάθετη μετατόπιση του πλαισίου στον άξονα Ζ, Ζ<sub>c</sub> β) περιστροφή γύρω από τον άξονα X, θ γ) περιστροφή γύρω από τον άξονα Y, φ

## *4.6 Διασύνδεση με περιβάλλον εικονικής πραγματικότητας*

 Για την διασύνδεση του προσομοιωμένου μοντέλου με το περιβάλλον εικονικής πραγματικότητας χρησιμοποιήσαμε την οντότητα VR sink της εργαλειοθήκης εικονικής πραγματικότητας. Στηριχτήκαμε αλλά επεκτείναμε σημαντικά της λειτουργίες του παραδείγματος vr\_octavia του MATLAB.

Στην υλοποίηση μας παρουσιάζουμε δύο παράθυρα εικονικής πραγματικότητας για να απεικονίσουμε ταυτόχρονα την συμπεριφορά της παθητικής και της ημιενεργής ανάρτησης (σχήμα 4.9). Για τον λόγο αυτό δημιουργούμε ένα καινούριο αρχείο .mdl για την απεικόνιση της δεύτερης εικονικής σκηνής. Το αρχείο αυτό το ονομάσαμε octavia\_scene2.mdl και το τοποθετήσαμε στο directory C:\Program Files\MATLAB\ R2008a \toolbox\vr\vrdemos. Τα αργεία octavia body.mdl και octavia\_road.mdl βρίσκονται στο ίδιο directory. Είναι σημαντικό να τονίσουμε πως όλα τα αρχεία VRML που χρησιμοποιούνται στην ίδια εικονική απεικόνιση πρέπει να βρίσκονται στο ίδιο directory.

Η μία οντότητα VR sink έχει συνδεθεί με το αρχείο octavia\_scene.mdl και και η άλλη με το αρχείο octavia\_scene2.mdl. Επιλέγοντας, επιπλέον, τα κατάλληλα πεδία στο πεδίο VRML Tree του παραθύρου παραμέτρων της οντότητας VR sink, 'οδηγούμε' πλήρως την πληροφορία του προσομοιωμένου μοντέλου στον κόσμο εικονικής πραγματικότητας και πετυχαίνουμε μια ρεαλιστική απεικόνιση της συμπεριφοράς του.

Για να έχουμε ένα 'σωστό' και όσο το δυνατόν πιο ρεαλιστικό αποτέλεσμα έπρεπε να δώσουμε την σωστή πληροφορία για την κίνηση των φαναριών φρένου. Τα φανάρια φρένου του αυτοκινήτου είναι υλοποιημένα σαν διαφορετικό εικονικό αντικείμενο στον εικονικό κόσμο και δεν αποτελούν μέρος της υλοποίησης του πλαισίου του αυτοκινήτου. Αυτό έχει σαν αποτέλεσμα τα φανάρια φρένου να μην ακολουθούν την κίνηση του πλαισίου. Λόγω, όμως, των ιδιαιτεροτήτων της γλώσσας VRML και της ιεραρχικής δομής που την χαρακτηρίζει, οι άξονες αναφοράς των φαναριών φρένων στον εικονικό κόσμο δεν είναι ίδιοι με τους άξονες αναφοράς του πλαισίου. Για να είμαστε σε θέση, λοιπόν, να χρησιμοποιήσουμε την πληροφορία που αποτελεί την συμπεριφορά του πλαισίου και να ορίσουμε την συμπεριφορά των φαναριών, προβήκαμε σε αλλαγή του κώδικα VRML του αρχείου octavia\_scene.mdl. Την αλλαγή αυτή διατηρήσαμε και στο αρχείο octavia\_scene2.mdl. Στην αλλαγή αυτή μεταβάλλαμε τις συντεταγμένες του κέντρου αναφοράς των φαναριών ώστε τα φανάρια να έχουν το ίδιο κέντρο αναφοράς με το πλαίσιο. Για να αντισταθμίσουμε αυτή την αλλαγή προβήκαμε και σε αλλαγή στον κώδικα που προσδιορίζει την απόσταση των φαναριών από το κέντρο αναφοράς τους. Ο κώδικας αυτός βρίσκεται στις γραμμές 2659-2662 και 2756-2759 στα αρχεία octavia\_scene.mdl και octavia scene2.mdl. Ο κώδικας στις σειρές 2659-2662 :

84

DEF Backlights\_Off\_Car1 Transform { translation 3.86022 0.414155 -2.40125 scale 5.0979 1.8003 2.2025 center 0.942 0.5175 -0.5

αντικαταστάθηκε από τον κώδικα :

 DEF Backlights\_Off\_Car1 Transform { translation  $0 \t0 -2.40125$  scale 5.0979 1.8003 2.2025 center  $0 \t 0 \t -0.5$ 

Ο κώδικας στις σειρές 2756-2759 :

DEF Backlights\_On Transform { translation 3.86022 0.414155 -2.40125 scale 5.0979 1.8003 2.2025 center 0.942 0.5175 -0.5

αντικαταστάθηκε από τον κώδικα :

DEF Backlights\_On Transform { translation 0 0 -2.40125 scale 5.0979 1.8003 2.2025 center  $0 \t0 \t-0.5$ 

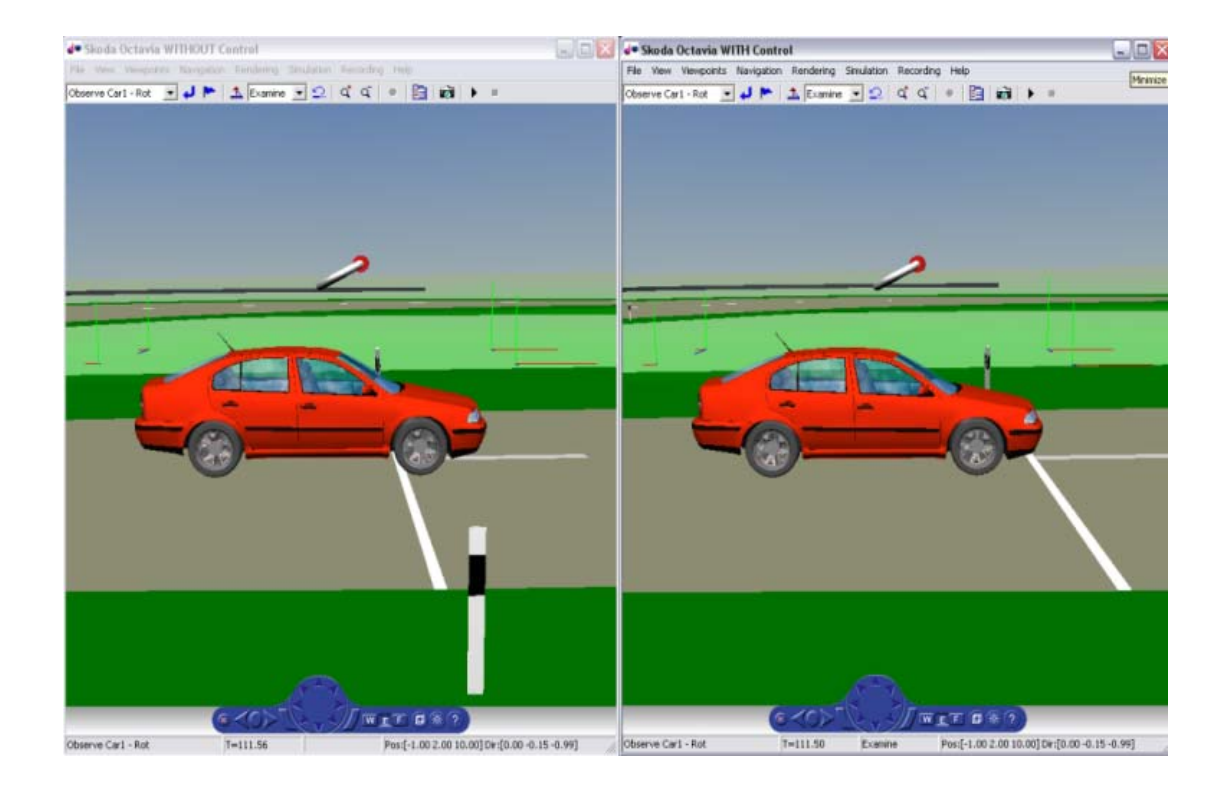

**Σχήμα 4.9:** Ο εικονικός κόσμος. Αριστερά παρουσιάζεται το αυτοκίνητο με την παθητική ανάρτηση. Δεξιά παρουσιάζεται το αυτοκίνητο με την ημιενεργή ανάρτηση.

#### **Συμπεράσματα**

Σε αυτή την εργασία παρουσιάστηκε η προσομοίωση και η διασύνδεση με περιβάλλον εικονικής πραγματικότητας ενός πλήρους μαθηματικού μοντέλου αυτοκινήτου με έναν γραμμικό βέλτιστο LQR ελεγκτή για τον έλεγχο της ημιενεργής ανάρτησης. Το μαθηματικό μοντέλο είναι επτά βαθμών ελευθερίας.

Η εργαλειοθήκη εικονικής πραγματικότητας του MATLAB αποτελεί ένα σημαντικό εργαλείο εκπαίδευσης στον τομέα μετρήσεων και αυτομάτου ελέγχου (Department of Measurement and control). Μπορεί να χρησιμοποιηθεί σε διάφορα θέματα, όπως στα συστήματα ελέγχου ή στον σχεδιασμό και την υλοποίηση ελεγκτών.

Τα αποτελέσματα της προσομοίωσης δείχνουν ότι η συμπεριφορά της ημιενεργούς ανάρτησης είναι πολύ πιο αποτελεσματική από αυτή της παθητικής. Η κάθετη μετατόπιση του πλαισίου μειώθηκε κατά πολύ και έγινε αρκετά πιο ομαλή. Επίσης ο χρόνος απόσβεσης της ταλάντωσης έγινε πολύ μικρότερος. Η οδική άνεση όπως επίσης και η οδική συμπεριφορά του αυτοκινήτου βελτιώθηκαν. Αυτό το αποτέλεσμα φάνηκε και οπτικά με την απεικόνιση στο περιβάλλον εικονικής πραγματικότητας.

Ο σχεδιασμός συστημάτων αυτομάτου ελέγχου σε εικονικό περιβάλλον επιτρέπει στον μηχανικό σχεδίου να διεισδύει οπτικά, πλήρως και σε βάθος στο περιβάλλον του συστήματος που σχεδιάζει. Ο μηχανικός ελέγχει την φυσική απόδοση και την συμπεριφορά του συστήματος και ρυθμίζει τις σχεδιαστικές παραμέτρους του για να εξασφαλίσει βέλτιστη απόδοση, ικανοποιώντας ταυτόχρονα τις σχεδιαστικές και λειτουργικές απαιτήσεις.

Υπό τέτοιους όρους, με την προσθήκη εικονικού περιβάλλοντος, ο σχεδιαστής γίνεται ένα αναπόσπαστο τμήμα του συστήματος που μελετάει, κατανοεί πλήρως και

86

σε βάθος την λειτουργία του, αλληλεπιδρά άμεσα και σε ελάχιστο χρόνο με αυτό και μπορεί να κάνει τις κατάλληλες μετατροπές παρατηρώντας άμεσα την επίδραση που θα έχουν αυτές οι μετατροπές στο σύστημα αυτομάτου ελέγχου.

Περαιτέρω οφέλη μπορούν να αποκομιστούν όταν χρησιμοποιείται το περιβάλλον εικονικής πραγματικότητας σε περιβάλλον συνεργασίας μέσω διαδικτύου. Με αυτό τον τρόπο ένα σύνολο μηχανικών, από διαφορετικά σημεία ο καθένας, μπορούν να εξετάσουν την συμπεριφορά των συστημάτων τους, παρακολουθώντας τα σε εικονικό περιβάλλον, όντας δεκάδες η και εκατοντάδες χιλιόμετρα μακριά.

### **Δυσκολίες - Προοπτικές εξέλιξης**

Οι δυσκολίες που αντιμετωπίσαμε στην συγκεκριμένη εργασία ήταν οι εξής : Κατανόηση σε βάθος και ανάλυση του παραδείγματος του vr\_octavia ώστε να είμαστε σε θέση να γνωρίζουμε πλήρως και με ακρίβεια την κάθε λειτουργία που αυτό εξυπηρετεί. Αυτό αποτέλεσε το πρώτο και πολύ σημαντικό βήμα ώστε να μπορέσουμε να επεκτείνουμε τις δυνατότητες της εργαλειοθήκης εικονικής πραγματικότητας για την απεικόνιση του δυναμικού μοντέλου που εξετάζουμε στην συγκεκριμένη εργασία. Δεδομένης της έλλειψης εκτενούς περιγραφής του παραδείγματος και βιβλιογραφίας για το συγκεκριμένο θέμα το βήμα αυτό ήταν αρκετά κουραστικό και επίπονο.

Μια ακόμα δυσκολία που αντιμετωπίσαμε ήταν η αποκωδικοποίηση της πληροφορίας που ήταν αποθηκευμένη στο αρχείο test\_lap. Το αρχείο αυτό είναι δημιουργία της εταιρίας TESIS DYNAware και δε υπάρχει κάποια αναφορά που να επεξηγεί την πληροφορία που είναι αποθηκευμένη σε αυτό. Οι προσπάθειές μας να επικοινωνήσουμε με κάποιον εκπρόσωπο για να αποκτήσουμε κάποια πληροφόρηση απέβησαν άκαρπες.

Μια τελευταία αλλά μικρότερης έκτασης δυσκολία που αντιμετωπίσαμε ήταν η εξοικείωση μας με την γλώσσα VRML.

Οι προοπτικές εξέλιξης της συγκεκριμένης εργασίας είναι αρκετές :

- o Εισαγωγή, έλεγχος και παρατήρηση συστήματος ABS.
- o Εισαγωγή, έλεγχος και παρατήρηση συστήματος ESP.
- o Εισαγωγή, έλεγχος και παρατήρηση συστήματος ASR.
- o Εισαγωγή, έλεγχος και παρατήρηση συστήματος EBD.
- o Εισαγωγή περισσότερων του ενός οχημάτων στον ίδιο εικονικό κόσμο για την μελέτη και την παρατήρηση της συμπεριφοράς των οχημάτων σε περίπτωση σύγκρουσης αλλά και για τον έλεγχο συστημάτων όπως το ACC (αυτόματη ρύθμιση απόστασης) και άλλα.

# **Βιβλιογραφία**

[1] Αναστάσιος Πουλιέζος: Συστήματα Αυτομάτου Ελέγχου ΙΙ, Συστήματα πολλών εισόδων πολλών εξόδων, Σημειώσεις, Τμήμα Μηχανικών Παραγωγής και Διοίκησης, Πολυτεχνείο Κρήτης, Εκδοχή 2.0, Σεπτέμβριος 2008. <http://pouliezos.dpem.tuc.gr/pdf/SS%20notes.pdf>

[2] Andre C.G. Rodrigues, Augusto Humberto Bruciapaglia, Leandro dos Santos Coelho: Control Engineering: Thinking Before Teaching It, ACE 2003, The 6<sup>th</sup> IFAC Symposium on Advances in Control Education, University of Oulu, Finland.

[3] Dr. Yahaya Md. Sam: Robust Control Of Active Suspension System For a Quarter Car Model, Department of Control and Instrumentation Engineering, Faculty of Electrical Engineering, Universiti Teknologi Malaysia, 81310 UTM Skudai, December 2006.

<http://www.scribd.com/doc/12247771/Robust-Control-of-Active-Suspension>

[4] Jong H. Park, Young S. Kim: Decentralize d Variable Structure Control for Active Suspensions Based on a Full-Car Model, School of Mechanical Engineering, Hanyang University, Seoul, 133-791, Korea.

[5] Mathworks: Simulink 3D Animation 5.1. Animate and visualize Simulink models in three dimensions.

<http://www.mathworks.com/mason/tag/proxy.html?dataid=11092&fileid=54133>

[6] Mathworks: Virtual Reality Toolbox For Use with MATLAB® and Simulink®.

[http://www.mathworks.com/access/helpdesk\\_r13/help/pdf\\_doc/vr/vr.pdf](http://www.mathworks.com/access/helpdesk_r13/help/pdf_doc/vr/vr.pdf)

[7] Ole Ravn, Nils Andersen: Using DIS for Linking Simulation and Animation in Simulink and VRML, Department of Automation, Technical University of Denmark, Building 326, DK-2800 Lyngby, Denmark. <http://www.iau.dtu.dk/secretary/pdf/ORb.pdf>

[8] Stepan Ozana: Visualization of Active Suspension by Robust Controller in Virtual Reality Toolbox, Faculty of Electrical Engineering and Computer Science, Department of Measurement and Control, 17.listopadu 15, Ostrava, Czech Republic, 19th International Conference on Systems Engineering 2008. <http://www2.computer.org/portal/web/csdl/doi/10.1109/ICSEng.2008.83>

[9] Thomas D. Gillespie: Fundamentals Of Vehicle Dynamics, Published by Society of Automotive Engineers, Inc.

[10] Wikipedia: Axis angle. [http://en.wikipedia.org/wiki/Axis\\_angle](http://en.wikipedia.org/wiki/Axis_angle)

[11] Wikipedia: Euler Angles. [http://en.wikipedia.org/wiki/Euler\\_angles](http://en.wikipedia.org/wiki/Euler_angles)

[12] Wikipedia: Rotation Matrix. [http://en.wikipedia.org/wiki/Rotation\\_matrix](http://en.wikipedia.org/wiki/Rotation_matrix)